# Pogosto zastavljena vprašanja o Linuxu z odgovori

Robert Kiesling, rkiesling@mainmatter.com 2. januar 2000

To je slovenski prevod seznama pogosto zastavljenih vprašanj o Linuxu, prostem, s standardom POSIX združljivem jedru operacijskega sistema, ki teče na mnogih sodobnih računalniških sistemih. Linux uporablja prosto GNU-jevsko programje in sistemske pripomočke, čeprav so na voljo tudi komercialni programi. Linux je bil najprej napisan za procesorje tipov 386/486/586 z vodili Intel/ISA, danes pa so na voljo različice za procesorje Alpha, Sparc, MIPS, ARM, 680x0 in PPC ter mnoge druge. (Glejte vprašanje 1.1 ("Kaj je Linux?") nižje.) Ta spis naj bi brali skupaj s serijo HOWTOjev Dokumentacijskega projekta za Linux. (Glejte razdelek 2.2 ("Kje lahko dobim HOWTO-je in ostalo dokumentacijo?") in razdelek 2.6 ("Kako dobim stvari za Linux po FTP-ju?").) Vire informacij za Linux boste našli tudi v informacijskem letaku *INFO-SHEET* in v META-FAQ, ki ju dobite na istih mestih. Prosim, poglejte v ta dokumenta in razdelek 11.1 ("Še vedno niste odgovorili na moje vprašanje!") preden pošljete sporočilo v novičarsko skupino. Ta spis je dostopen tudi v formatih Postscript, HTML, DVI, SGML in v tekstovnem formatu (glejte 12.2 ("Formati, v katerih so na voljo ta PZV")).

## **Kazalo**

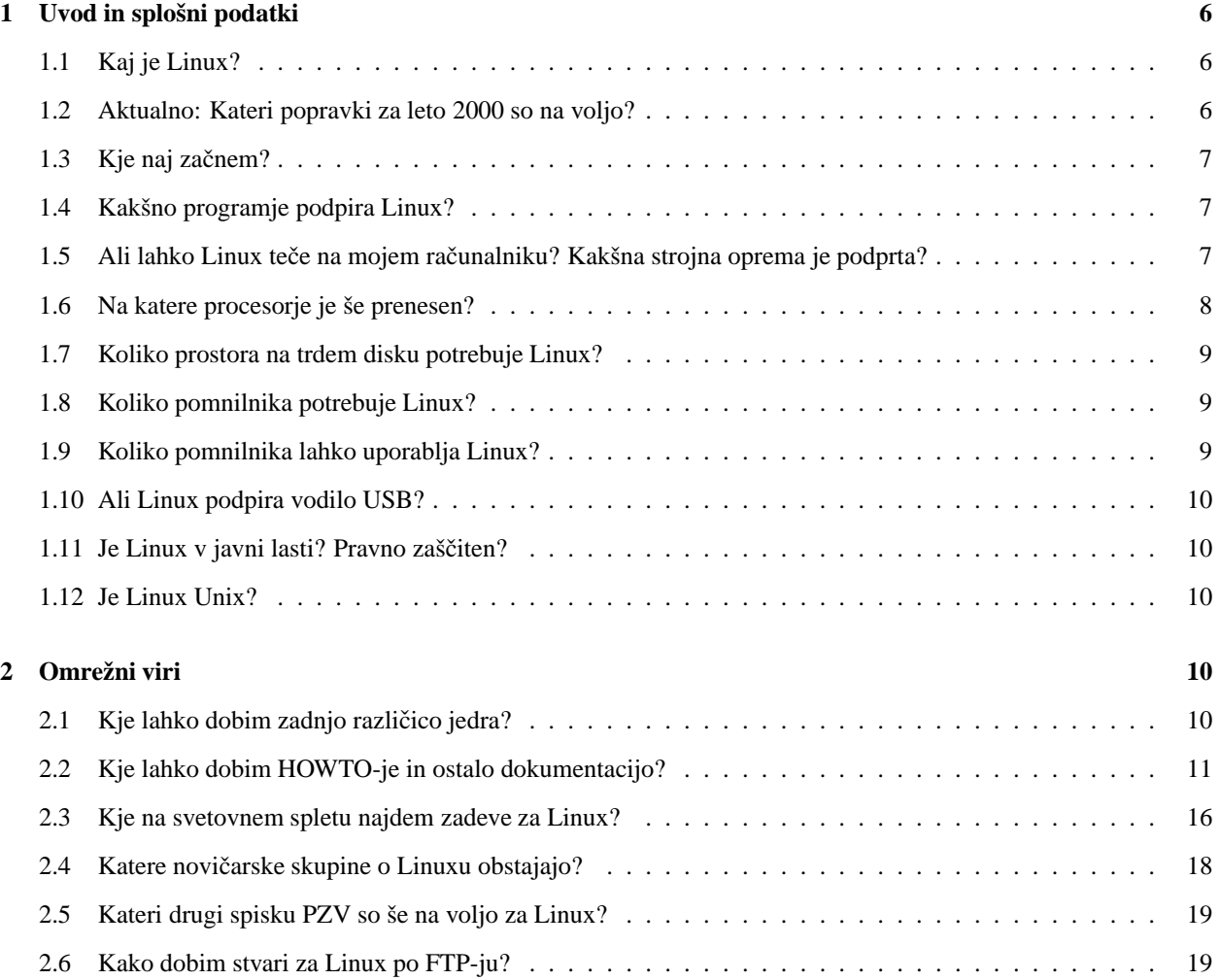

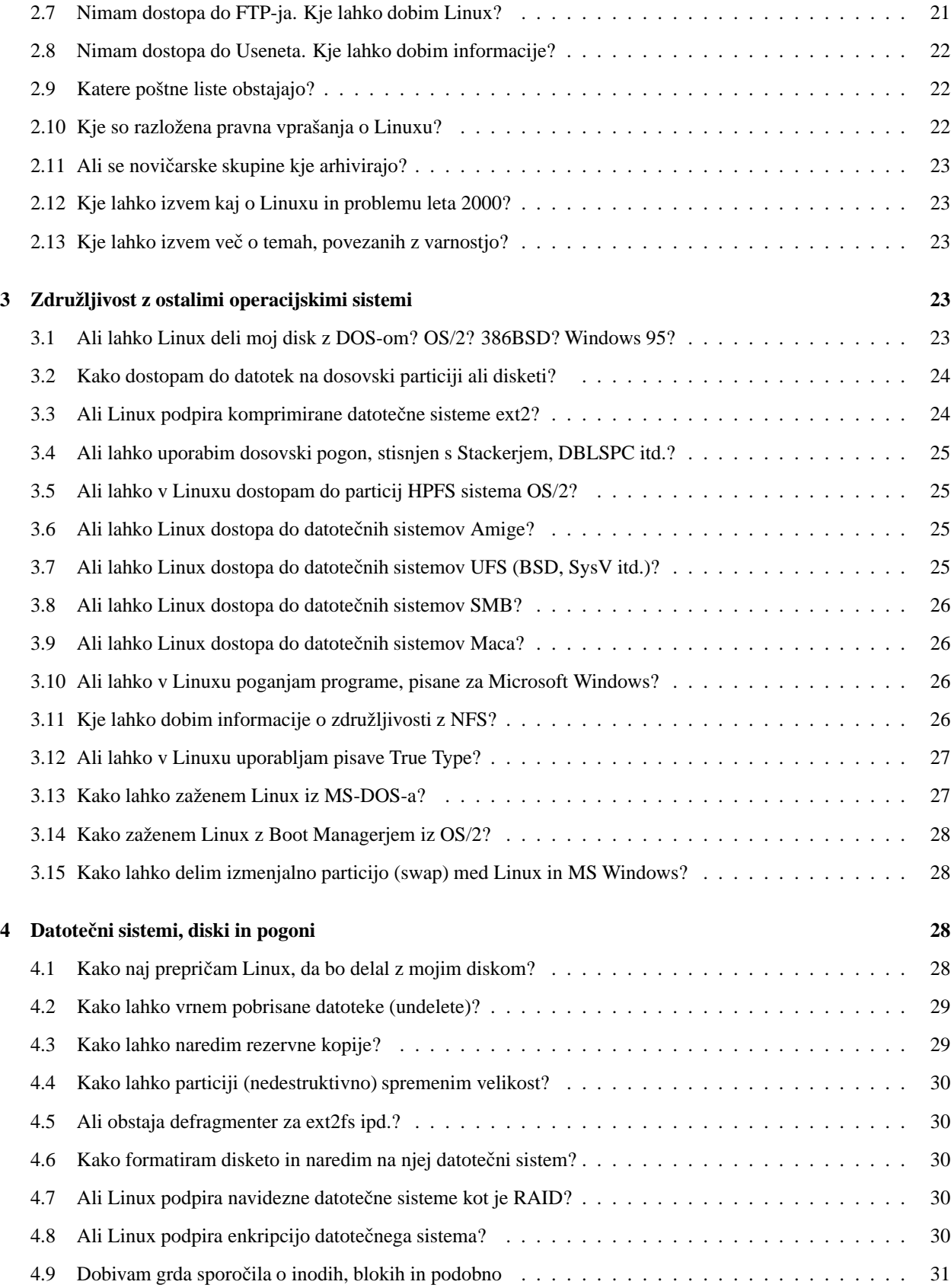

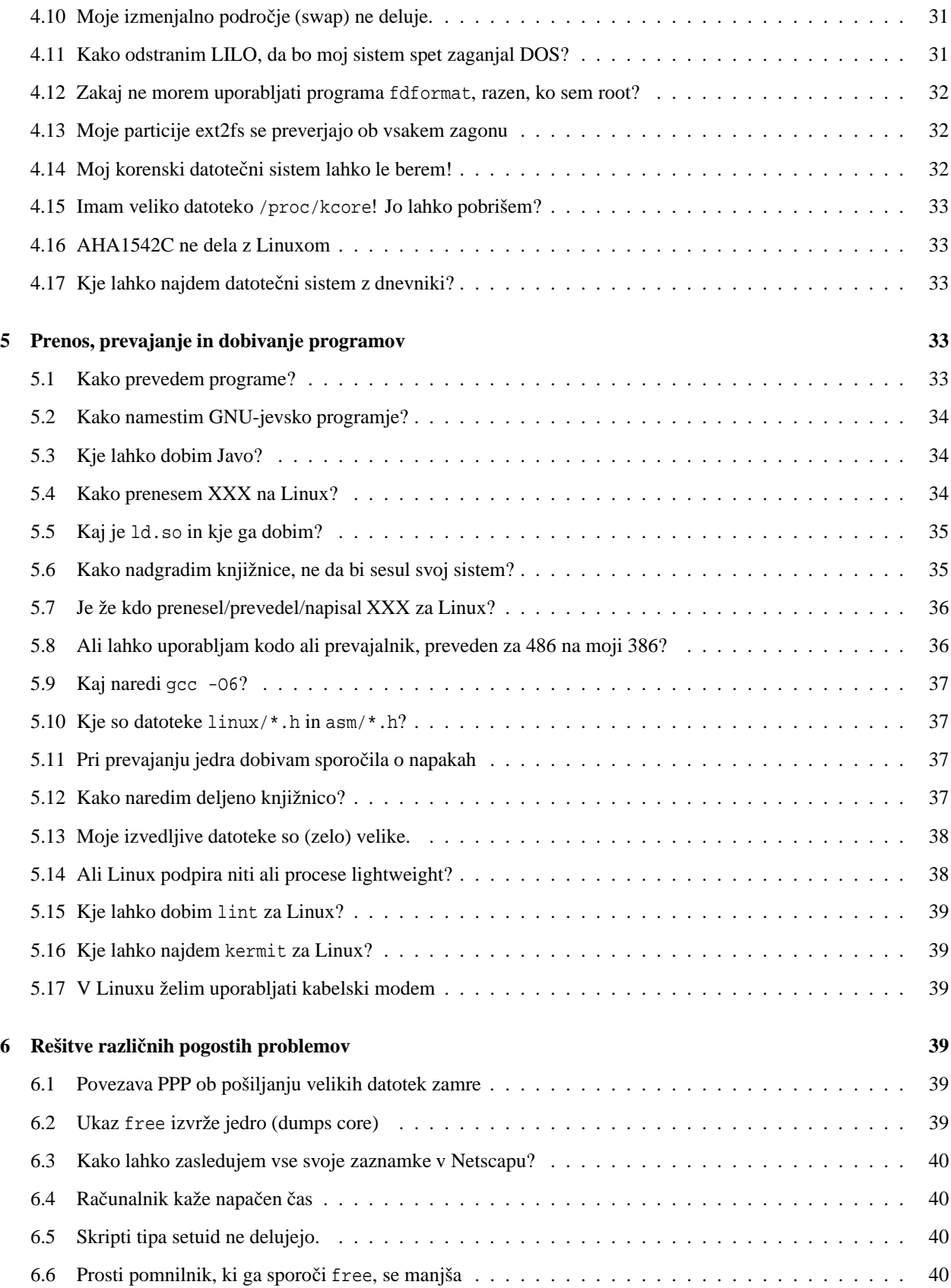

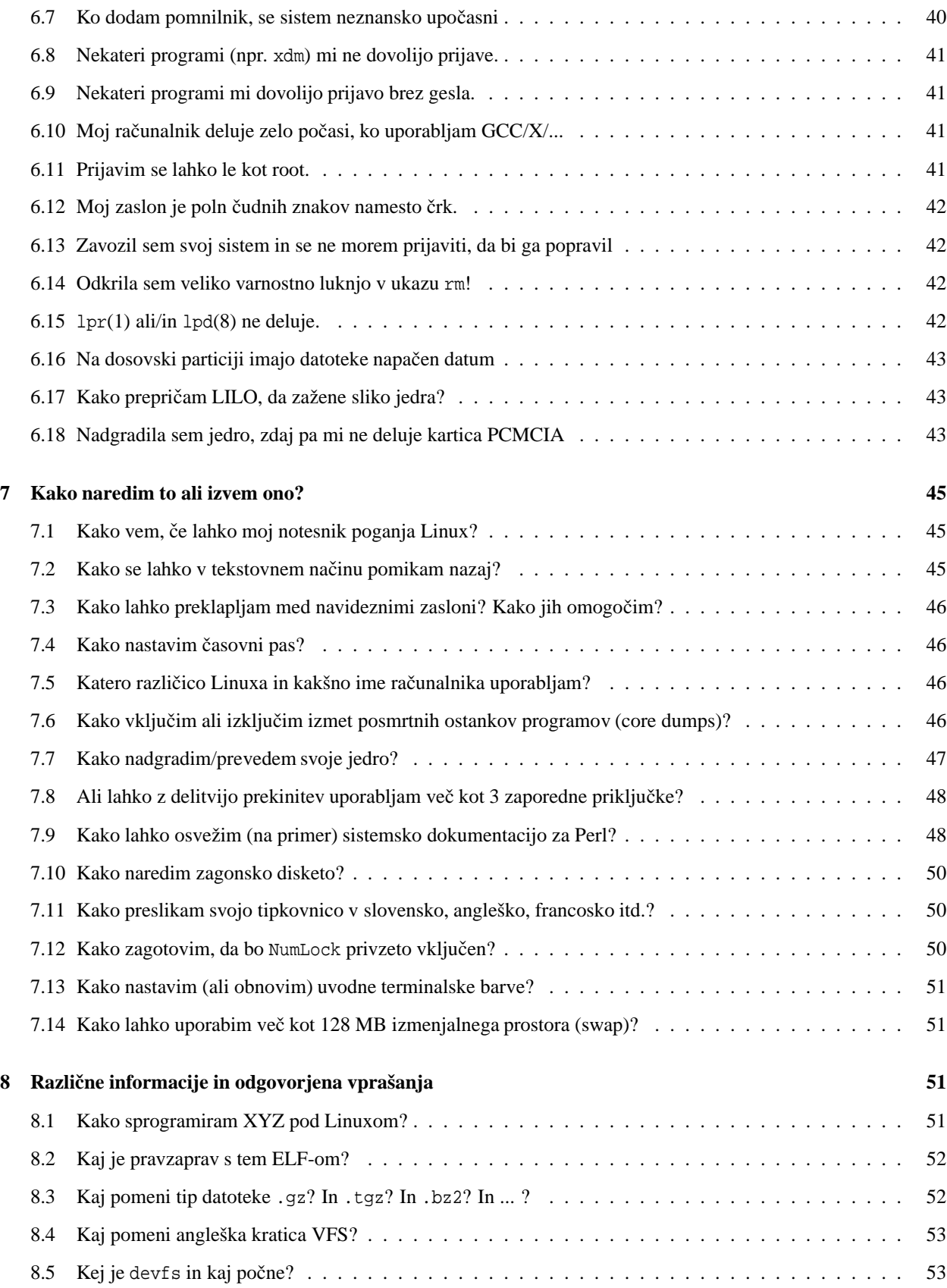

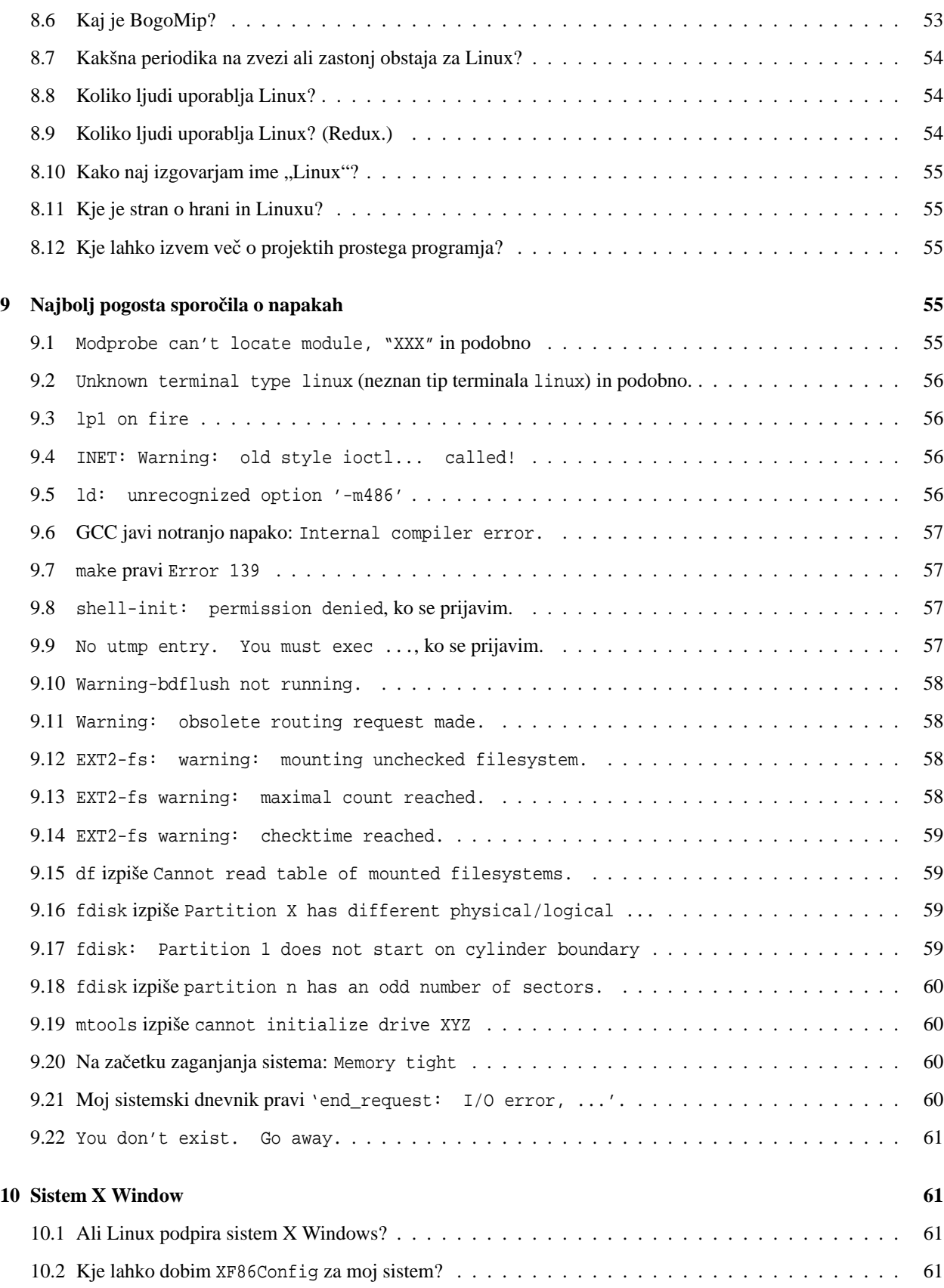

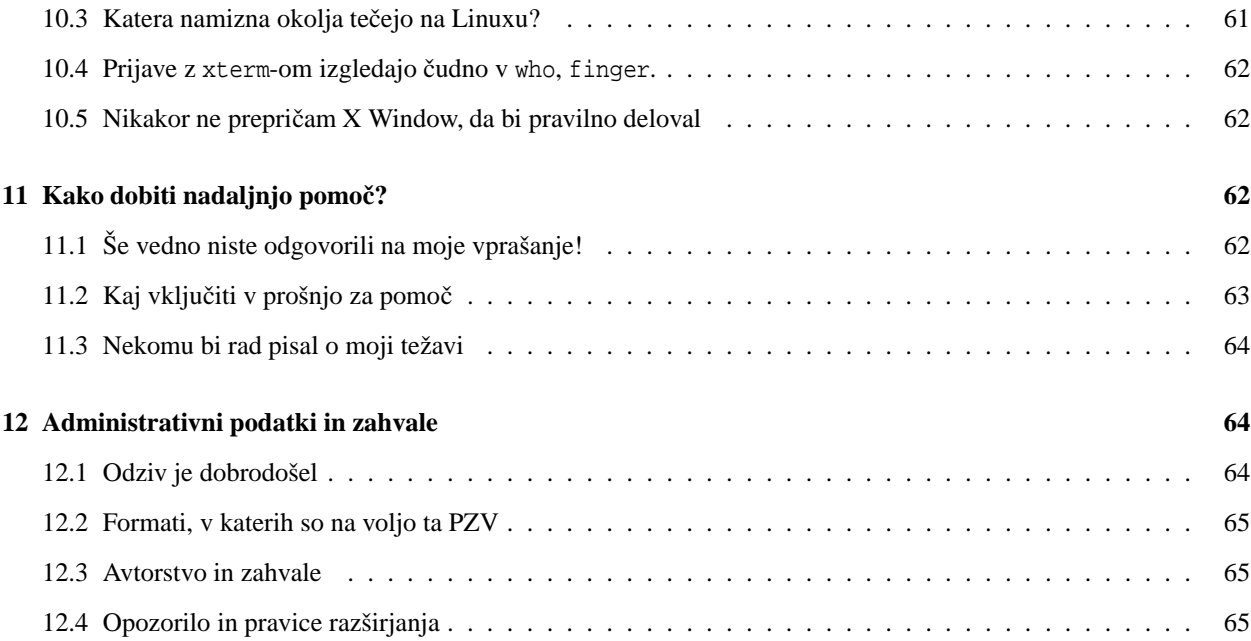

## **1 Uvod in splošni podatki**

## **1.1 Kaj je Linux?**

Linux je jedro operacijskega sistema, ki je podoben in se obnaša vsaj tako dobro ali boljše kot slavni operacijski sistem UNIX podjetja AT&T Bell Labs. Linus Torvalds in ohlapno povezana skupina prostovoljcev-hekerjev s celega Interneta so napisali (in še pišejo) Linux iz nič. Ima vse lastnosti sodobnega, dozorelega operacijskega sistema: pravo večopravilnost, navidezni pomnilnik, delitev programskih knjižnic, nalaganje na zahtevo, deljene izvedljive programe tipa copy-on-write, pravilno upravljanje pomnilnika in omrežno podporo TCP/IP.

Večina ljudi pa se z izrazom "Linux" sklicuje na zbirko jedra operacijskega sistema, sistemsko programje in uporabniške programe, zato bomo besedo "Linux" v tem spisu uporabljali tudi v tem kontekstu.

Linux je prvotno tekel le na osebnih računalnikih s procesorji 386/486/586, kjer je za svoje potrebe uporabljal strojne posebnosti procesorske družine 386 (segmente TSS in druge). Dandanes obstaja mnogo prenosov Linuxa na druge arhitekture. (Glejte razdelek 1.6 ("Na katere procesorje je še prenesen?").)

Za več podrobnosti glejte Informativni letak za Linux. (Glejte razdelek 2.2 ("Kje lahko dobim HOWTO-je in ostalo dokumentacijo?").)

Jedro Linuxa je distribuirano pod pogoji licence GNU General Public Licence. (Glejte razdelek 1.11 ("Je Linux v javni lasti? Pravno zaščiten?").)

Obstaja tudi zgodovinski arhiv vseh različic jedra Linuxa, dostopen na <http://ps.cus.umist.ac.uk/~rhw/ kernel.versions.html>.

## **1.2 Aktualno: Kateri popravki za leto 2000 so na voljo?**

Zaenkrat je bil zaradi leta 2000 osvežen cel kup paketov RPM za Red Hat Linux. Podrobnosti in nadgradnje so na <http://www.redhat.com/support/errata/rh61-errata-bugfixes.html>.

## **1.3 Kje naj zacnem? ˇ**

Obstaja veliko različnih distribucij Linuxa. V knjigi Matthewa Welsha *Installation and Getting Started* (IGS) boste našli podatke o posameznih pomembnejših distribucijah in opise namestitev. Izvirnik dobite na domači strani Dokumentacijskega projekta za Linux, <http://www.linuxdoc.org/>, slovenski prevod pa na <http://www.lugos. si/delo/slo/LIGS-sl/>.

Nekatere informacije v IGS so že malce stare. Novejša navodila za prvo namestitev Linuxa so na domači strani LDP v spisu *Installation HOWTO*. Preveden je tudi v slovenščino, najdete ga na <http://www.lugos.si/delo/slo/ HOWTO-sl/Installation-HOWTO-sl.html>.

V ZDA in po svetu so se v zadnjega pol leta začele pojavljati na policah mnogih knjigarn in računalniških trgovin komercialne distribucije Linuxa in tudi nekateri prodajalci strojne opreme zdaj opremljajo sisteme s prednameščenim Linuxom.

Zelo podroben namestitveni vodnik je objavljen na naslovu <http://heather.cs.ucdavis.edu/~matloff/ linux.html>.

Večina distribucij je dostopna po anonimnem FTP-ju z različnih arhivnih mest za Linux. Glejte razdelek 2.6 ("Kako dobim stvari za Linux po FTP-ju?"). Obstaja tudi veliko drugih distribucij, ki niso razširjane tako globalno, pač pa zadoščajo posebnim lokalnim in nacionalnim potrebam.

## **1.4 Kakšno programje podpira Linux?**

Linux podpira prevajalnik za C++ GCC, urejevalnik Emacs, grafično okolje X-Windows, vse standardne pripomočke Unixa, omrežni protokol TCP/IP (vključno s SLIP in PPP) in na stotine programov, ki so jih ljudje zanj prevedli ali prenesli od drugje.

Obstaja emulacija DOS-a, imenovana DOSEMU. Zadnja stabilna različica je 0.98.3. Arhivi za FTP so na <ftp: //ftp.dosemu.org/dosemu/>. Spletna stran je <http://www.dosemu.org/>.

Emulator lahko poganja operacijski sistem DOS in nekatere (a ne vseh) aplikacije za DOS. V datoteki README preberite, katero verzijo programa dosemu morate dobiti. Glejte tudi datoteko DOSEMU-HOWTO (trenutno je rahlo zastarela in ne pokriva zadnje različice programa), ki jo dobite v imeniku <ftp://metalab.unc.edu/pub/Linux/docs/ HOWTO/>.

Veliko dela so razvijalci porabili tudi za emulator programov, ki tečejo pod Microsoft Windows. (Glejte razdelek 3.10 ("Ali lahko pod Linuxom poganjam programe za Microsoft Windows?").)

Med prevajanjem jedra lahko vključite emulacijsko kodo iBCS2 (Intel Binary Compatibility Standard) za izvedljive datoteke tipov SVR4 ELF in SVR3.2 COFF. Glejte informacije na naslovu <ftp://tsx-11.mit.edu/pub/linux/ BETA/ibcs2/README>.

Nekatera podjetja imajo na voljo komercialno programje, vključno z Motifom, WordPerfectom in Framemakerjem. Dostopnost teh programov pogosto objavljajo v *comp.os.linux.announce*, poskusite pobrskati po arhivih. (Glejte razdelek 2.11 ("Ali se novičarske skupine kje arhivirajo?").)

## **1.5 Ali lahko Linux teceˇ na mojem racunalniku? ˇ Kakšna strojna oprema je podprta?**

Za preizkus Linuxa potrebujete 386, 486 ali 586 z vsaj 2 MB RAM-a in disketno enoto. Če hočete početi karkoli uporabnega, boste potrebovali več pomnilnika in diskovnega prostora, glejte razdelek 1.8 ("Koliko pomnilnika potrebuje Linux?").

Vodili VESA Local Bus in PCI sta podprti.

MCA (IBM-ovo vodilo) in trdi diski ESDI so večinoma podprti. Dodatne informacije o vodilu MCA in tem, katere kartice podpira Linux, najdete na spletni strani Micro Channel Linux, <http://www.dgmicro.com/mca/>. Glejte tudi razdelek 2.3 ("Kje na svetovnem spletu najdem zadeve za Linux?").

Linux teče na večini današnjih prenosnikov, tudi s spodobnimi okni X. Poglejte še 7.1 ("Kako vem, če lahko moj notesnik poganja Linux?"). Podrobnosti o tem, katere PC-je, video kartice, diskovne krmilnike itd. natanko podpira Linux, najdete v informativnem letaku INFO-SHEET in spisu Hardware-HOWTO. (Glejte 2.2 ("Kje lahko dobim HOWTO-je in ostalo dokumentacijo?").)

Obstaja prenos Linuxa na 8086, znan kot Embeddable Linux Kernel Subset (ELKS). To je 16-bitna podmnožica jedra za Linux, ki se bo v glavnem uporabljala za zaprte sisteme. Za več informacij glejte <http://www.linux.org.uk/ Linux8086.html>. Linux ne bo nikoli tekel povsem gladko na 8086 ali 80286, saj potrebuje preklapljanje opravil in pomnilniško upravljanje, ki ga ta dva procesorja nimata.

Linux podpira multiprocesorsko zasnovo Intel MP. Glejte datoteko Documentation/smp.tex v distribuciji izvorne kode jedra Linuxa.

Glejte vprašanje spodaj za (verjetno nepopoln) spisek strojnih platform, na katerih lahko teče Linux.

#### **1.6 Na katere procesorje je še prenesen?**

Precej popoln seznam prenosov Linuxa je na spletnih naslovih <http://www.ctv.es/USERS/xose/linux/linux ports.html> in <http://www.linuxhq.com/dist-index.html>.

V teku je projekt prenosa Linuxa na sisteme s procesorji serije 68000, kot so Amige in Atariji. Pogosto zastavljena vprašanja (PZV) o tej temi (Linux/m68K FAQ) so na naslovu <http://www.clark.net/pub/lawrencc/linux/ faq/faq.html>. URL domače strani projekta Linux/m68k je <http://www.linux-m68k.org/>.

Obstaja prenos Jesa Sorensena na m68k za računalnike Amiga, ki se nahaja na <ftp://sunsite.auc.dk/pub/os/ linux/680x0/redhat/>. Namestitvena PZV za ta paket je zbral Ron Flory in so dostopna z <http://www.feist. com/~rjflory/linux/rh/>.

Obstaja tudi poštna lista linux-680x0. (Glejte razdelek 2.9 ("Katere poštne liste obstajajo?").)

Projekt Linux-m68k je imel včasih mesto za FTP na naslovu <ftp://ftp.phil.uni-sb.de/pub/atari/ linux-68k>, mogoče pa je, da ga ni več.

Debian GNU/Linux prenašajo na računalnike Alpha, Sparc, PowerPC, in ARM. Za vse te platforme obstajajo posebni elektronski spiski. Glejte spletno stran <http://www.debian.org/MailingLists/subscribe>.

Pred kratkim se je preselila ena od strani projekta Linux PPC. Njen naslov je <http://www.linuxppc.org>, naslov datotečnega arhiva pa <ftp://ftp.linuxppc.org/linuxppc/>.

Podporna stran za Linux-PPC je na naslovu <http://www.cs.nmt.edu/~linuxppc/>. Tu boste našli jedro sistema Linux.

Apple podpira razvijanje MkLinux-a za Power Mac-e. MkLinux temelji na OSF in mikrojedru Mach. Glejte <http: //www.mklinux.apple.com/>.

Dve strani za prenos Linuxa na računalnike iMac sta na <http://w3.one.net/~johnb/imaclinux/> in <http: //www.imaclinux.net:8080/content/index.html>

Na naslovu <http://www.azstarnet.com/~axplinux/> je prenos Linuxa na 64-bitne DEC Alpha/AXP. O tem se govori na poštni listi na vger.rutgers.edu. (Glejte razdelek 2.9 ("Katere poštne liste obstajajo?").)

Ralf Baechle razvija prenos na računalnike MIPS, prvotno na R4600 na sistemih Deskstation Tyne. Arhiva za Linux-MIPS sta <ftp://ftp.fnet.fr/linux-mips> in <ftp://ftp.linux.sgi.com/pub/mips-linux>. Zainteresirani lahko pošljejo svoja vprašanja in ponudbe pomoči na <*linux@waldorf-gmbh.de* >.

Obstaja (ali pa vsaj je obstajal) tudi kanal MIPS na poštnem strežniku Linux Activists in poštna lista linux-mips. (Glejte 2.9 ("Katere poštne liste obstajajo?").)

Trenutno potekata dva prenosa Linuxa na procesorsko družino ARM, eden od njiju je za ARM3 kot v računalniku Acorn A5000 in vključuje V/I gonilnike za 82710/11 kot se spodobi. Drugi je za ARM610 v Acorn RISC PC. Prenos Risc PC je trenutno v začetni ali srednji fazi, saj je potrebno ponovno napisati večino kode za upravljanje pomnilnika. Prenos na A5000 je v zaključenem beta testiranju, kmalu bo izšla uradna izdaja.

Več novejših informacij zvete v novičarski skupini *comp.sys.acorn.misc*, PZV najdete na <http://www.arm.uk. linux.org/>.

Projekt Linux SPARC je trenutno zelo vroč. Obstajajo PZV, dostopna s spletne strani Jima Minthe: Linux for SPARC Processors, <http://www.geog.ubc.ca/sparclinux.html>. Arhivi SPARC/Linux so na <ftp://vger. rutgers.edu/pub/linux/Sparc>.

Domača stran prenosa na UltraSPARC ("UltraPenguin") je na <http://sunsite.mff.cuni.cz/linux/ ultrapenguin-1.0/>.

Obstaja tudi prenos (imenovan "Hardhat") na stroje SGI/Indy. URL je <http://www.linux.sqi.com/>.

#### **1.7 Koliko prostora na trdem disku potrebuje Linux?**

Kakšnih 10 MB za povsem minimalno namestitev, namenjeno le preizkusu Linuxu in ničemur drugemu.

Namestitev, ki vsebuje grafični sistem X lahko spravite v 80 MB. Namestitev skoraj vseh datotek distribucije Debian GNU/Linux zavzame okoli 500 MB do 1 GB, vključno z izvorno kodo jedra, nekaj prostora za uporabniške datoteke in področji za spool.

Za namestitev komercialne distribucije Linuxa, ki ima namizno okolje z grafičnim uporabniškim vmesnikom (GUI), komercialnim urejevalnikom besedila in pisarniškim paketom, potrebujete približno dodatno 1 GB prostora.

## **1.8 Koliko pomnilnika potrebuje Linux?**

Vsaj 4 MB, a potem boste morali uporabiti posebne namestitvene postopke, dokler ne boste imeli nameščenega izmenjalnega področja (swap) na disku. Linux lahko teče udobno s 4 MB RAM-a, čeprav bodo programi za X-windows tekli počasneje, ker se bodo morali začasno shraniti iz pomnilnika na disk.

Nekatere novejše aplikacije, npr. poznejše različice brkljalnika Netscape, potrebujejo 64 MB fizičnega pomnilnika.

Obstaja tudi distribucija "Small Linux", ki teče na strojih z 2 MB RAM-a. Poglejte v razdelek 2.6 ("Kako dobim stvari za Linux po FTP-ju?").

## **1.9 Koliko pomnilnika lahko uporablja Linux?**

Veliko ljudi vprašuje, kako naj naslavljajo več kot 64 MB pomnilnika, kar je privzeta zgornja meja. V datoteko lilo.conf dodajte vrstico:

append="mem=XXM"

Tu je "XX" količina pomnilnika v megabytih, na primer "128M". Podrobnosti boste našli v referenčnem priročniku programa lilo (man lilo).

## **1.10 Ali Linux podpira vodilo USB?**

Trenutno ne preveč. Na naslovu <http://peloncho.fis.ucm.es/~inaky/uusbd-www/> je spletna stran, posvečena tej temi. Preberite tudi razdelek 2.3 ("Kje na svetovnem spletu lahko najdem zadeve za Linux?").

#### **1.11 Je Linux v javni lasti? Pravno zašciten? ˇ**

Blagovna znamka "Linux" je last Linusa Torvaldsa. Ker je jedro zaščitil z GNU-jevsko splošno licenco GNU General Public License, ga lahko prosto kopirate, spreminjate in razširjate, ne smete pa postavljati dodatnih omejitev za nadaljnje razširjanje, pa tudi izvorno kodo, vključno z izvorno kodo vaših sprememb, morate narediti dostopno.

GNU GPL ni isto kot javna last (public domain). Podrobnosti najdete v Copyright FAQ, <ftp://rtfm.mit.edu/ pub/usenet/news.answers/law/copyright>.

Vse podrobnosti so v datoteki COPYING, ki pride poleg izvorne kode jedra Linuxa (verjetno jo imate v imeniku /usr/src/linux).

Licence pripomočkov in programov, ki pridejo z namestitvijo, so lahko različne. Večina kode je nastala pod projektom GNU (Free Software Foundation), in je tudi pod GPL.

Morebitne razprave o GPL sodijo v *gnu.misc.discuss* in ne morebiti v skupine hierarhije comp.os.linux.\*.

Za druga pravna vprašanja berite razdelek 2.10 ("Kje so razložena pravna vprašanja Linuxa?").

#### **1.12 Je Linux Unix?**

Uradno ne, dokler ne opravi potrditvenih preizkusov skupine Open Group in ne podpira določenih API-jev. Tudi med komercialnimi operacijskimi sistemi je le malo tistih, ki zadoščajo preizkusom Open Group. Za več informacij poglejte na <http://www.unix-systems.org/what\_is\_unix.html>.

[Bob Friesenhahn]

## **2 Omrežni viri**

## **2.1 Kje lahko dobim zadnjo razlicico ˇ jedra?**

Recite raje *različice*. Za starejše stroje so še vedno na voljo jedra veje 2.0. Zaradi upoštevanja Linusovega sistema sodih in lihih različic, nosi zadnje stabilno jedro oznako 2.2.x. Popravki tega jedra so popravki, ki odpravljajo hrošče. Aktivni razvoj poteka na veji jedra 2.3.x in pred kratkim je bila zahtevana zamrznitev dodajanja novih lastnosti zaradi prihajajočega stabilnega jedra veje 2.4.

 $25.$  januarja 1999 je bilo izdano jedro Linuxa različice  $2.2$  in nekaj dni zatem še popravek  $2.2.1$ . Še vedno se objavljajo novejše različice, v času tega pisanja je najnovejša 2.2.13. Novo jedro glede na različice 2.0.x vsebuje številne izboljšave tako v dodanih možnostih kot v hitrosti.

Med mnogimi izboljšavami jedra 2.2 je slikovni izravnalnik (angl. video framebuffer), hitrejše (čeprav večje) upravljanje s pomnilnikom, podpora več strojne opreme, izboljšana varnost in izboljšana združljivost s standardom POSIX. V mnogih pogledih je jedro Linuxa boljše od komercialnih operacijskih sistemov.

Več o odlikah jedra 2.2.x lahko izveste v neuradni izjavi za tisk na naslovu <http://www.tip.net.au/~edlang/ linux/linux2.2pr.html>.

Če želite pobrati izvorno kodo ali popravke novega jedra, se povežite s FTP na ftp.xx.kernel.org, kjer je "xx" dvočrkovna spletna oznaka vaše države; se pravi "si" za Slovenijo, "us" za ZDA ali "de" za Nemčijo. Jedra različic 2.2.x so arhivirana v imeniku pub/linux/kernel/v2.2, kot tudi popravki za predčasno izdane različice. V Sloveniji boste torej uporabili naslov <ftp://ftp.xx.kernel.org/pub/linux/kernel/v2.2/>. Izvorna koda jedra je arhivirana kot datoteka .tar.gz in kot .tar.bz2.

Za prevajanje jedra 2.2 upoštevajte navodila iz kateregakoli standardnega vira, kot bi storili za katerokoli drugo prilagojeno jedro. Podimenik Documentation vsebuje tudi informacije tvorcev različnih podsistemov in gonilnikov in večina teh informacij ni prisotna nikjer drugje.

Če želite sodelovati pri razvoju jedra, so zadnja jedra 2.3 dostopna tudi prek strežnika ftp.kernel.org. Zagotovo pa se prej prijavite na poštno listo linux-kernel, da boste vedeli, kaj trenutno že počnejo ljudje. (Glejte 2.9 ("Katere poštne liste obstajajo?").)

Dobra zgodba o načrtovanih odlikah jeder 2.4 je na <http://features/linuxtoday.com/stories/8191.html>.

## **2.2 Kje lahko dobim HOWTO-je in ostalo dokumentacijo?**

Glejte naslednja mesta in mesta, ki jih zrcalijo:

- <ftp://ftp.funet.fi/pub/OS/Linux/doc/HOWTO/>,
- <ftp://tsx-11.mit.edu/pub/linux/docs/HOWTO/>,
- <ftp://metalab.unc.edu/pub/Linux/docs/HOWTO/>.

Za popoln seznam arhivov FTP za Linux glejte razdelek 2.6 ("Kako dobim stvari za Linux po FTP-ju?").

Če nimate dostopa do FTP-ja, poskusite uporabiti strežnike FTP-po-pošti na <*ftpmail@decwrl.dec.com*>,  $\n<$ ftpmail@doc.ic.ac.uk > ali <ftp-mailer@informatik.tu-muenchen.de > .

Popoln seznam HOWTO-jev in Mini-HOWTO-jev je na voljo na FTP mestih v področju docs/HOWTO, datoteka HOWTO-INDEX, ali na spletu na <http://www.linuxdoc.org/>. Spodaj je (morda nepopoln) seznam; sestavki, označeni z  $(*)$  so prevedeni tudi v slovenščino.

- 3Dfx-HOWTO
- AX25-HOWTO
- Access-HOWTO (\*)
- Alpha-HOWTO
- Assembly-HOWTO
- Bash-Prompt-HOWTO
- Benchmarking-HOWTO
- Beowulf-HOWTO
- BootPrompt-HOWTO
- Bootdisk-HOWTO
- Busmouse-HOWTO
- CD-Writing-HOWTO (\*)
- CDROM-HOWTO
- $\bullet$  Chinese-HOWTO
- Commercial-HOWTO
- Config-HOWTO
- Consultants-HOWTO
- Cyrillic-HOWTO
- $\bullet$  DNS-HOWTO
- DOS-Win-to-Linux-HOWTO (\*)
- DOSEMU-HOWTO
- $\bullet$  Danish-HOWTO
- Diskless-HOWTO
- Distribution-HOWTO
- ELF-HOWTO
- Emacspeak-HOWTO
- Esparanto-HOWTO
- Ethernet-HOWTO
- Finnish-HOWTO
- Firewall-HOWTO
- $\bullet$  French-HOWTO
- $\bullet$  Ftape-HOWTO
- $\bullet$  GCC-HOWTO
- German-HOWTO
- Glibc2-HOWTO
- $\bullet$  HAM-HOWTO
- HOWTO-INDEX
- Hardware-Compatibility-HOWTO
- Hebrew-HOWTO
- INFO-SHEET (\*)
- IPCHAINS-HOWTO
- $\bullet$  IPX-HOWTO
- $\bullet$  IR-HOWTO
- ISP-Hookup-HOWTO
- Installation-HOWTO (\*)
- Intranet-Server-HOWTO
- $\bullet$  Italian-HOWTO
- Java-CGI-HOWTO
- Kernel-HOWTO (\*)
- Keyboard-and-Console-HOWTO
- KickStart-HOWTO
- LinuxDoc+Emacs+Ispell-HOWTO
- $\bullet$  META-FAQ
- MGR-HOWTO
- $\bullet$  MILO-HOWTO
- $\bullet$  Mail-HOWTO
- $\bullet$  MIPS-HOWTO
- Modem-HOWTO
- Multi-Disk-HOWTO
- Multicast-HOWTO
- NET-3-HOWTO
- $\bullet$  NFS-HOWTO
- $\bullet$  NIS-HOWTO
- Networking-Overview-HOWTO
- Optical-Disk-HOWTO
- Oracle-HOWTO
- $\bullet$  PCI-HOWTO
- PCMCIA-HOWTO
- PPP-HOWTO (\*)
- PalmOS-HOWTO
- Parallel-Processing-HOWTO
- Plug-and-Play-HOWTO
- $\bullet$  Polish-HOWTO
- Portuguese-HOWTO
- PostgreSQL-HOWTO
- Printing-HOWTO (\*)
- Printing-Usage-HOWTO (\*)
- Quake-HOWTO
- RPM-HOWTO (\*)
- Reading-List-HOWTO
- Root-Raid-HOWTO
- SCSI-Programming-HOWTO
- SMB-HOWTO
- $\bullet$  SRM-HOWTO
- Security-HOWTO
- Serial-HOWTO
- Serial-Programming-HOWTO
- Shadow-Password-HOWTO
- Slovenian-HOWTO (\*)
- Software-Building-HOWTO
- Software-Release-Practice-HOWTO
- $\bullet\,$  Sound-HOWTO
- Sound-Playing-HOWTO
- Spanish-HOWTO
- $\bullet$  TclTk-HOWTO
- TeTeX-HOWTO (\*)
- Text-Terminal-HOWTO
- Thai-HOWTO
- Tips-HOWTO (\*)
- $\bullet$  UMSDOS-HOWTO
- $\bullet$  UPS-HOWTO
- $\bullet$  UUCP-HOWTO
- Unix-and-Internet-Fundamentals-HOWTO
- User-Group-HOWTO
- $\bullet$  VAR-HOWTO
- $\bullet$  VME-HOWTO
- VMS-to-Linux-HOWTO
- Virtual-Services-HOWTO
- $\bullet$  WWW-HOWTO
- WWW-mSQL-HOWTO
- XFree86-HOWTO (\*)
- XFree86-Video-Timings-HOWTO
- X-Window-User-HOWTO

Naslednje datoteke Mini-HOWTO so dostopne z naslova <ftp://metalab.unc.edu/pub/Linux/HOWTO/mini/>:

- 3-Button-Mouse
- ADSM-Backup
- Asymmetric-Digital-Subscriber-Loop-(ASDL)
- AI-Alife
- $\bullet$  Advocacy
- $\bullet$  Alsa Sound
- Apache SSL PHP/FI frontpage
- Automount
- Backup-With-MSDOS
- Battery-Powered
- $\bullet$  Boca
- BogoMips
- Bridge
- Bridge+Firewall
- Bzip2
- $\bullet$  Cable-Modem
- Cipe+Masquerading
- $\bullet$  Clock
- $\bullet$  Coffee
- Colour-ls
- Cyrus-IMAP
- $\bullet$  DHCP
- DPT-Hardware-RAID
- Dial-On-Demand
- -Diald
- Dynamic-IP-Hacks
- Ext2fs-Undeletion
- Fax-Server
- Firewall-Piercing
- GIS-GRASS
- GTEK-BBS-550
- Hard-Disk-Upgrade
- IO-Port-Programming
- IP-Alias
- IP-Masquerade
- IP-Subnetworking
- ISP-Connectivity
- Install-From-ZIP
- Key-Setup
- $\bullet$  LBX
- -LILO
- Large-Disk
- Leased-Line
- Linux+DOS+Win95+OS2
- Linux+FreeBSD
- Linux+NT-Loader
- Linux+Win95
- Loadlin+Win95
- Mac-Terminal
- Mail-Queue
- Mail2News
- Man-Page
- Modules
- Multiboot-using-LILO
- NCD-X-Terminal
- NFS-Root
- NFS-Root-Client
- Netrom-Node
- Netscape+Proxy
- $\bullet$  Netstation
- News-Leafsite
- Offline-Mailing
- -PLIP
- Partition
- Partition-Rescue
- $\bullet$  Path
- Pre-installation-Checklist
- Process-Accounting
- Proxy-ARP-Subnet
- Public-Web-Browser
- Qmail+MH
- $\bullet$  Quota
- $\bullet$  RCS
- RPM+Slackware
- $\bullet$  RedHat-CD
- Remote-Boot
- Remote-X-Apps

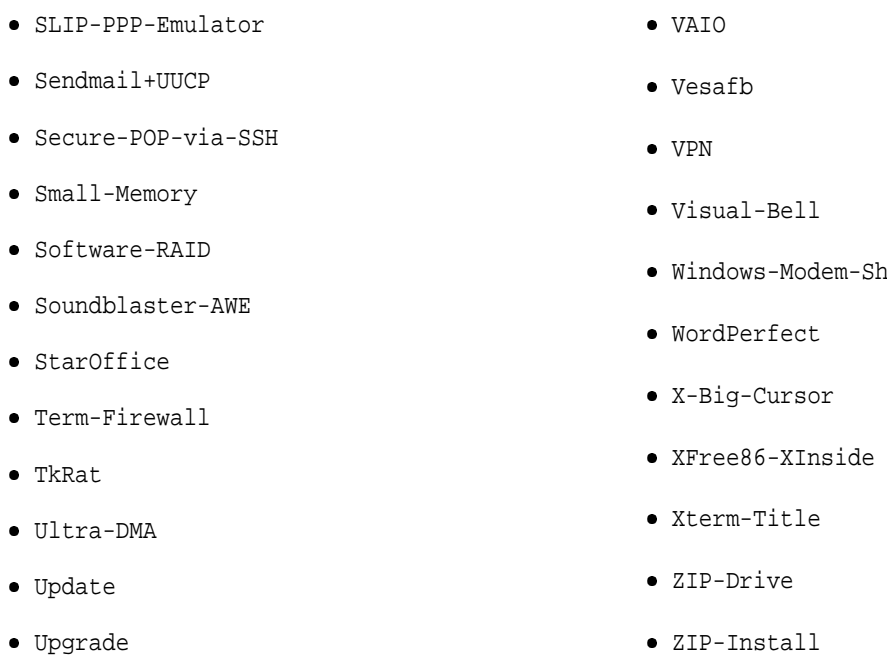

Naslednja HOWTO-ja se ne razširjata v vseh formatih, saj trenutna različica paketa SGML Tools ne zna formatirati njunih slik in tabel:

- The High Availability HOWTO
- The Graphics mini-HOWTO

Obstajajo tudi prevodi nekaterih HOWTO-jev. Ti so dostopni z mesta <ftp://metalab.unc.edu/pub/Linux/ docs/HOWTO/translations/> in zrcal po svetu. Dostopni so prevodi v naslednje jezike:

- $\bullet$  francoščina (fr),
- grščina (el),
- · hrvaščina (hr),
- italijanščina (it),
- · indonezijščina (id),
- japonščina (ja),
- kitajščina (zh),
- korejščina (ko),
- nemščina (de),
- poljščina (pl),
- slovenščina (sl),
- · španščina (es),
- · švedščina (sv),
- $\bullet$  turščina (tr).

HOWTO-ji so tudi na Omrežju, na domači strani projekta Linux Documentation Project, <http://www.linuxdoc. org/>.

Slovenske prevode HOWTO-jev v različnih formatih najdete na <ftp://ftp.lugos.si/pub/lugos/doc/ HOWTO-sl/> ali v "živi obliki" na spletnem naslovu <http://www.lugos.si/delo/slo/HOWTO-sl/>.

Večina teh sestavkov je vedno v nastajanju. Če bi radi napisali enega od njih, stopite v stik s Timothyjem Bynumom, *tjbynum@metalab.unc.edu* koordinatorjem HOWTO-jev. Datoteka <ftp://metalab.unc.edu/pub/Linux/

laring

HOWTO/HOWTO-INDEX> vsebuje navodila za pisanje HOWTO-ja. Na spletni strani <http://wallybox.cei.net/ ~tjbynum/HOWTO/projects> najdete trenutne popravke in dodatke spisov HOWTO.

Zbirka vodnikov The Guide Series, ki jih izdaja Linux Documentation Project je dostopna na <http://www. linuxdoc.org/> in tudi na slovenskem zrcalu <http://sunsite.fri.uni-lj.si/ftp/linux/LDP/>. Prosim, preberite jih, če ste novinec v svetu Unixa in Linuxa.

In, seveda, precej ljudje je pisalo dokumentacijo neodvisno od LDP:

- Kurt Seifried: *Linux Administrators Security Guide*, <http://www.freek.com/lasg/>,
- *Newbie's Linux Manual*, <http://www.linuxdoc.org/nlm/>,
- *One-Page Linux Manual*, <http://www.powerup.com.au/~squadron/>,
- Short beginners' manual for Linux. Priročnik je dostopen tudi v nizozemščini. <http://www.stuwww.kub. nl/people/b.vannunen/linux-man.php3>.
- Alex Buell: *The Virtual Framebuffer HOWTO*, <http://www.tahallah.demon.co.uk/programming/prog. html>.
- Peter Kleiweg: *X11 & TrueType Fonts*, <http://www.let.rug.nl/~kleiweg/>.

Pogosto zastavljena vprašanja (FAQ) za razvijalce jedra Linuxa so na <http://www.tux.org/lkml/>.

O upravljanju Linuxa s pomnilnikom, vključno s finimi nastavitvami zmogljivosti izveste na spletni strani Rika van Riela na <http://humbolt.geo.uu.nl/Linux-MM/>.

Spis *Linux Consultants HOWTO* navaja imenik svetovalcev za Linux na naslovu <http://www.linuxports.com/>.

Spletna stran *Gary's Encyclopedia* na naslovu <http://members.aa.net/~swear/pedia/index.html> navaja prek 4.000 z Linuxom povezanih povezav.

Obstaja tudi spisek PZV posebej za distribucijo Red Hat Linux, najdete ga na naslovu <http://www.best.com/ ~aturner/RedHat-FAQ/faq\_index.html>.

Ah, da ... Domačo stran tega sestavka PZV (privzeto Linux FAQ) omogoča podpora Mainmatter Press, <http: //www.mainmatter.com/>. Slovenski prevod je dostopen prek <http://www.lugos.si/delo/slo/HOWTO-sl/ Linux-FAQ-sl.html>.

## **2.3 Kje na svetovnem spletu najdem zadeve za Linux?**

Poleg domače strani Dokumentacijskega projekta za Linux <http://www.linuxdoc.org/> je še mnogo strani, ki ponujajo informacije o Linuxu za začetnike in izkušene uporabnike.

Ti dve spletni strani ponujata še posebej dobro izhodišče za iskanje splošnih informacij o Linuxu: domača stran *Linux International* na <http://www.li.org/> in domača stran Linuxa na <http://www.linux.org/>, ki jo ureja *Linux Online*.

Obe ti strani ponujata povezave na druge strani, splošne informacije, podatke o distribucijah in novemu programju, dokumentacijo in novice.

Poleg teh je tukaj zagotovo nepopoln seznam nekaterih spletnih stranih, posvečenih Linuxu:

- AboutLinux.com. <http://www.aboutlinux.com/>.

- Adventures in Linux Programming. <http://members.xoom.com/rpragana/>,
- Dave Central Linux Software Archive. <http://linux.davecentral.com/>,
- Ext2 File System capabilities (osnutek), <http://pocket.fluff.org/~mrw/linux/ext2.txt>,
- Free Unix Giveaway List. <http://visar.csustan.edu/giveaway.html>. Našteva ponudbe brezplačnih CD-jev z Linuxom. Seznam je dostopen tudi prek e-pošte, če na naslov *axel@visar.csustan.edu* pošljete sporočilo s predmetom send giveaway\_list.
- Information on Linux in corporate environments. <www.smartstocks.com/linux.html>,
- Jeanette Russo's Linux Newbie Information. <http://www.stormloader.com/jrusso2/index.html>.
- JustLinux.com. <http://www.justlinux.com/>,
- LinuxArtist.org. <http://www.linuxartist.org/>,
- Linux Cartoons. <http://www.cse.unsw.edu.au/~conradp/linux/cartoons/>,
- linuXChiX.org. <http://www.linuxchix.org/>,
- Linux Educational Needs Posting Page. <http://www.slip.net/~brk/linuxedpp.htm>,
- Linux in Business: Case Studies, <www.bynari.com/collateral/case\_studies.html>,
- Linux Inside, <http://www.linuxinside.org/>,
- Linux Links, <http://www.linuxlinks.com/>,
- Linux Memory Management Home Page, <http://humbolt.geo.uu.nl/Linux-MM/>,
- Linux Newbie Project, <http://kusma.hypermart.net/>,
- Linux on the Thinkpad 760ED, <http://www.e-oasis.com/linux-tp.html>,
- Linux Parallel Port Home Page, <http://www.torque.net/linux-pp.html>,
- Linux MIDI & Sound Applications, <http://sound.condorow.net/>,
- Linux Start, <http://www.linuxstart.com/>,
- Linux Tips and Tricks Page, <http://www.patoche.org/LTT/>,
- Linux Today PR. <http://www.linuxpr.com/>,
- My Linux Contributions by Richard Gooch, <http://www.atnf.csiro.au/~rgooch/linux/>,
- Micro Channel Linux Web Page, <http://www.dgmicro.com/mca/>,
- Parallel port scanners and SANE, <http://www2.prestel.co.uk/hex/scanners.html>,
- PegaSoft Portal, <http://www.vaxxine.com/pegasoft/portal/>,
- SearchLinux, <http://www.searchlinux.com/>,
- USB Linux Home Page, <http://peloncho.fis.ucm.es/~inaky/uusbd-www/>,
- VLUG: The Virtual Linux Users Group, <http://www.vlug.com/>.

V Sloveniji lahko začnete brskati s spletnimi stranmi Društva uporabnikov Linuxa na <http://www.lugos.si/>, kjer najdete tudi vzdrževan arhiv nadaljnjih povezav.

## **2.4 Katere novicarsk ˇ e skupine o Linuxu obstajajo?**

Novičarska skupina *comp.os.linux.announce* je moderirana skupina, namenjena najavam; če nameravate uporabljati Linux, jo skoraj morate brati: vsebuje informacije o novih izdajah programja, novih prenosih, sestankih uporabniških skupin in komercialnih izdelkih. To je tudi edina skupina, ki lahko prenaša komercialna sporočila. Prispevke za to skupino lahko pošljete po e-pošti na *linux-announce@news.ornl.gov*.

Skupina *comp.os.linux.announce* pa se ne arhivira na Dejanews ali na Altavisti. Vse kaže, da je edini arhiv te skupine na <http://www.iki.fi/mjr/linux/cola.html>.

Tudi skupine hierarhije comp.os.linux.\* so vredne branja - morda boste opazili, da so nekateri splošni problemi nastali šele v zadnjem času in jih dokumentacija še ne vsebuje, pač pa so opisani in rešeni v novičarskih skupinah. Skupine zgornje hierarhije so:

- *comp.os.linux.advocacy*,
- *comp.os.linux.development.apps*,
- *comp.os.linux.development.system*,
- *comp.os.linux.hardware*,
- *comp.os.linux.m68k*,
- *comp.os.linux.misc*,
- *comp.os.linux.networking*,
- *comp.os.linux.setup*,
- *comp.os.linux.x*.

Ne pozabite, da je Linux združljiv s standardom POSIX, in bo zato relevantna tudi večina stvari iz skupin comp.unix. \* in comp.windows.x.\*. Opazili boste, da so te skupine pravo štartno mesto, razen za razglabljanja o strojnih posebnosti in kakšnih obskurnih nizko-nivojskih tehničnih vprašanj.

Prosim, preberite razdelek 11.1 ("Še vedno niste odgovorili na moje vprašanje!") preden pošljete sporočilo v Usenet. Pošiljanje istega sporočila v več skupin hierarhije comp.os.linux.\* je navadno slaba ideja.

Morda obstajajo tudi podporne skupine za Linux v vaši organizaciji ali na vašem področju. Najprej vprašajte njih. V Sloveniji obstaja domača stran Društva uporabnikov Linuxa LUGOS na <http://www.lugos.si/> in naslednje novičarske skupine, posvečene Unixu:

- *si.org.lugos*,
- *si.comp.unix*,
- *bbs.fido38.unix*.

Glejte tudi poglavje 2.8 ("Nimam dostopa do Useneta. Kje lahko dobim informacije?").

Obstajajo tudi regionalne in lokalne novičarske skupine, morda se vam zdi manjši promet v njih bolj znosen. Francoska skupina je *fr.comp.os.linux*. Nemška je *de.comp.os.linux*. V Avstraliji poskusite *aus.computers.linux*. Na Hrvaškem obstaja skupina *hr.comp.linux*. V Italiji, *it.comp.linux*.

## **2.5 Kateri drugi spisku PZV so še na voljo za Linux?**

Obstaja precej spiskov pogosto zastavljenih vprašanj o različnih posebnih temah, povezanih z Linuxom. Nekateri od niih so:

- A FAQ for new users. <http://homes.arealcity.com/swietanowski/LinuxFAQ/>.
- GNU Emacs. <http://www.lerner.co.il/emacs/faq-body.shtml>.
- GNU Linux in Science and Engineering. <http://members.home.net/scieng/>.
- Gnus 5.x. <http://www.ccs.neu.edu/software/contrib/gnus/>.

#### **2.6 Kako dobim stvari za Linux po FTP-ju?**

Obstajajo trije glavni arhivi za Linux:

- <ftp://ftp.funet.fi/pub/OS/Linux/> (Finska),
- <ftp://metalab.unc.edu/pub/Linux/> (ZDA),
- <ftp://tsx-11.mit.edu/pub/linux/> (ZDA).

Najboljše mesto za nabavo jedra sistema Linux je <ftp://ftp.kernel.org/pub/linux/kernel/>. Linus Torvalds odloži večino zadnjih verzij jedra prav na to mesto.

Distribucija Debian je dostopna na naslovu <ftp://ftp.debian.org/pub/debian/>, distribucija Red Hat na <ftp://ftp.redhat.com/>, distribucija Linux Slackware pa na <ftp://ftp.cdrom.com/>.

Distribucija Small Linux, ki jo lahko poganjate v 2 MB RAM, je dostopna prek <http://smalllinux.netpedia. net/>.

Vsebina teh mest se zrcali (prepiše, približno enkrat dnevno) na veliko drugih mest. Prosim, uporabite mesto, ki vam je najbližje - datoteke boste prenesli hitreje in manj obremenili omrežje.

- <ftp://ftp.fpp.uni-lj.si/pub/linux/> (FPP, Portorož, Slovenija)
- <ftp://ftp.sun.ac.za/pub/linux/sunsite/> (Južna Afrika)
- <ftp://ftp.is.co.za/linux/sunsite/> (Južna Afrika)
- <ftp://sunsite.ust.hk/pub/Linux/> (Hong Kong)
- <ftp://ftp.spin.ad.jp/pub/linux/> (Japonska)
- <ftp://ftp.nuri.net/pub/Linux/> (Koreja)
- <ftp://ftp.jaring.my/pub/Linux/> (Malezija)
- <ftp://ftp.nus.sg/pub/unix/Linux/> (Singapur)
- <ftp://ftp.nectec.or.th/pub/mirrors/linux/> (Tajska)
- <ftp://mirror.aarnet.edu.au/pub/linux/> (Avstralija)
- <ftp://sunsite.anu.edu.au/pub/linux/> (Avstralija)
- <ftp://ftp.monash.edu.au/pub/linux/> (Avstralija)
- <ftp://ftp.univie.ac.at/systems/linux/sunsite/> (Avstrija)
- <ftp://ftp.fi.muni.cz/pub/UNIX/linux/>(Češka)
- <ftp://ftp.funet.fi/pub/Linux/sunsite/> (Finska)
- <ftp://ftp.univ-angers.fr/pub/Linux/> (Francija)
- <ftp://ftp.iut-bm.univ-fcomte.fr> (Francija)
- <ftp://ftp.ibp.fr/pub/linux/sunsite/> (Francija)
- <ftp://ftp.loria.fr/pub/linux/sunsite/> (Francija)
- <ftp://ftp.dfv.rwth-aachen.de/pub/linux/sunsite/> (Nemčija)
- <ftp://ftp.germany.eu.net/pub/os/Linux/Mirror.SunSITE/> (Nemčija)
- <ftp://ftp.tu-dresden.de/pub/Linux/sunsite/> (Nemčija)
- <ftp://ftp.uni-erlangen.de/pub/Linux/MIRROR.sunsite/> (Nemčija)
- <ftp://ftp.gwdg.de/pub/linux/mirrors/sunsite/> (Nemčija)
- <ftp://ftp.rz.uni-karlsruhe.de/pub/linux/mirror.sunsite/> (Nemčija)
- <ftp://ftp.ba-mannheim.de/pub/linux/mirror.sunsite/> (Nemčija)
- <ftp://ftp.uni-paderborn.de/pub/Mirrors/sunsite.unc.edu/> (Nemčija)
- <ftp://ftp.uni-rostock.de/Linux/sunsite/> (Nemčija)
- <ftp://tp.rus.uni-stuttgart.de/pub/unix/systems/linux/MIRROR.sunsite/>(Nemčija)
- <ftp://ftp.uni-tuebingen.de/pub/linux/Mirror.sunsite/> (Nemčija)
- <ftp://ftp.kfki.hu/pub/linux/> (Madžarska)
- <ftp://linux.italnet.it/pub/Linux/> (Italija)
- <ftp://ftp.unina.it/pub/linux/sunsite/> (Italija)
- <ftp://giotto.unipd.it/pub/unix/Linux/> (Italija)
- <ftp://cnuce-arch.cnr.it/pub/Linux/> (Italija)
- <ftp://ftp.flashnet.it/mirror2/sunsite.unc.edu/> (Italija)
- <ftp://ftp.nijenrode.nl/pub/linux/> (Nizozemska)
- <ftp://ftp.LeidenUniv.nl/pub/linux/sunsite/> (Nizozemska)
- <ftp://ftp.nvg.unit.no/pub/linux/sunsite/> (Norveška)
- <ftp://sunsite.icm.edu.pl/pub/Linux/sunsite.unc.edu/> (Poljska)
- <ftp://ftp.rediris.es/software/os/linux/sunsite/> (Španija)
- <ftp://sunsite.rediris.es/software/linux/> (Španija)
- <ftp://ftp.cs.us.es/pub/Linux/sunsite-mirror/> (Španija)
- <ftp://ftp.etse.urv.es/pub/mirror/linux/> (Španija)
- <ftp://ftp.etsimo.uniovi.es/pub/linux/> (Španija)
- <ftp://ftp.luna.gui.es/pub/linux.new/> (Španija)
- <ftp://ftp.metu.edu.tr/pub/linux/sunsite/> (Turčija)
- <ftp://unix.hensa.ac.uk/mirrors/sunsite/pub/Linux/> (Združeno kraljestvo)
- <ftp://ftp.maths.warwick.ac.uk/mirrors/linux/sunsite.unc-mirror/> (Združeno kraljestvo)
- <ftp://ftp.idiscover.co.uk/pub/Linux/sunsite.unc-mirror/> (Združeno kraljestvo)
- <ftp://sunsite.doc.ic.ac.uk/packages/linux/sunsite.unc-mirror/> (Združeno kraljestvo)
- <ftp://ftp.dungeon.com/pub/linux/sunsite-mirror/> (Združeno kraljestvo)
- <ftp://ftp.io.org/pub/mirrors/linux/sunsite/> (Kanada)
- <ftp://ftp.cc.gatech.edu/pub/linux/> (ZDA)
- <ftp://ftp.cdrom.com/pub/linux/sunsite/> (ZDA)
- <ftp://ftp.siriuscc.com/pub/Linux/Sunsite/> (ZDA)
- <ftp://ftp.engr.uark.edu/pub/linux/sunsite/> (ZDA)
- <ftp://ftp.infomagic.com/pub/mirrors/linux/sunsite/> (ZDA)
- <ftp://linux.if.usp.br/pub/mirror/sunsite.unc.edu/pub/Linux/> (Brazilija)
- <ftp://farofa.ime.usp.br/pub/linux/> (Brazilija)

Vsa zrcala ne zrcalijo vseh izvornih mest. Nekatera zrcala imajo lahko tudi datoteke, ki sicer niso dostopne na izvornih treh mestih.

#### **2.7 Nimam dostopa do FTP-ja. Kje lahko dobim Linux?**

Najlažje je verjetno poiskati prijateljico z dostopom do FTP-ja. Če je v vaši bližini kakšna uporabniška skupina Linuxa, vam bodo morda oni pomagali. V Sloveniji lahko pišete na <lugos@lugos.si>.

Če imate zelo hitro e-poštno povezavo, lahko poskusite strežnike FTP-po-pošti (FTP-by-mail) na naslovih  $<$ ftpmail@ftp.sunet.se>, <ftpmail@garbo.uwasa.fi> ali <ftpmail@ftp.uni-stuttgart.de>.

Linux lahko dobite tudi po običajni pošti ali kar v vaši priljubljeni prodajalni na CD-ROM-u. Datoteki <ftp: //metalab.unc.edu/pub/Linux/docs/HOWTO/Installation-HOWTO> in (*prevod*) <ftp://metalab.unc.edu/ pub/Linux/docs/HOWTO/Distribution-HOWTO> vsebujeta podatke o teh distribucijah.

## **2.8 Nimam dostopa do Useneta. Kje lahko dobim informacije?**

Po e-pošti lahko dobite povzetek skupine comp.os.linux.announce. Pošljite besedo "subscribe" (brez narekovajev) v telesu sporočila na naslov <*linux-announce-REQUEST@news-digests.mit.edu*>. Naročilo tega elektronskega spiska je dobra ideja, saj prenaša pomembne informacije in dokumentacijo o Linuxu.

Prosim, uporabljajte naslove tipa \*-request za vaše prijave in odjave; pošta na druge naslove bo po nepotrebnem smetila novičarsko skupino!

#### **2.9 Katere poštne liste obstajajo?**

Razvijalci Linuxa trenutno uporabljajo predvsem strežnik Majordomo na <*ma jordomo@vger.rutgers.edu>*. Pošljite sporočilo z besedo "lists" (brez narekovajev) v telesu sporočila in dobili boste seznam vseh tamkajšnjih poštnih list. Če potrebujete pomoč pri prijavi ali odjavi, pošljite besedo "help".

Prosim, ne pošiliajte na te liste stvari, ki tja ne sodijo! Večino teh list uporabljajo razvijalci Linuxa za pogovore o tehničnih vprašanjih in nadaljnjem razvoju. Te liste niso namenjene vprašanjem novincev, oglasom ali javnim objavam, ki niso neposredno povezane s tematiko liste. Javnim objavam je mesto na *comp.os.linux.announce*. Gre za skupno spletno politiko. Če ne boste upoštevali tega napotka, vas bodo zelo verjetno nadrli in zatrli.

Obstaja sicer poštna lista linux-newbie, kjer "nobeno vprašanje ni preneumno", a jo žal spremlja premalo izkušenih uporabnikov, tako da ima bolj majhen promet.

Obstaja mnogo različnih poštnih list o Linuxu, ki jih najdete na <http://www.onelist.com/>. Pojdite na stran s kategorijami in izberite "Linux".

V Sloveniji deluje šest poštnih list Društva uporabnikov Linuxa LUGOS:

- lugos-list, namenjena vsem uporabnikom Linuxa,
- lugos-slo, namenjena slovenizaciji Linuxa,
- lugos-prog, namenjena programiranju Linuxa,
- · lugos-help, namenjena skupini za pomoč začetnikom,
- lugos-sec, namenjena varnostnim vprašanjem,
- lugos-bla, čvekanje o Linuxu.

Na njih se prijavite tako, da pošljete pošto na naslov <*majordomo@lugos.si* > . Predmet tega sporočila ni pomemben, v telo sporočila pa napišite npr.:

subscribe lugos-list

Več informacij izveste na naslovu <http://www.lugos.si/delo/mailinglista.html>.

#### **2.10 Kje so razložena pravna vprašanja o Linuxu?**

Na poštni listi linux-legal, seveda. Nanjo in še na mnoge druge liste o Linuxu se lahko prijavite tako, da za začetek pošljete sporočilo z besedo "help" na *majordomo@vger.rutgers.edu*.

## **2.11 Ali se novicarsk ˇ e skupine kje arhivirajo?**

Novičarske skupine Useneta o Linuxu se arhivirajo na spletnih straneh <http://www.dejanews.com/> in <http: //altavista.digital.com/>.

Arhiv <http://www.reference.com/> do nadaljnega ni dostopen, domnevno zaradi pomanjkanja podpore.

Arhiv skupine *comp.os.linux.announce* je na <ftp://metalab.unc.edu/pub/Linux/docs/linux-announce. archive>. Zrcali se iz <ftp://src.doc.ic.ac.uk/usenet>, ki arhivira tudi *comp.os.linux*, *comp.os.linux.development.apps*in *comp.os.linux.development.system*.

Na svetovnem spletu je "lahko dostopen" arhiv skupine *comp.os.linux.announce* na naslovu <http://www.leo.org/ archiv/unix/linux/>. Podpira tudi iskanje in brkljanje.

Liste društva LUGOS se arhivirajo na <http://www.mail-archive.com/>.

#### **2.12 Kje lahko izvem kaj o Linuxu in problemu leta 2000?**

Ljudje s projekta *Debian/GNU Linux* imajo izjavo o tem na svoji spletni strani <http://www.debian.org/>.

Linux v bistvu uporablja knjižnice, ki shranjujejo datume kot 32-bitna cela števila, ki štejejo sekunde od leta 1970. Ta števec se ne bo obrnil do leta 2038, do takrat pa bodo (upajmo) programerji knjižnic nadgradili sistemsko programje, da bo shranjevalo datume v 64-bitna cela števila.

To seveda ne pomeni, da aplikacije niso dovzetne na problem leta 2000, če uporabljajo nestandardne knjižnične rutine.

Ustanova *Free Software Foundation* vzdržuje spletno stran, posvečeno problemom leta 2000 (*Y2K*) v GNU-jevskem programju. Najdete jo na <http://www.fsf.org/software/year2000.html>.

Za splošne pogovore o problemih leta 2000 obstaja tudi novičarska skupina Useneta *comp.software.year-2000*.

## **2.13 Kje lahko izvem vecˇ o temah, povezanih z varnostjo?**

Oglejte si spletno stran <http://www.rootshell.com/>, ki ponuja informacije o varnostnih težavah in programski opremi za njihovo odpravljanje.

## **3 Združljivost z ostalimi operacijskimi sistemi**

## **3.1 Ali lahko Linux deli moj disk z DOS-om? OS/2? 386BSD? Windows 95?**

Da. Linux uporablja standardno particijsko shemo MS-DOS-a, zato lahko deli vaš disk z drugimi operacijskimi sistemi. Vendar pozor, nekateri drugi operacijski sistemi morda niso povsem združljivi. Na primer, DOS-ova FDISK.EXE in FORMAT. EXE lahko prepišeta podatke na particiji z Linuxom, ker včasih nepravilno uporabljata particijske podatke z zagonskega sektorja namesto s particijske tabele.

Da bi programom preprečili takšno početje, kaže napolniti z ničlami (v Linuxu) začetek particijske tabele, ki ste jo naredili, preden uporabite MS-DOS (ali karkoli) in jo formatirate. Napišite:

\$ dd if=/dev/zero of=/dev/hdXY bs=512 count=1

kjer je hdXY ustrezna particija; npr. hda1 za prvo particijo na prvem disku IDE.

Linux lahko bere in piše datoteke na vaših dosovskih ali OS/2-jevskih particijah in disketah tipa FAT. Pri tem uporablja dosovski datotečni sistem, vgrajen v jedro, ali paket mtools. Nekatera jedra so lahko prevedena tudi s podporo za datotečni sistem VFAT, ki jih uporabljajo Windows 9x in Windows NT.

Poročajo o gonilniku pod licenco GPL za OS/2, ki lahko bere in piše po particijah ext2 za Linux.

Informacije o podpori datotečnemu sistemu FAT32 najdete na <http://bmrc.berkeley.edu/people/chaffee/ fat32.html>.

Glejte razdelek 1.4 ("Katero programje podpira Linux?") za podrobnosti in status emulatorjev za DOS, MS Windows in System V.

Glejte tudi razdelke 3.6 ("Ali lahko Linux dostopa do Amiginih datotečnih sistemov?"), 3.7 ("Ali lahko Linux dostopa do datotečnih sistemov UFS (BSD, SysV itd.)?"), 3.8 ("Ali lahko Linux dostopa do datotečnih sistemov SMB?") in 3.9 ("Ali lahko Linux dostopa do Macovih datotečnih sistemov?").

Menda so v razvoju gonilniki za NTFS, ki bi morali podpirati komprimiranje kot standardno lastnost.

## **3.2 Kako dostopam do datotek na dosovski particiji ali disketi?**

Uporabite dosovski datotečni sistem; napišite npr.:

```
$ mkdir /dos
$ mount -t msdos -o conv=text,umask=022,uid=100,gid=100 /dev/hda3 /dos
```
Če gre za disketo, je ne pozabite odklopiti (z umount), preden jo vzamete iz enote!

Po želji lahko uporabite izbire conv=text/binary/auto, umask=nnn, uid=nnn, in gid=nnn, s katerimi nadzorujete avtomatične pretvorbe na koncu vrstice, dovoljenja in lastništvo datotek na dosovskem datotečnem sistemu, kot se pojavljajo pod Linuxom. Če priklopite DOS-ov sistem tako, da ga uvrstite v /etc/fstab, lahko navedete te možnosti tam (ločene z vejico).

Alternativa temu bi bila uporaba mtools, ki jih najdete na mestih FTP v izvedljivi in izvorni kodi. Glejte razdelek 2.6 ("Kako dobim stvari za Linux po FTP-ju?").

Obstaja popravek za jedro (znan kot fd-patches), ki dovoljuje nestandardno število sledi in/ali sektorjev na disketah; ta popravek je bil vključen v alfa testiranje jedra 1.1.

## **3.3 Ali Linux podpira komprimirane datotecne ˇ sisteme ext2?**

Od nedavnega jih res podpira. Več informacij zvete na spletnem naslovu <http://www.netspace.net.au/ ~reiter/e2compr/>.

Obstaja tudi spletna stran, posvečena popravkom za e2compr. Koda je še vedno eksperimentalna in vključuje popravke za jedra serij 2.0 in 2.1. Za več informacij o tem projektu, vključno z zadnjimi popravki in naslovi elektronskih spiskov, poglejte <http://debs.fuller.edu/e2compr/>.

[Roderich Schupp]

Zlibc je program, ki dovoljuje obstoječim aplikacijam branje komprimiranih (z GNU gzip-om) datotek, kot da ne bi bile stisnjene. Poglejte na <ftp://metalab.unc.edu/pub/Linux/libs/>. Avtor je Alain Knaff.

Obstaja tudi komprimirajoči gonilnik za blokovne naprave, "DouBle" avtorja Jean-Marca Verbavatza, ki lahko poskrbi za sprotno komprimiranje diska v jedru. Distribucijo izvorne kode najdete na <ftp://metalab.unc.edu/pub/ Linux/patches/diskdrives/>. Ta gonilnik komprimira inode in podatke o imenikih, kot tudi datoteke, zato je vsaka okvara datotečnega sistema lahko že usodna.

Obstaja tudi paket, imenovan tcx (Transparently Compressed Executables), ki vam dovoljuje posest komprimiranih redko uporabljanih izvedljivih datotek in začasno odkomprimiranje le-teh po potrebi. Najdete ga na <ftp: //metalab.unc.edu/pub/Linux/utils/compress/>.

## **3.4 Ali lahko uporabim dosovski pogon, stisnjen s Stackerjem, DBLSPC itd.?**

Še do pred kratkim tega niste mogli početi zlahka. Do dosovskih pogonov DOS-a 6.X lahko dostopate v emulaciji DOS-a (1.4 ("Katere programe podpira Linux")), toda to je težje kot doseganje normalnih pogonov s pomočjo dosovskega modula ali izbire v jedru ali s paketom mtools.

Nedavno pa je bil dodan paket imenovan dmsdos, ki bere in piše komprimirane datotečne sisteme kot je DoubleSpace/DriveSpace v MS-DOS 6.x in Win95, kot tudi različici 3 in 4 programa Stacker. To je naložljiv modul jedra, ki je dostopen v arhivih na mestu <ftp://metalab.unc.edu/pub/Linux/system/filesystem/dosfs/>.

## **3.5 Ali lahko v Linuxu dostopam do particij HPFS sistema OS/2?**

Da, toda v Linuxu boste lahko s particije HPFS le brali. Pri prevajanju jedra je dostopna tudi izbira za podporo sistemu HPFS v jedru, ali kot modul. Glejte datoteko Documentation/filesystems/hpfs.txt v distribuciji izvorne kode jedra (razdelek 7.7 ("Kako nadgradim/prevedem svoje jedro?")). Particijo HPFS lahko potem mountate npr. takole:

\$ mkdir /hpfs \$ mount -t hpfs /dev/hda5 /hpfs

## **3.6 Ali lahko Linux dostopa do datotecnih ˇ sistemov Amige?**

Jedro Linuxa podpira datotečni sistem Amiga Fast File System (AFFS) različice 1.3 ali poznejše, kot izbiro pri prevajanju jedra ali kot modul. Za več informacij glejte datoteko *Documentation/filesystems/affs.txt*.

Glejte tudi razdelek 7.7 ("Kako nadgradim/prevedem svoje jedro?").

Linux podpira AFFS le na particijah trdih diskov. Diskete niso podprte zaradi nezdružljivosti disketnih krmilnikov Amige in krmilnikov v osebnih računalnikih in delovnih postajah. Gonilnik za AFFS lahko tudi priklaplja diskovne particije, ki jih uporablja Un\*x Amiga Emulator, avtorja Bernda Schmidta.

## **3.7 Ali lahko Linux dostopa do datotecnih ˇ sistemov UFS (BSD, SysV itd.)?**

Zadnja jedra lahko priklapljajo (v načinu "samo branje") datotečne sisteme UFS, ki jih uporabljajo System V, Coherent; Xenix; BSD in izpeljanke kot so SunOS, FreeBSD, NetBSD in NeXTstep. Podpora za UFS je na voljo kot izbira pri prevajanju jedra ali kot modul.

Glejte tudi razdelek 7.7 ("Kako nadgradim/prevedem svoje jedro?").

## **3.8 Ali lahko Linux dostopa do datotecnih ˇ sistemov SMB?**

Linux lahko bere in piše po diskih, delujočih pod Windows for Workgroups in diskih Windows NT SMB. Glejte datoteko Documentation/filesystems/smbfs.txt, ki pride poleg izvorne kode jedra in razdelek 7.7 ("Kako nadgradim/prevedem svoje jedro?").

Obstaja tudi zbirka programov imenovana Samba, ki zagotavlja podporo za omrežne datotečne sisteme WfW (če tečejo pod TCP/IP). Informacija o tem je v datoteki README na <ftp://metalab.unc.edu/pub/Linux/system/ network/samba/>.

Spletna stran Sambe je na <http://www.samba.org/>, o podpori SMB pa lahko berete tudi na spletni strani <http: //samba.anu.edu.au/samba/>.

## **3.9 Ali lahko Linux dostopa do datotecnih ˇ sistemov Maca?**

Dobi se nabor uporabnih programov, ki lahko berejo in pišejo na Macintosh Hierarchical File System (HFS). Najdete ga na <ftp://metalab.unc.edu/pub/Linux/utils/disk-management/>.

## **3.10 Ali lahko v Linuxu poganjam programe, pisane za Microsoft Windows?**

Projekt WINE, ki se ukvarja z razvijanjem emulatorja MS Windows za Linux, še ni zrel za splošno razširjanje. Če želite prispevati k razvoju, poglejte status projekta v novičarski skupini *comp.emulators.ms-windows.wine*.

Pogosto zastavljena vprašanja v zvezi s tem je zbral P. David Gardner na <ftp://metalab.unc.edu/pub/Linux/ docs/faqs/Wine-FAQ/>.

Do nadaljnjega je najboljša izbira za pogon programov v MS Windows - resno - da resetirate računalnik. LILO, zagonski nalagalnik Linuxa, lahko zažene enega izmed operacijskih sistemov v menuju. Za podrobnosti glejte dokumentacijo, ki pride poleg LILO.

Tudi LOADLIN (dosovski program za nalaganje Linuxa ali jedro drugega OS) je priročna pot za sobivanje Linuxa in DOS-a. LOADLIN je še posebej priročen, ko želite namestiti Linux na tretji ali četrti pogon vašega sistema (ali, ko dodajate pogon SCSI na sistem z obstoječimi pogoni IDE).

V teh primerih običajno zaganjalnik LILO ne zna najti ali naložiti jedra na ,drugem' pogonu. Torej preprosto naredite imenik C: \LINUX (ali karkoli), postavite vanj LOADLIN s kopijo vašega jedra, in uporabite to sestavo.

LOADLIN uporablja VCPI. Win '95 bodo ob njegovem zagonu hoteli narediti "ponoven zagon v načinu DOS" (kot tudi pri nekaterih drugih dosovskih programih, ki tečejo v zaščitenem načinu procesorja).

Zgodnje različice programa LOADLIN so včasih potrebovale paket, imenovan REALBIOS.COM, ki je potreboval zagonski postopek s (skoraj) prazno disketo za preslikavo prekinitvenih vektorjev REALBIOS (preden je naložil katerikoli programski gonilnik). (Trenutne različice niso pakirane skupaj s to datoteko, torej jo najverjetneje tudi ne potrebujejo.)

[Jim Dennis]

## **3.11 Kje lahko dobim informacije o združljivosti z NFS?**

Informacije so delno pobrane iz izvrstnega spisa NFS HOWTO Nicolaia Langfeldta, ki je bil oktobra 1999 še svež.

Večina jeder različice 2.2.x potrebuje vrsto popravkov za namestitev podsistema knfsd, ki ga vzdržuje H. J. Lu, za učinkovito (ali pa sploh) delovanje s stroji Sparc, IBM RS, Alpha in morda tudi drugimi. Ta paket je pravzaprav zbirka popravkov za izvorno kodo jedra.

Obstaja tudi strežnik, ki teče v uporabniškem prostoru. Sicer mu manjka podpora za zaklepanje oddaljenih datotek, a je preprostejši za namestitev. Lahko je enako učinkovit.

Spisek URL-jev za strežnik knfsd in uporabniški strežnik je pri novejših izdajah jedra v datoteki Documentation/Changes.

Za jedrni podsistem za podporo NFS obstaja tudi strežnik CVS, kot tudi spletna stran o NFS na <http://www. linuxnfs.sourceforge.org/>, čeprav ta stran zahteva vnos gesla za dostop. Ustrezni URL-ji so našteti v datoteki README.nfs na <ftp://ftp.si.kernel.org/> in drugih arhivnih mestih jedra, skupaj z navodili za priključitev. Popravki so na <ftp://ftp.varesearch.com/pub/kernel/latest/patches/>.

Arhivi izvorne kode uporabniškega strežnika in pripomočkov zanj so trenutno na <ftp://linux.mathematik. tu-darmstadt.de/pub/linux/people/okir/>.

Na poštni listi linux-kernel se venomer porajajo pogovori o stanju podsistema NFS, za katerega se zdi, da se hitro spreminja.

## **3.12 Ali lahko v Linuxu uporabljam pisave True Type?**

Da. Za okenski sistem X obstaja precej strežnikov pisav True Type. Eden izmed njih je xfsft, katerega domača stran je na <http://www.dcs.ed.ac.uk/home/jec/programs/xfsft/>. Tam so tudi navodila za prikrojitev.

Ljudje tudi poročajo o uspehih z drugimi strežniki pisav True Type. Z domače strani xfsft vodijo povezave tudi do teh.

Podporo za pisave True Type lahko prevedete tudi neposredno v vaš strežnik X. Za podrobnosti spet poglejte na domačo stran strežnika xfsft.

## **3.13 Kako lahko zaženem Linux iz MS-DOS-a?**

Če LILO ne deluje in ima stroj nameščen MS-DOS ali Microsoft Windows, vam lahko ostane računalnik, ki se noče zagnati. To se lahko zgodi tudi pri nadgradnji vaše distribucije Linuxa. Ponovna namestitev nalagalnika LILO je zadnja stvar, ki jo naredi namestitveni program. Kadar nameščate ali nadgrajujete Linux na stroj z dvojnim zaganjanjem, je zelo pomembno, da imate v bližini rešilno disketo za MS-DOS ali Windows, da lahko izvedete FDISK /MBR. Potem lahko uporabite LOADLIN.EXE namesto nalagalnika LILO.

Naslednja datoteka CONFIG. SYS je eden od možnih načinov za klicanje LOADLIN. EXE in zagon MS-DOS-a ali Linuxa.

```
[menu]
menuitem=DOS, Dos Boot
menuitem=LINUX, Linux Boot
[LINUX]
shell=c:\redhat\loadlin.exe c:\redhat\autoboot\vmlinuz vga=5 root=/dev/hdc1 ro
[DOS]
STACKS = 0,0
```
rem Vsi ostali gonilniki za DOS se naložijo tukaj.

To ustvari menu, kjer lahko skočite neposredno na loadlin, še preden se naložijo vsi gonilniki MS-DOS-a.

Poti in izbire so specifične vsakemu posameznemu stroji in bi morale biti očitno intuitivne tudi najbolj naključnemu opazovalcu. Glejte dokumentacijo za LOADLIN.EXE za izbire. Te so enake kot pri nalagalniku LILO in se tako ali tako le posredujejo jedru.

[Jim Harvey]

#### **3.14 Kako zaženem Linux z Boot Managerjem iz OS/2?**

Takole:

- 1. Naredite particijo s FDISK.EXE za OS/2 (ne s programom fdisk za Linux).
- 2. Formatirajte to particijo pod OS/2, kot FAT ali kot HPFS. To je potrebno zato, da OS/2 ve, da je particija formatirana. (Ta korak ni nujno potreben pri OS/2 3.0 Warp.)
- 3. Dodajte particijo v Boot Manager.
- 4. Zaženite Linux in naredite datotečni sistem na particiji (mkfs -t ext 2 ali mke2fs). Zdaj lahko, če želite, uporabite fdisk v Linuxu in spremenite kodo nove particije na tip 83 (Linux Native) - to lahko pomaga nekaterim avtomatičnim skriptom poiskati pravo particijo.
- 5. Namestite Linux na particijo.
- 6. Namestite LILO na particijo Linuxa ne na master boot record trdega diska. S tem namestite LILO na particijo Linuxa kot zagonski nalagalnik druge faze (za Boot Managerjem), ki bo zagnal jedro, določeno v njegovi konfiguracijski datoteki. V datoteko /etc/lilo/config ali /etc/lilo.config napišite boot = /dev/hda2, kjer je /dev/hda2 zaganjalna particija.
- 7. Prepričajte se, da je particija z Boot Managerjem označena kot aktivna, saj boste uporabljali Boot Manager za izbiro zaganjanja.

Kup HOWTO-jev o večzagonskem nalaganju sistemov je na domači strani LDP, <http://www.linuxdoc.org/>.

#### **3.15 Kako lahko delim izmenjalno particijo (swap) med Linux in MS Windows?**

Poglejte Mini-HOWTO na to temo. Ta Mini-HOWTO trenutno ni vzdrževan, a ga lahko dobite v <ftp://www. linuxdoc.org/>.

## **4 Datotecni ˇ sistemi, diski in pogoni**

#### **4.1 Kako naj prepricamˇ Linux, da bo delal z mojim diskom?**

Če je vaš disk tipa IDE ali EIDE, preberite datoteko /*usr/src/linux/drivers/block/README.ide* (vključena je v izvorno kodo jedra Linuxa), ki vsebuje veliko uporabnih nasvetov o diskih IDE. Veliko sodobnih krmilnikov tipa IDE dela preslikavo med "fizičnimi" in "logičnimi" cilindri/glavami/sektorji.

Do diskov SCSI dostopate s pomočjo linearnih bločnih številk. BIOS si izmisli nekaj "logičnih" podatkov o cilindrih/glavah/sektorjih, da lahko disk deluje v DOS-u.

BIOS, združljiv z IBM PC, navadno ne bo mogel dostopati do particij, večjih od 1024 logičnih cilindrov in bo v najboljšem primeru naredil zaganjanje Linuxa s programom LILO na takšnih particijah problematično.

Vseeno lahko takšne particije uporabite v Linuxu ali kakšnem drugem operacijskem sistemu, ki neposredno dostopajo do krmilnika.

Priporočeno je narediti vsaj eno particijo za Linux v celoti pod omejitvijo 1024 cilindrov in zaganjati sistem z nje. Ostale particije bodo potem delovale v redu.

Videti je, da je nekaj težav tudi z novejšimi pogoni Ultra-DMA. Podrobnosti ne vem, a postajajo zelo pogost problem na namestitvenih prireditvah, ki jih prireja skupina SVLUG. Nič čudnega, če lahko dobite 8 do 12 Gb pogone za 200 ali 300 US\$.

[Jim Dennis]

#### **4.2 Kako lahko vrnem pobrisane datoteke (undelete)?**

V splošnem je to zelo težko storiti na kateremkoli Unixu zaradi njihove večopravilne narave. Nekateri sicer razvijajo vračanje datotek na datotečnem sistemu ext2fs, a ne veselite se prezgodaj.

Obstaja nekaj programskih paketov, ki namestijo nove ukaze za brisanje in kopiranje. Z novimi ukazi se izbrisana datoteka prenese v poseben imenik - "koš za smeti". Od tam jo lahko vrnete, dokler se koš avtomatično ne izprazni (s procesom, ki teče v ozadju).

Namesto tega lahko preiskujete surovo diskovno napravo (raw disk device), ki vsebuje problematični datotečni sistem. To je težko delo. Za kaj takega morate biti izkušen uporabnik in povrhu še root. Vendar je to mogoče. Poženite grep na surovi diskovni napravi, denimo:

grep -b 'bookmarks' /dev/hda

Če podatki niso bili prepisani, bi jih morali biti sposobni obnoviti z urejevalnikom besedil.

[Dave Cinege]

#### **4.3 Kako lahko naredim rezervne kopije?**

Kopijo hierarhije imenikov ali popolnega datotečnega sistema na katerikoli nosilec lahko naredite s programoma GNU Tar ali cpio, standarnima pripomočkoma Unixa za te namene. Trenutno se zdi Tar bolj uporabljan, vključuje pa tudi izbire v ukazni vrstici za izdelavo stisnjenih, inkrementalnih rezervnih kopij ter kopij z več nosilci. Dokumentacija v obliki GNU Texinfo vsebuje vse informacije.

Na Usenetu precej omenjajo tudi prosti program Amanda, katerega spletna stran je na naslovu <http://www.amanda. org/>.

Obstaja tudi več komercialnih pripomočkov za izdelavo rezervnih kopij. Pogosto so vključeni v komercialne distribucije.

#### **4.4 Kako lahko particiji (nedestruktivno) spremenim velikost?**

V MS-DOS-u uporabite program FIPS.EXE, vključen v večino distribucij Linuxa.

Nekaterim komercialnim distribucijam so priloženi tudi njihovi posebni programi za spreminjanje velikosti particij.

#### **4.5 Ali obstaja defragmenter za ext2fs ipd.?**

Da. Obstaja program defrag, defragmenter za datotečna sistema ext2 in minix za Linux in za starejši datotečni sistem tipa ext. Dostopen je na <ftp://metalab.unc.edu/pub/Linux/system/filesystems/defrag-0.70.tar.gz>.

Uporabniki datotečnega sistema ext2 lahko verjetno shajajo tudi brez defrag-a, saj vsebuje ext2 dodatno kodo, ki preprečuje fragmentiranje diska tudi na zelo zasedenih diskih.

#### **4.6 Kako formatiram disketo in naredim na njej datotecni ˇ sistem?**

Običajno 3,5-palčno disketo velike gostote formatirate takole:

```
$ fdformat /dev/fd0H1440
$ mkfs -t ext2 -m 0 /dev/fd0H1440 1440
```
Za diskete velikosti 5,25 palca uporabite fd0h1200 in 1200 namesto 1440. Če je disketa v pogonu "B", pišite fd1 namesto fd0.

Izbira "-m 0" ukaže programu mkfs.ext2 naj ne rezervira prostora na disku za superuporabnika - navadno je zadnjih 10% rezerviranih za root-a.

Prvi ukaz izvede nizko-nivojsko formatiranje. Drugi ukaz ustvari prazen datotečni sistem. Disketo lahko mountate podobno kot particijo trdega diska in preprosto kopirate/premikate datoteke s cp, mv ipd.

Pravila za imenovanje naprav so v splošnem ista v vseh Unixih. Najdete jih v vodniku Installation and Getting Started Guide, ki ga je napisal Matt Welsh. (Glejte poglavje 2.2 ("Kje lahko dobim HOWTO-je in ostalo dokumentacijo?").) Bolj podroben in tehničen opis je v dokumentu Linux Allocated Devices, avtorja H. Petra Anvina, *hpa@zytor.com*. Ta spis je na voljo v obliki za LaTeX in ASCII v distribuciji izvorne kode jedra (verjetno v imeniku /usr/src/kernel/Documentation) kot devices.tex in *devices.txt*.

#### **4.7 Ali Linux podpira navidezne datotecne ˇ sisteme kot je RAID?**

Novejša jedra Linuxa podpirajo programski RAID in bodo delovala z diskovnimi krmilniki RAID.

Samodejni priklapljalnik (angl. automounter) za particije NFS je del večine distribucij Linuxa.

Poleg tega obstaja veliko projektov, povezanih z navideznimi datotečnimi sistemi. Eden izmed njih, *Linux Logical Volume Manager*, se nahaja na <http://linux.msede.com/lvm/>.

## **4.8 Ali Linux podpira enkripcijo datotecnega ˇ sistema?**

Da. Eden teh datotečnih sistemov, ppdd, se arhivira na <http://pweb.de.uu.net/flexsys.mtk/>.

#### **4.9 Dobivam grda sporocila ˇ o inodih, blokih in podobno**

Morda imate pokvarjen datotečni sistem. Okvara je najbrž nastala zato, ker niste pravilno pripravili Linuxa na izklop (z ukazom shutdown) preden ste izklopili ali resetirali računalnik. Najnovejši program shutdown dobite na primer v paketu util-linux, ki je arhiviran na sunsite in tsx-11.

Če imate srečo, bo program fsck (ali e2fsck ali xfsck, kakor se pač že imenuje, če nimate avtomatskega fsck-ja) lahko popravil vaš datotečni sistem. Če nimate sreče, je datotečni sistem uničen in ga boste morali reinicializirati s programom mkfs (ali mke2fs ali mkxfs itd.) in prepisati podatke z varnostnih kopij.

NB: Ne poskusite preverjati datotečnega sistema, ki je priklopljen v načinu za branje/pisanje - to se nanaša tudi na korensko particijo, če ob zagonu ne vidite napisa

VFS: mounted root ... read-only

## **4.10 Moje izmenjalno podrocje ˇ (swap) ne deluje.**

Ko zaganjate računalnik (ali ročno vključujete izmenjalno področje), morate videti sporočilo

Adding Swap: NNNNk swap-space

Če sploh ne vidite nobenega sporočila, vam verjetno manjka ukaz

swapon -av

(ukaz, ki vključi izmenjevalno funkcijo) v datoteki /etc/rc.local ali /etc/rc.d/\* (sistemski štartni skripti), ali ste pozabili vpisati prave podatke v /etc/fstab, na primer:

/dev/hda2 none swap sw

Lahko se vam prikaže sporočilo

Unable to find swap-space signature

To pomeni, da ste pozabili pognati mkswap. Za podrobnosti glejte man mkswap; deluje zelo podobno kot mkfs.

Ukaz free poleg količine prostega pomnilnika izpiše tudi:

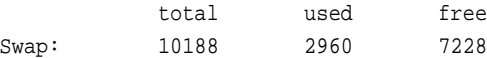

[Andy Jefferson]

Za podrobna navodila, kako nastaviti izmenjalno področje, glejte *Installation-HOWTO*.

## **4.11 Kako odstranim LILO, da bo moj sistem spet zaganjal DOS?**

Program lilo (ne celotni paket LILO) uporablja izbiro -u v ukazni vrstici za odmestitev zagonskega nalagalnika LILO. Podati morate tudi ime naprave na katero ste namestili LILO, na primer:

lilo -u /dev/hda

To na disk zapiše izvorni glavni zagonski sektor, kakršen je bil pred uporabo paketa LILO. Najde ga v datoteki /boot/boot.0300. Če ste LILO namestili na particijo kot sekundarni zagonski nalagalnik, denimo na /dev/hda1, lilo ponovno namesti izvorni zagonski sektor iz datoteke /boot/boot.0301. Za podrobnosti poglejte stran referenčnega priročnika o lilo. Hvala Villyju Kruseju, da me je opomnil osvežiti ta odgovor.

Če imate zgodnjo različico paketa LILO, boste morali uporabiti nedokumentirani dosovski (MS-DOS 5.0 ali poznejši, ali OS/2) ukaz FDISK /MBR. To bo obnovilo standardni glavni dosovski zagonski zapis (angl. Master Boot Record). Če imate DR-DOS 6.0, pojdite v FDISK na običajen način in potem izberite izbiro za prepis glavnega zagonskega zapisa ("Re-write Master Boot Record").

Če nimate MS-DOS-a ali DR-DOS-a, morate uporabiti zagonski sektor, ki ga je LILO shranil, ko ste ga prvič inštalirali. Saj ste shranili to datoteko, kajne? Verjetno se imenuje boot.0301 ali kaj podobnega. Napišite

dd if=boot.0301 of=/dev/hda bs=445 count=1

(ali /dev/sda, če uporabljate disk SCSI). To lahko tudi pobriše tudi vašo particijsko tabelo, zato pozor! Če ste obupani, lahko uporabite

dd if=/dev/zero of=/dev/hda bs=512 count=1

To bo povsem pobrisalo vašo particijsko tabelo in zagonski sektor; potem lahko še enkrat formatirate disk z vašim priljubljenim programom. Toda to bo naredilo tudi vsebino vašega diska nedostopno - če niste strokovnjak, boste izgubili vse podatke.

Upoštevajte, da DOS-ov MBR zažene tisto (in le tisto!) particijo, ki je označena kot "aktivna". Morda boste morali uporabiti fdisk za prižiganje in ugašanje zastavic aktivnosti na vaših particijah. (Prevajalčeva opomba: Uporabite fdisk, da se boste povsem prepričali, da je dosovska particija res aktivna, preden storite karkoli iz tega poglavja. Zgodilo se mi je že, da je bila particija z Linuxom aktivna, LILO odstranjen iz MBR, računalnik pa ni zagnal nobenega sistema.)

#### **4.12 Zakaj ne morem uporabljati programa fdformat, razen, ko sem root?**

Sistemske klice za formatiranje diskete lahko izvedete le kot root, ne glede na morebitna drugačna dovoljenja za naprave /dev/fd0\*. Če želite, da bo katerikoli uporabnik lahko formatiral disketo, poskusite dobiti program fdformat2. Ta se izogne omejitvam tako, da teče s setuid kot root.

## **4.13 Moje particije ext2fs se preverjajo ob vsakem zagonu**

Glejte razdelek 9.12 ("EXT2-fs: warning: mounting unchecked filesystem.").

## **4.14 Moj korenski datotecni ˇ sistem lahko le berem!**

 $\mathcal{S}$ e enkrat ga priklopite. Če $\mathcal{S}$ e je datoteka /etc/fstab pravilna, preprosto priklopite takole:

mount -n -o remount /

Če je /etc/fstab napačna, morate podati ime naprave in verjetno tudi njen tip, npr.:

mount -n -o remount -t ext2 /dev/hda2 /

Če vas zanima, kako ste zašli v trenutno stanje, preberite razdelek 9.12 ("EXT2-fs: warning: mounting unchecked filesystem.").

#### **4.15 Imam veliko datoteko /proc/kcore! Jo lahko pobrišem?**

V resnici nobena od datotek v imeniku /proc ne počiva v njem - to so le "navidezne" datoteke, ki jih naredi jedro, da vam da informacijo o sistemu. Zato tudi nobena od tamkajšnjih datotek ne zaseda prostora na disku.

/proc/kcore je "vzdevek" pomnilnika v vašem računalniku. Velikost te datoteke je enaka kot velikost vašega RAM-a in če jo berete kot datoteko, bere jedro vsebino pomnilnika.

## **4.16 AHA1542C ne dela z Linuxom**

Izbira v BIOS-u za dovolitev diskov z več kot 1024 cilindri je potrebna le za odpravo pomanjkljivosti PCkompatibilnega BIOS-a in mora biti v Linuxu *izklopljena*. Starejša jedra Linuxa morajo imeti izklopljene vse izbire "naprednega BIOS-a" - vse, razen tiste o pregledovanju vodila za zaganjalne naprave (bus scanning for bootable devices).

#### **4.17 Kje lahko najdem datotecni ˇ sistem z dnevniki?**

Datotečni sistem z dnevniki (angl. journalling file system), imenovan "Reiserfs", so pravkar izdali v preizkušnjo. Pravijo, da naredi Linux celo hitrejši od Linuxa z nameščenim datotečnim sistemom Ext2.

Vsi podatki so dostopni prek <http://devlinux.org/namesys>.

## **5 Prenos, prevajanje in dobivanje programov**

#### **5.1 Kako prevedem programe?**

Večina programja za Linux je napisana v C-ju in prevedena s prevajalnikom GNU C (GCC). GCC je del vsake distribucije Linuxa. Najnovejša različica prevajalnika, dokumentacija in popravki so dostopni na mestu <ftp: //ftp.gnu.org/pub/gnu/>.

Programi, napisani v C++, se morajo prevesti s prevajalnikom GNU G++, ki je tudi vključen v distribucije Linuxa in dostopen na istem mestu kot GCC.

Za gradnjo jeder različice 2.0.x in poznejših boste potrebovali GCC različice 2.7.2.x. Poskus prevajanja jedra Linuxa z drugim prevajalnikom, kot so GCC 2.8.x, EGCS, ali PGCC, lahko povzroči težave, dokler razvijalci jedra ne spremenijo kode tako, da se bo pravilno prevedla tudi s prevajalniki, različnimi od GCC 2.7.2.x.

Podatki o prevajalniku EGCS so na naslovu <http://egcs.cygnus.com/>.

Vedite tudi, da v današnjem času razvijalci jedra ne odgovarjajo na obvestila o hroščih starejših jeder, pač pa se osredotočajo na razvoj jeder 2.3.x in vzdrževanje jeder 2.2.x.

[J.H.M. Dassen, Axel Boldt]

#### **5.2 Kako namestim GNU-jevsko programje?**

Na pravilno nameščenem sistemu zahteva nameščanje GNU-jevskega programskega paketa štiri korake.

- Z arhivom .tar.gz v imeniku /usr/src/, ali kjerkoli že imate vaše izvorne datoteke, razširite in dearhivirajte paket z ukazom:

# tar zxvf package-name.tar.gz

- Poženite skript ./configure s katerimikoli argumenti, ki jih potrebujete, v najvišjem imeniku arhiva izvorne kode. Izbire, ki jih prepozna configure so navadno vsebovane v datoteki INSTALL ali README.
- Poženite make. To bo zgradilo izvedljivi program (ali programe) iz izvorne kode in lahko traja nekaj minut ali nekaj ur, odvisno od hitrosti računalnika in velikosti paketa.
- Poženite make install. To bo namestilo prevedene binarne datoteke, nastavitvene datoteke in vse knjižnice v ustrezne imenike.

## **5.3 Kje lahko dobim Javo?**

Paketa Java Developer's Kit (JDK) 1.2 in Java Runtime Environment (JRE) 1.2, ki ju razvijata Sun Microsystems in Blackdown Consulting, sta na <http://java.sun.com/>. Na naslovu <http://www.blackdown.org/ java-linux/mirrors.html> je seznam strežnikov za jemanje prek FTP.

Dobite lahko tudi izvorno kodo, katere licenca je v lasti podjetja Sun Microsystems.

Kaffee, različica Jave s prosto izvorno kodo, je na <http://www.transvirtual.com/products/>.

Domača stran prevajalnika za Javo Jikes podjetja IBM je na <http://www10.software.ibm.com/ developerworks/opensource/jikes>.

Za Linux obstaja tudi različica brkljalnika HotJava, ki ga izdeluje Sun, glejte <http://www.java.sun.com/ products/hotjava/>.

Netscape Communicator prihaja z lastno različico okolja za poganjanje Jave, zato imate za pregledovanje spletne javanske grafike morda že na voljo različico navideznega stroja in ustrezne knjižnice za Javo. Communicator lahko prenesete z <http://www.netscape.com/>.

## **5.4 Kako prenesem XXX na Linux?**

Unixaški programi se v splošnem zelo lepo prenašajo med različnimi Unixi. Preprosto upoštevajte namestitvena navodila. Če ne veste odgovorov na nekatera vprašanja med namestitvenim postopkom - in tudi ne veste, kako bi izvedeli - lahko ugibate, toda to pogosto privede do hroščatih programov. V tem primeru raje prosite koga drugega, da vam naredi prenos.

 $\text{C}e$  imate BSD-jevski program, lahko poskusite z -I/usr/include/bsd in -lbsd na primernem mestu v prevajalskih vrsticah.

#### **5.5 Kaj je ld.so in kje ga dobim?**

Ld. so je dinamični nalagalnik knjižnic. Včasih je imela vsaka binarna datoteka, ki je uporabljala deljene knjižnice, na začetku 3 Kb začetne kode, ki je poiskala in naložila deljene knjižnice. Dandanes je ta koda vsebovana v posebni deljeni knjižnici, /lib/ld.so, kjer jo lahko binarne datoteke najdejo. Tako porablja manj diskovnega prostora in jo lahko preprosteje nadgradimo.

Knjižnico ld.so lahko dobite z mesta <ftp://tsx-11.mit.edu/pub/linux/packages/GCC/> in njegovih zrcalnih mest. V času nastanka teh PZV je zadnja različica 1d.so.1.9.5.tar.gz.

/lib/ld-linux.so.1 je ista stvar za format ELF (glejte razdelek 8.2 ("Kaj je pravzaprav s tem ELF-om?")) in pride v istem paketu, kot nalagalnik za format a.out.

#### **5.6 Kako nadgradim knjižnice, ne da bi sesul svoj sistem?**

Pozor: Preden začnete izvajati ta postopek, morate imeti za vsak slučaj pripravljeno rešilno disketo. Lahko gre kaj narobe!

Ta postopek je še posebej težak, če nadgrajujete zelo stare knjižnice, kot so libc4. V tem primeru morate obdržati libc4 na iste sistemu skupaj s knjižnicami libc5, saj jih lahko programi še vedno potrebujejo. Isto velja za nadgradnjo knjižnic libc5 na še novejše knjižnice glibc2.

Problem pri nadgradnji dinamičnih knjižnic je, da v trenutku, ko odstranite stare knjižnice, pripomočki, ki jih potrebujete pri nadgradnji na novo različico knjižnic, ne delujejo več. Obstajajo načini, da se temu izognemo. Eden od načinov je, da začasno postavimo dodaten izvod pogonskih knjižnic, ki so v imeniku /lib/, v /usr/lib/, ali /usr/local/lib/, ali drug imenik, naveden v datoteki /etc/ld.so.conf.

Primer: Pri nadgradnji knjižnic libc5 so lahko imena datotek v imeniku /lib/ videti takole:

```
libc.so.5
libc.so.5.4.33
libm so 5
libm.so.5.0.9
```
To so knjižnice za C in matematične knjižnice. Prepišite jih v drug imenik, naveden v /etc/ld.so.conf, kot je, denimo, /usr/lib/.

# cp -df /lib/libc.so.5\* /usr/lib/ # cp -df /lib/libm.so.5\* /usr/lib/ # ldconfig

Prepričajte se, da boste pognali ldconfig in s tem osvežili nastavitev knjižnic.

Datoteki libc.so.5 in libm.so.5 sta simbolni povezavi na resnični knjižnični datoteki. Ko nadgrajujete, se nove povezave ne bodo ustvarile, če imate še vedno stare, razen, če uporabite zastavico -f ukaza cp. Zastavica -d ukaza cp bo prepisala simbolno povezavo samo, in ne datoteke, na katero kaže.

Če morate neposredno prepisati povezavo na knjižnico, uporabite zastavico -f ukaza ln.

Na primer, za prepis novih knjižnic čez stare, poskusite tole. Najprej naredite simbolno povezavo na nove knjižnice, potem prepišite knjižnice in povezave na njih v imenik /lib/, z naslednjimi ukazi:

# ln -sf ./libm.so.5.0.48 libm.so.5 # ln -sf ./libc.so.5.0.48 libc.so.5 # cp -df libm.so.5\* /lib # cp -df libc.so.5\* /lib

Spet po prepisu knjižnic ne pozabite pognati programa ldconfig.

Če ste zadovoljni s pravilnim delovanjem novega sistema, lahko odstranite začasne izvode starih knjižnic z imenika /usr/lib/, ali kamorkoli ste jih že skopirali.

## **5.7 Je že kdo prenesel/prevedel/napisal XXX za Linux?**

Najprej poglejte na "zemljevid programja za Linux", Linux Software Map, na mestu <ftp://metalab.unc.edu/ pub/Linux/docs/linux-software-map> in na druge arhive za FTP. Na spletnem naslovu <http://www.boutell. com/lsm/> je iskalnik.

Glejte mesta za FTP iz razdelka 2.6 ("Kako lahko dobim stvari za Linux po FTP-ju?"). Najprej poiščite ključne besede v datotekah ls-lR ali INDEX.

Poglejte tudi v "zemljevid projektov za Linux", Linux Projects Map, <ftp://ftp.ix.de/pub/ix/Linux/docs/ Projects-Map.gz>.

Na spletnem naslovu <http://lfw.linuxhq.com/> je tudi iskalnik stvari za Linux po arhivih FTP.

Poglejte tudi spletno stran Freshmeat, na kateri so vsak dan objavljene novosti za Linux. Najdete jo na <http: //www.freshmeat.net/>; zares je kul, čeprav logotip spominja na mačjo hrano. (Glejte razdelek 8.7 ("Kakšna periodika na zvezi ali zastonj obstaja za Linux?").) Freshmeat je pravzaprav stran s kazalom, ki se venomer osvežuje s podatki o novih ali osveženih programih za Linux.

Če ne najdete ničesar, lahko prenesete izvorno kodo programa in ga sami prevedete. Glejte razdelek 5.4 ("Kako prenesem XXX na Linux?"). Če gre za velik programski paket, ki potrebuje nekaj prilagoditev, pošljite sporočilo v *comp.os.linux.development.apps*.

Ko prevedete večji program, ga, prosim, uvrstite v enega ali več FTP arhivov in obvestite javnost s sporočilom v comp.os.linux.announce (pošljite vaše sporočilo na <linux-announce@news.ornl.gov>).

Možno je, da je že kdo napisal prosto verzijo uporabnega programa, ki ga potrebujete. Navodila za iskanje izvorne kode najdete v PZV novičarske skupine *comp.sources.wanted.* 

## **5.8 Ali lahko uporabljam kodo ali prevajalnik, preveden za 486 na moji 386?**

Da, če to ni jedro.

Izbira -m486 prevajalnika GCC, ki se uporablja za prevajanje izvedljivih datotek za procesorje x486, zgolj spremeni določene optimizacije. Rezultat so nekoliko večje binarne datoteke, ki tečejo nekoliko hitreje na 486. Še vedno delujejo na 386, čeprav res malo počasneje.

Jedro Linuxa od različice 1.3.35 naprej uporablja posebne ukaze procesorja 486 ali Pentium, če je prevedeno posebej za 486 ali Pentium. Tako prevedenega jedra torej ne morete uporabiti na procesorju 386.

GCC lahko nastavite za delo s 386 ali 486; edina razlika je v tem, da nastavitev za 386 privzame izbiro -m386, nastavitev za 486 pa -m486. V obeh primerih lahko to prekličete ob posameznem prevajanju ali s spremembo datoteke /usr/lib/gcc-lib/i\*-linux/n.n.n/specs.

Obstaja alfa verzija prevajalnika GCC, ki zna napraviti optimizacije za 586, vendar je precej nezanesljiva, posebej pri nastavitvah za velike optimizacije. GCC za Pentium najdete na <ftp://tsx-11.mit.edu/pub/linux/ALPHA/ pentium-gcc>. Priporočam raje uporabo navadnega GCC za 486; govori se, da uporaba izbire -m386 izdela kodo, ki je boljša za Pentium ali je vsaj malo krajša.

#### **5.9 Kaj naredi gcc -O6?**

Trenutno isto kot -02 (GCC 2.5) ali -03 (GCC 2.6, 2.7). Katerokoli število, večje od tega, naredi trenutno isto stvar. Datoteke Makefile novejših jeder uporabljajo izbiro -O2, in verjetno bi jo morali uporabljati tudi vi.

#### **5.10 Kje so datoteke linux/\*.h in asm/\*.h?**

Te datoteke so v imenikih /usr/include/linux in /usr/include/asm. Vendar morata biti to pravzaprav simbolni povezavi do izvorne kode jedra v imeniku /usr/src/linux, ne prava imenika. Navadno so glave jedra v imeniku /usr/src/kernel\*/.

Če nimate izvorne kode jedra, jo nekje dobite; glejte razdelek 7.7 ("Kako nadgradim/prevedem svoje jedro?").

Potem uporabite ukaz rm, da odstranite vse smeti, in ukaz ln za ustvarjanje povezav:

- \$ rm -rf /usr/include/linux /usr/include/asm
- \$ ln -sf /usr/src/linux/include/linux /usr/include/linux
- \$ ln -sf /usr/src/linux/include/asm /usr/include/asm

/usr/src/linux/include/asm je simbolna povezava na imenik asm- arch. Ta je odvisen od strojne zasnove računalnika. Če ste pravkar odpakirali vaše drevo izvorne kode jedra, morate uporabiti make symlinks. Opazili boste tudi, da morate morda pri novem jedru napisati make config. S tem naredite datoteko linux/autoconf.h.

#### **5.11 Pri prevajanju jedra dobivam sporocila ˇ o napakah**

Glejte prejšnje vprašanje glede datotek z glavami.

Spomnite se, da morate pri uporabi popravkov vedno uporabiti izbiro -p0 ali -p1; sicer se lahko popravki uporabijo povsem napačno. Za podrobnosti glejte priročnik za program patch (man patch).

Sporočilo povezovalnika o neprepoznani izbiri -qmaqic

ld: unrecognized option '-qmagic'

pomeni, da morate dobiti novejši povezovalnik z mesta <ftp://tsx-11.mit.edu/pub/linux/packages/GCC/> v datoteki binutils-2.8.1.0.1.bin.tar.gz.

#### **5.12 Kako naredim deljeno knjižnico?**

Za format ELF, takole:

```
$ gcc -fPIC -c *.c
$ gcc -shared -Wl,-soname,libfoo.so.1 -o libfoo.so.1.0 *.o
```
Za format a.out, vzemite arhiv tools-n.nn.tar.gz z naslova <ftp://tsx-11.mit.edu/pub/linux/packages/ GCC/src/>. V arhivu je dokumentacija, ki vam pove, kaj storite. Upoštevajte, da so deljene knjižnice za format a.out zelo kočljiva zadeva. Razmislite o nadgradnji vaših knjižnic na deljene knjižnice tipa ELF. Glejte ELF-HOWTO na mestu <ftp://metalab.unc.edu/pub/Linux/docs/HOWTO/>.

## **5.13 Moje izvedljive datoteke so (zelo) velike.**

Pogost vzrok velikih izvedljivih datotek s prevajalnikom za ELF (glejte razdelek 8.2 ("Kaj je pravzaprav s tem ELFom?")) je neobstoj ustreznih povezav .so na knjižnice, ki jih imate. Za vsako knjižnico kot npr. libc.so.5.2.18, ki jo imate, mora obstajati ustrezna povezava, kot npr. libc.so. Ustvarite jo nekako takole:

# ln -sf libc.so.5.2.18 libc.so

S prevajalnikom za a.out je pogost vzrok prevelikih izvedljivih datotek povezovalnikova (prevajalnikova) zastavica -g. Ta naredi (poleg razhroščevalne informacije v izhodni datoteki) tudi program, ki je povezan statično, torej program, ki vsebuje kopijo C-jevske knjižnice, namesto reference na njo.

Ostale stvari, vredne preiskave, sta optimizacijske izbiri -O in -O2 (glejte dokumentacijo prevajalnika GCC) in izbira -s (ali ukaz strip), ki pobriše podatke o simbolih iz izvedljive datoteke (in s tem onemogoči razhroščevanje).

Morda si boste zaželeli uporabiti povezovalnikovo izbiro -N pri zelo majhnih izvedljivih datotekah (skupaj z -N manjših od 8 Kb), a tega raje ne počnite, če ne razumete posledične spremembe v delovanju, in definitivno nikoli pri prevajanju demonov.

## **5.14 Ali Linux podpira niti ali procese lightweight?**

Podobno kot Unixov večopravilni model s procesi heavyweight, ki je seveda del standardnega jedra Linuxa, obstaja tudi več izvedb procesov tipa lightweight ali niti. Novejša jedra udejanjajo model niti imenovan kthreads. Poleg tega so za Linux dostopni še naslednji paketi:

- Knjižnica GNU glibc2 za Linux ima možnost podpore niti. Arhiv je dostopen z istega mesta, kot glibc2, <ftp: //ftp.gnu.org/pub/gnu/>.
- Na mestu <ftp://sipb.mit.edu/pub/pthread/> ali <ftp://ftp.ibp.fr/pub/unix/threads/ pthreads/>. Dokumentacije ni v paketu, a je dostopna na svetovnem spletu na strani <http://www.mit. edu:8001/people/proven/home\_page.html>. Novejše knjižnice libc za Linux vsebujejo izvorno kodo pthreads. GNU-jevski prevajalnik za programski jezik Ada na <ftp://metalab.unc.edu/pub/Linux/ devel/lang/ada/gnat-3.01-linux+elf.tar.gz> vsebuje binarne datoteke, narejene iz te izvorne kode.
- QuickThreads, paket, objavljen na <ftp://ftp.cs.washington.edu/pub/qt-001.tar.Z>. Več podatkov najdete v tehničnem poročilu, dostopnim na istem mestu kot <ftp://ftp.cs.washington.edu/tr/1993/ 05/UW-CSE-93-05-06.PS.Z>.
- Zelo minimalna izvedba je lwp, dostopen na <ftp://gummo.doc.ic.ac.uk/rex>.
- Izvedba Ade na <ftp://ftp.cs.fsu.edu:/pub/PART>. Ta je zanimiva predvsem zato, ker vsebuje veliko postscriptnih člankov, ki so uporabni, če želite izvedeti več o nitih. Ni neposredno uporabna v Linuxu.

Za podrobnosti, prosim, stopite v stik z avtorji posameznih paketov.

#### **5.15 Kje lahko dobim lint za Linux?**

V GNU-jevski prevajalnik za C (gcc), ki se uporablja na sistemih tipa Linux, je vgrajena bolj ali manj enaka funkcionalnost. Izpis večine uporabnih opozoril dobite z uporabo izbire -Wall. Za več informacij berite priročnik za GCC (v Emacsu napišite control-h in potem i in izberite poglavje o GCC).

Obstaja prosto dostopen program imenovan lclint, ki dela isto stvar, kot standardni lint. Najave in izvorna koda so dostopni na <ftp://larch.lcs.mit.edu/pub/Larch/lclint>, na svetovnem spletu glejte stran <http:// larch-www.lcs.mit.edu:8001/larch/lclint.html>.

#### **5.16 Kje lahko najdem kermit za Linux?**

Kermit se razširja s pravicami razširjanja, ki se razlikujejo od GPL. Izvorna koda in nekatere izvedljive datoteke so dostopne na <ftp://kermit.columbia.edu/>.

Spletna stran projekta Kermit na Columbia University je na naslovu <http://www.columbia.edu/kermit/>.

#### **5.17 V Linuxu želim uporabljati kabelski modem**

Spletna stran CablemodemInfo in xDSL na <http://www.cablemodeminfo.com/> ima razdelek, posvečen Linuxu.

## **6 Rešitve razlicnih ˇ pogostih problemov**

#### **6.1 Povezava PPP ob pošiljanju velikih datotek zamre**

Videti je, da se to pojavi zaradi nekakšne prekoračitve vmesnega pomnilnika ob pošiljanju na strežnike z Windows NT. Ker imajo modemi, ki so le za Windows, del svoje programske opreme vgrajen v operacijski sistem, lahko protokoli, ki jih uporabljajo strežniki NT, ostanejo lastniški, celo na ravni TCP/IP. Vendar trenutno (jesen 1999) ni informacij, ki bi to potrjevale.

Kakorkoli že, uporabniki se pogosteje pritožujejo o tej težavi. Videti je, da se ne pojavlja ob jemanju datotek, le ob pošiljanju daljših datotek, daljših od določene, in ne vedno določljive, velikosti. Težave se pojavljajo z novejšo in hitrejšo strojno opremo. Obstajajo tudi poročila, da nastavitev vrednosti MTU in MRU pod 1.500 odpravi to težavo. Če je kdorkoli imel te težave in jih je uspešno rešil, naj, prosim, obvesti vzdrževalca tega spiska PZV.

## **6.2 Ukaz free izvrže jedro (dumps core)**

V Linuxu 1.3.57 in poznejših se je format datoteke /proc/meminfo spremenil tako, da ga izvedba programa free ne razume več.

Poiščite najnovejšo različico z mesta <ftp://metalab.unc.edu/pub/Linux/system/Status/ps/procps-0.99. tgz>.

## **6.3 Kako lahko zasledujem vse svoje zaznamke v Netscapu?**

To se verjetno nanaša tudi na druge brkljalnike. V menuju Preferences/Navigator nastavite vašo domačo stran na datoteko ~/.netscape/bookmarks.html. Na primer, če je vaše uporabniško ime "smith", nastavite domačo stran na:

file://home/smith/.netscape/bookmarks.html

Takšna nastavitev vam bo ob zagonu Netscapea prikazala lepo urejen (čeprev morda dolg) seznam vseh zaznamkov. Datoteka se samodejno osveži vsakič, ko dodate, pobrišete, ali obiščete katero od zaznamovanih strani.

## **6.4 Racunalnik ˇ kaže napacen ˇ cas ˇ**

V vašem računalniku sta dve uri. Strojna ura (CMOS) teče tudi, ko je računalnik ugasnjen in se uporablja pri zagonu sistema in v DOS-u (če ga uporabljate). V Linuxu pa skrbi za običajni sistemski čas, ki ga prikažete in spremenite z ukazom date, jedro.

Z ukazom /sbin/clock (v mnogih distribucijah se dandanes imenuje hwclock) lahko pogledate čas v CMOS-u in uskladite prvo ali drugo uro - glejte man 8 clock ali man 8 hwclock.

Obstaja več programov, ki popravijo eno ali obe uri s sistematičnim popravljanjem ali prek omrežja. Morda so nekateri od njih že nameščeni na vašem sistemu. Glejte adjtimex (popravki), netdate in getdate (preprosto pogleda na uro prek omrežja) ali xntp (natančen omrežni časovni demon z veliko lastnostmi).

## **6.5 Skripti tipa setuid ne delujejo.**

Tako je. Ta možnost je namenoma onemogočena v jedru Linuxa, saj skripti, ki se izvajajo pod tujim računom, skoraj vedno predstavljajo varnostno luknjo. Sudo in SuidPerl lahko ponudita več varnosti kot skripti ali izvedljive datoteke Setuid, posebej, če so poganjalna dovoljenja omejena na določeno uporabniško številko ID ali skupinsko številko ID.

Če vas zanima zakaj so skripti setuid varnostna luknja, preberite PZV (FAQ) skupine *comp.unix.questions*.

## **6.6 Prosti pomnilnik, ki ga sporociˇ free, se manjša**

Podatek "free", ki ga izpiše ukaz free, ne vključuje pomnilnika, uporabljanega kot diskovni predpomnilnik - vidite ga v stolpcu "buffers". Če vas zanima, koliko pomnilnika je zares prostega, seštejte obe številki - novejše različice ukaza free izpišejo dodatno vrstico s tem podatkom.

Diskovni predpomnilnik hitro raste takoj po zagonu Linuxa. Ko nalagate čedalje več programov in uporabljate čedalje več datotek, se njihova vsebina shranjuje v predpomnilnik. Čez nekaj časa se poraba predpomnilnika stabilizira.

## **6.7 Ko dodam pomnilnik, se sistem neznansko upocasni ˇ**

To je pogost simptom onemogočenega predpomnenja dodatnega pomnilnika. Natančna diagnoza je odvisna od vaše matične plošče.

Včasih morate dovoliti predpomnenje (cache) določenih področij v nastavitvah BIOS-a. Glejte v CMOS-evo nastavitev in poglejte, ali obstaja izbira predpomnenja novega pomnilnika, ki je trenutno izklopljena. Vse kaže, da je to najbolj pogosto pri 486.

Včasih mora biti RAM v točno določenih slotih, sicer predpomnenje ne deluje.

Včasih morate predpomnenje nastaviti s posebnimi stikalci.

Nekatere matične plošče ne predpomnijo vsega RAM-a, če imate več RAM-a na količino predpomnilnika, kot predvideva strojna oprema. Navadno bo celih 256 Kb velik predpomnilnik rešil tak problem.

Če ste v dvomih, poglejte priročnik vaše matične plošče. Če zaradi neprimerne dokumentacije še vedno ne morete odpraviti problema, lahko pošljete sporocilo ˇ z *vsemi* podrobnostmi v skupino *comp.os.linux.hardware* - navedite izdelovalca, oznako modela, datum izdelave, itd., tako, da se bodo lahko drugi uporabniki Linuxa izogibali teh plošč.

## **6.8 Nekateri programi (npr. xdm) mi ne dovolijo prijave.**

Verjetno uporabljate senčna gesla (shadow passwords) in programe za običajna gesla.

Če je tako, morate dobiti ali prevesti senčne različice problematičnih programov. Vrsta senčnih programov je (med drugim) na naslovu <ftp://tsx-11.mit.edu/pub/linux/sources/usr.bin/shadow/>. Izvedljive datoteke boste verjetno našli na <ftp://tsx-11.mit.edu/pub/linux/binaries/usr.bin/>.

## **6.9 Nekateri programi mi dovolijo prijavo brez gesla.**

Verjetno imate enak problem in rešitev kot v razdelku 6.8 ("Nekateri programi (npr. xdm) mi ne dovolijo prijave."), z dodatnim trikom:

Če uporabljate senčna gesla, morate v vsako polje za geslo v datoteki /etc/passwd dodati črko x ali zvezdico. Program, ki ne ve za senčna gesla, tako ne bo mislil, da gre za račun brez gesla in ga vsakomur dovolil uporabljati.

## **6.10 Moj racunalnik ˇ deluje zelo pocasi, ˇ ko uporabljam GCC/X/...**

Najbrž imate premalo pravega pomnilnika. Če imate manj pomnilnika kot programov, ki tečejo naenkrat, bo Linux namesto pomnilnika uporabljal vaš trdi disk in grozno mlel. Rešitev je v tem primeru nakup dodatnega pomnilnika ali pa poganjanje manj stvari naenkrat. Nekaj pomnilnika lahko dobite tudi s tem, da uporabljate jedro z manj vključenih nastavitev. Glejte razdelek 7.7 ("Kako nadgradim/prevedem svoje jedro?").

Količino trenutno uporabljenega pomnilnika in/ali izmenjalnega področja lahko ugotovite z ukazom free ali tako, da napišete

\$ cat /proc/meminfo

Če je vaše jedro nastavljeno za uporabo pomnilniškega diska (ramdisk), je to verjetno izguba prostora in lahko povzroči upočasnjenje zadev. Uporabite LILO ali rdev, da poveste jedru, da nočete pomnilniškega diska (glejte dokumentacijo o LILO ali napišite man rdev).

#### **6.11 Prijavim se lahko le kot root.**

Verjetno imate kakšne probleme s pravicami ali pa imate datoteko /etc/nologin.

V drugem primeru dodajte ukaz rm -f /etc/nologin v vaš prijavni skript /etc/rc.local ali /etc/rc.d/\*.

V prvem primeru preverite dovoljenja vaše ukazne lupine in vseh datotek, ki se pojavljajo o sporočilih o napakah in tudi imenikov, ki vsebujejo te datoteke vse do (vključno) korenskega imenika.

#### **6.12 Moj zaslon je poln cudnih ˇ znakov namesto crk. ˇ**

Verjetno ste po pomoti hoteli izpisati kakšne binarne podatke. Za popravilo nastavitev zaslona napišite (na slepo) echo ' 033c'. Veliko distribucij Linuxa vsebuje ukaz reset, ki stori to.

Če to ne pomaga, poskusite z neposrednim ubežnim ukazom zaslonu.

```
$ echo <Ctrl-V><Ctrl-O>
```
To vzpostavi privzeto pisavo konzole Linuxa. Spomnite se držati tipko Control in potem vtipkati črko V ipd. Zaporedje

```
$ echo <Ctrl-V><Esc>c
```
povzroči popolno resetiranje zaslona. Če so po izpisu binarne datoteke ostali v ukazni vrstici podatki, pritisnite nekajkrat Ctrl-C, s tem dobite prazno ukazno vrstico.

[Bernhard Gabler]

#### **6.13 Zavozil sem svoj sistem in se ne morem prijaviti, da bi ga popravil**

Zaženite sistem z rešilne diskete ali disket, npr. para boot- in root-disk v namestitvenem podimeniku distribucij Slackware.

Obstajata tudi dva paketa tipa ,naredi-sam' za izdelavo rešilnih disket na <ftp://metalab.unc.edu/pub/Linux/ system/Recovery>. Ta dva paketa sta boljša možnost, saj vsebujeta svoje jedro in ne boste imeli problemov z manjkajočimi napravami, datotečnimi sistemi in podobno.

Pojdite v pozornik ukazne lupine in priklopite disk s podobnim ukazom:

\$ mount -t ext2 /dev/hda1 /mnt

Vaš datotečni sistem je zdaj pripravljen v imeniku /mnt in lahko odpravite problem. Ne pozabite odklopiti trdega diska pred ponovnim zagonom računalnika (pred tem spremenite imenik v korenskega s cd / ali kam drugam, sicer bo umount sporočil, da je disk zaseden).

#### **6.14 Odkrila sem veliko varnostno luknjo v ukazu rm!**

Ne, niste je. Očitno ste novinka v svetu Unixa in morate prebrati dobro knjigo, da boste ugotovili, kako zadeve delujejo. Namig: zmožnost brisanja datotek pod Unixom je odvisna od pisalnega dovoljenja za imenik, v katerem so.

#### **6.15 lpr(1) ali/in lpd(8) ne deluje.**

Najprej se prepričajte, da imate pravilno nastavljen port /dev/lp\*. IRQ (če obstaja) in naslov porta morata ustrezati nastavitvam na tiskalniški kartici. Morali bi biti sposobni izpisa datoteke direktno na tiskalnik, npr.:

\$ cat datoteka >/dev/lp1

Če ukaz lpr vrača sporočila kot je "myname@host: host not found", lahko to pomeni, da zaprtozančni vmesnik protokola TCP/IP, lo, napačno deluje. Podpora zaprte zanke je prevedena v večino distribucij jedra. Preverite nastavitev vmesnika z ukazom ifconfig. Po internetnem dogovoru je omrežno število (network number) 127.0.0.0 in lokalni naslov sistema za IP 127.0.0.1. Če je vse nastavljeno pravilno, se lahko povežete z lastnim računalnikom z ukazom telnet in dobite prijavni pozornik.

Preverite, da /etc/hosts.lpd vsebuje ime vašega računalnika.

Če ima vaš stroj lpd, ki se zaveda omreženosti, kot tisti, ki pride poleg LPRng, se prepričajte, da je datoteka /etc/lpd.perms pravilno nastavljena.

Poglejte tudi spis Printing-HOWTO, glejte razdelek 2.2 ("Kje lahko dobim HOWTO-je in ostalo dokumentacijo?").

## **6.16 Na dosovski particiji imajo datoteke napacen ˇ datum**

V programu clock (pogosto je v imeniku /sbin) je hrošč, ki narobe upošteva časovne pasove, pomeša sekunde in minute ali nekaj takega. Poiščite novo različico.

## **6.17 Kako prepricamˇ LILO, da zažene sliko jedra?**

V jedrih od različice 1.1.80 naprej je komprimirana slika jedra, ki jo mora najti LILO, v datoteki arch/i386/boot/zImage, ko jo zgradite, pozneje pa se navadno naseli v imenik /boot. Datoteka /etc/lilo.conf bi se morala sklicevati na simbolno povezavo, ne na pravo sliko jedra.

Ta sprememba je nastala zato, ker je z istega drevesa izvorne kode lažje graditi različice za več različnih procesorjev.

#### **6.18 Nadgradila sem jedro, zdaj pa mi ne deluje kartica PCMCIA**

Moduli za uporabo kartice PCMCIA, ki se nahajajo v /lib/modules/<različica>/pcmcia, kjer je <različica> številka različice jedra, uporabljajo informacijo o nastavitvi, ki je specifična le tej sliki jedra. Moduli PCMCIA ne bodo delovali z drugo sliko jedra. Ko nadgrajujete jedro, morate nadgraditi tudi programske module kartic PCMCIA.

Ko nadgrajujete s starejših jeder, se prepričajte, da imate najnovejšo različico izvajalnih knjižnic, paketa modutils in tako naprej. Za podrobnosti poglejte datoteko *Documentation/Changes* v drevesu z izvorno kodo jedra.

Pomembno: Če uporabljate storitve kartic PCMCIA, v nastavitvenem menuju za prikrojitev jedra *ne* omogočite podporo omrežnim napravam/žepnim in prenosnim adapterjem (angl. "Network device support/Pocket and portable adapters"), saj bo prišlo do spora z moduli v storitvah kartic (angl. Card Services).

Poznavanje modulskih odvisnosti PCMCIA starega jedra je uporabno. Morate jih spremljati. Na primer, če je vaša kartica PCMCIA odvisna od znakovne naprave na zaporednih vratih, ki se v starem jedru naloži kot modul, morate zagotoviti, da bo modul za zaporedna vrata dostopen tudi za novo jedro in module PCMCIA.

Tukaj opisani postopek je malce neroden, vendar je mnogo preprosteje preračunati modulske odvisnosti iz čistega začetka in preveriti, da se nadgrajevani moduli res naložijo tako, da so zadovoljne tako naprave PCMCIA, kot naprave drugih tipov. Sodobna jedra vključujejo nešteto modulskih izbir - preveč, da bi jim lahko sledili. Ti koraki uporabljajo obstoječe modulske odvisnosti, kolikor je to mogoče, namesto, da bi od vas zahtevali, da premislite o novih.

Vendar ta postopek na računa primerov, ko so modulske odvisnosti neke različice jedra nezdružljive z odvisnostmi druge različice. V teh primerih boste morali sami naložiti module z ukazom insmod ali pa prirediti modulske odvisnosti v datoteki /etc/conf.modules. Datoteka *Documentation/modules.txt* v izvorni kodi jedra vsebuje dober opis uporabe naložljivih modulov jedra in modulskih pripomočkov kot so insmod, modprobe in depmod. Ta datoteka opisuje tudi priporočen postopek ugotavljanja odlik, ki bi jih radi vključili v pritajeno jedro, in odlik, ki bi jih radi zgradili kot module.

V bistvu morate ob nameščanju novega jedra slediti tem korakom.

- Pred gradnjo novega jedra si zapišite izpis programa lsmod, ki našteva modulske odvisnosti, kot jih trenutno uporablja vaš sistem. Na primer, del izhoda programa lsmod je lahko videti takole:

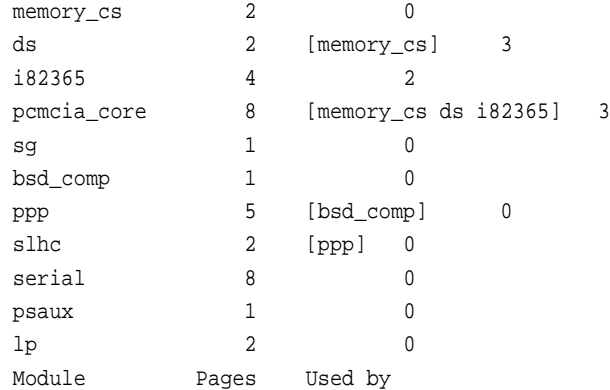

To vam, na primer, da modul memory\_cs potrebuje že prej naložena modula ds in pcmcia\_core. Ne pove pa vam, da morate ob zagonu sistema zaradi preprečevanja preračunavanja modulskih odvisnosti, imeti tudi standardne module serial, lp, psaux in druge, da preprečite napake, ko z insmod vključujete podprograme pcmcia. V datoteki /etc/modules boste izvedeli, katere module sistem trenutno nalaga in v kakšnem vrstnem redu. Shranite izvod te datoteke za poznejša sklicevanja, dokler nimate uspešno nameščenih modulov novega jedra. V datoteko shranite tudi izhod pripomočka lsmod, na primer z ukazom:

lsmod >lsmod.old-kernel.output

- Zgradite novo jedro in namestite zagonsko sliko, bodisi zImage bodisi bzImage, *na disketo*. Za to pojdite na imenikarch/i386/boot (če nimate klona Intela, popravite imenik za vašo arhitekturo), in, z disketo v disketniku, izvedite ukaz:

```
dd if=bzImage of=/dev/fd0 bs=512
```
To predpostavlja, da gradite jedro z ukazom "make bzImaqe" in da je vaš disketnik /dev/fd0. To na disketo zapiše zagonsko sliko jedra in vam dovoljuje, da preizkusite novo jedro ne da bi prepisali obstoječega, ki ga LILO zažene s trdega diska.

- · Zaženite jedro z diskete in se prepričajte, da deluje.
- Ko sistem poganja novo jedro, prevedite in namestite trenutno različico paketa PCMCIA Card Services, ki ga najdete na metalab.unc.edu in na drugih arhivnih mestih za Linux. Preden namestite pripomočke Card Services, spremenite ime datotek /sbin/cardmgr in /sbin/cardctl v /sbin/cardmgr.old in /sbin/cardctl.old. Stari različici teh pripomočkov nista združljivi z zamenjavama, ki ju namesti Card Services. Tako boste lahko v primeru težav obnovili prvotno stanje. Ko prikrojujete Card Services z ukazom "make config", se prepričajte, da gradbeni skripti vedo, kje najdejo nastavitve jedra, z ugotavljanjem informacij iz tekočega jedra ali s sporočilom gradbenemu postopku o mestu novega jedra v drevesu izvorne kode. Korak "make config"bi se moral končati brez napak. Namestitev modulov paketa Card Services jih odloži v imenik /lib/modules/<različica-novega-jedra>/pcmcia.
- Ponovno zaženite sistem in poglejte katere, če sploh, naprave PCMCIA delujejo. Preverite tudi, da deluje vsa strojna oprema, ki ni PCMCIA. Verjetno nekaj naprav še ne bo delovalo. Uporabite lsmod in ugotovite module, ki jih je jedro naložilo ob zagonu, ter primerjajte ta podatek z izpisom modulov, ki jih je nalagalo staro jedro, ki ste ga shranili v prvem koraku postopka. (Če niste shranili izpisa 1smod za staro jedro, se vrnite in ponovno zaženite staro jedro, ter shranite ta izpis.)
- Ko so vsi moduli pravilno naloženi, lahko zamenjate sliko starega jedra z novo. To bo najverjetneje datoteka, na katero bo kazala simbolna povezava /vmlinuz. Ne pozabite osvežiti zagonskega sektorja tako, da po namestitvi slike jedra na trdem disku poženete ukaz lilo.

Poglejte tudi vprašanja 7.7 ("Kako nadgradim/prevedem svoje jedro?") in 9.1 ("Modprobe can't locate module XXX, in podobna sporočila").

## **7 Kako naredim to ali izvem ono?**

#### **7.1 Kako vem, ceˇ lahko moj notesnik poganja Linux?**

Na to vprašanje ni določnega odgovora, saj se strojna oprema notesnikov nenehno razvija in usposobitev zaslona X, zvoka, vmesnikov PCMCIA, modema in tako naprej lahko zahteva precej napora.

Večina notesnikov na trenutnem tržišču, na primer, uporablja "Winmodeme", ki ne delujejo z Linuxom zaradi lastniških strojnih vmesnikov. Celo notesniki, ki so potrjeni kot "združljivi z Linuxom" morda niso popolnoma združljivi.

Edini notesnik na tržišču, ki ima v času tega pisanja modem, združljiv z Linuxom, je Sony Vaio. Obstaja tudi IBM Thinkpad, ki je potrjeno združljiv z distribucijo Red Hat, a to očitno ne vključuje modema.

Na poštni listi linux-laptop, ki jo gosti strežnik vger.rutgers.edu, boste lahko izvedeli najnovejše informacije ali vprašali druge uporabnike o njihovih izkušnjah s prenosniki. Poglejte razdelek 2.9 ("Katere poštne liste obstajajo?").

Domača stran poštne liste za Linux na računalnikih IBM Thinkpad je <http://www.topica.com/lists/ linux-thinkpad/>.

Drugo poštno listo o Thinkpadu gosti <http://www.bm-soft.com/>. Pošljite e-pošto z besedo "help" v telesu sporočila na *majordomo@www.bm-soft.com*.

Domača stran Linux Laptop je na <http://www.cs.utexas.edu/users/kharker/linux-laptop/>.

Domača stran za Linux na računalnikih IBM Thinkpad je na <http://peipa.essex.ac.uk/tp-linux/>.

Za informacije o motečih zunanjih napravah, kot so enote Zip in CD-ROM prek vzporednih vrat, si oglejte domačo stran Linux Parallel Port Home Page na <http://www.torque.net/linux-pp.html>.

Če potrebujete zadnjo različico servisnega paketa za kartice PCMCIA, jo dobite v <ftp://cb-iris.stanford.edu/ pub/pcmcia/>. Nameščeno boste morali imeti tudi izvorno kodo jedra. Zagotovo prej preberite PCMCIA-HOWTO, ki je vključen v distribucijo.

#### **7.2 Kako se lahko v tekstovnem nacinu ˇ pomikam nazaj?**

Na standardni slovenski (in tudi na ameriški) tipkovnici lahko uporabite kombinacijo Shift+PgUp ali PgDn (uporabiti morate sive tipke, ne tistih na numerični tipkovnici). Pri ostalih tipkovnicah glejte preslikave v datoteki /usr/lib/keytables; funkciji ScrollUp in ScrollDown lahko obesite na poljubno tipkovno kombinacijo - lahko jih, npr., preslikate na tipke, ki jih premore 84-tipkovna tipkovnica za AT.

Program screen, <http://vector.co.jp/vpack/browse/person/an010455.html> vam priskrbi vmesni pomnilnik z zgodovino zaslona, po kateri lahko iščete ključne besede, in možnost izdelave ,posnetkov' tekstovnih zaslonov.

Velikosti pomika nazaj ne morete poljubno nastaviti, saj je izveden s pomočjo video pomnilnika, ki shranjuje pretekli tekst. Lahko pa dosežete večji spomin pomika na vsakem navideznem zaslonu (virtual console) tako, da zmanjšate skupno število navideznih zaslonov - glejte datoteko linux/tty.h.

## **7.3 Kako lahko preklapljam med navideznimi zasloni? Kako jih omogocim? ˇ**

V tekstovnem načinu pritiskajte za preklop med zasloni od tty1 do tty12 kombinacije od Alt-F1 do Alt-F12. AltGr-F1 preklopi na tty13 itd. Če želite preklopiti zaslon pod okoljem X window, morate pritisniti Ctrl-Alt-F1 itd.; Alt-F7 ali podobno, za preklop nazaj v grafični način.

Če želite uporabljati navidezni zaslon pri navadni prijavi v sistem, mora biti naveden v datoteki /etc/inittab, ki ureja kateri terminali in navidezni zasloni imajo prijavne pozivnike. Sistem X potrebuje za zagon vsaj en prost navidezni zaslon.

## **7.4 Kako nastavim caso ˇ vni pas?**

Spremenite tekoči imenik v /usr/lib/zoneinfo; nabavite paket timezone, če nimate tega imenika. Izvorna koda je dostopna v imeniku <ftp://metalab.unc.edu/pub/Linux/system/admin/time/>.

Potem napravite simbolno povezavo z imenom localtime, ki kaže na eno od datotek v tem imeniku (ali v podimenikih), in še eno simbolno povezavo imenovano posixrules, ki kaže na localtime. Primer:

```
$ ln -sf Europe/Ljubljana localtime
$ ln -sf localtime posixrules
$ ln -sf localtime posixtime
```
Učinek bo takojšen - poskusite date(1).

Stran referenčnega priročnika o tzset opisuje nastavitev časovne zone. Nekateri programi prepoznajo okoljsko spremenljivko TZ, a to ni v skladu s POSIX-om.

Prepričajte se tudi, da je ura vašega jedra Linuxa nastavljena na pravilen univerzalni čas GMT - napišite date -u in preverite, če je izpisan pravilen univerzalni čas. (Glejte tudi 6.4 ("Računalnik kaže napačen čas").)

## **7.5 Katero razlicico ˇ Linuxa in kakšno ime racunalnika ˇ uporabljam?**

Napišite:

 $$$  uname  $-2$ 

## **7.6 Kako vkljucimˇ ali izkljucimˇ izmet posmrtnih ostankov programov (core dumps)?**

Z uporabo ukaza ulimit v ukazni lupini bash, ukaza limit v tcsh, ali rlimit v ksh. Glejte ustrezne strani referenčnega priročnika (man) za podrobnosti.

Ta nastavitev se tiče vseh programov, ki jih poženete iz te ukazne lupine (neposredno ali posredno), ne celotnega sistema.

Če želite privzeti vključitev ali izključitev izpisa posmrtnih ostankov vseh procesov, lahko spremenite ustrezno nastavitev v datoteki linux/sched.h - glejte definicijo INIT\_TASK, poglejte tudi v *linux/resource.h*.

## **7.7 Kako nadgradim/prevedem svoje jedro?**

Glejte prevod spisa *Kernel-HOWTO* ali datoteko README, ki je priložena izdajam jedra na <ftp://ftp.cs. helsinki.fi/pub/Software/Linux/Kernel/> in na zrcalnih mestih. (Vprašanje 2.6 ("Kako dobim stvari za Linux po FTP-ju?").) Morda imate na sistemu že nameščeno kakšno različico izvorne kode jedra. Vendar je ta različica najbrž rahlo zastarela, če ste jo dobili kot del standardnih distribucij Linuxa (to sploh ni težava, če želite vaše jedro le še enkrat prevesti z novimi nastavitvami, a je težava, če ga morate nadgraditi).

Pri novejših jedrih lahko (in morate) z ukazom make narediti vse naslednje tarče. Spomnite se, da lahko z enim samim klicem ukaza make določite tudi več tarč.

# make clean dep install modules modules\_install

Spomnite se tudi osvežiti modulske odvisnosti.

# depmod -a

Ta ukaz se lahko samodejno požene ob zagonu sistema. Na sistemih Debian/GNU Linux je ukaz del skripta /etc/init.d/modutils in ga lahko povežete na primerno mesto v imenikih /etc/rc(x).d/. Za več informacij o ukazu depmod poglejte stran v referenčnem priročniku.

Preverite, da uporabljate najnovejšo različico pripomočkov modutils, kot tudi drugih podpornih paketov. Za podrobnosti poglejte v datoteko Documentation/Changes v drevesu izvorne kode jedra, zagotovo pa preberite tudi datoteko README paketa modutils.

Ne pozabite, da morate po kopiranju novega jedra v vašo korensko particijo pognati 1i10, če hočete pozneje z njim zaganjati računalnik - novejše različice jedra imajo v ta namen posebno tarčo "zlilo" v datoteki Makefile; poskusite:

make zlilo

Na trenutnih sistemih pa lahko preprosto prepišete datoteko zImage ali bzImage (iz imenika arch/i386/boot/) na imenik /boot/ v korenskem datotečnem sistemu, ali na disketo z uporabo ukaza dd. Glejte tudi vprašanje 6.17 ("Kako prepričam LILO, da zažene sliko jedra?")

Jedra z lihimi srednjimi številkami (angl. minor version) različic (npr. 2.1.\*, 2.3.\*) so preizkusne izdaje jeder; stabilna jedra imajo sode srednje številke (2.0.\*, 2.2.\*). Če želite preskušati razvojna jedra, se boste verjetno prijavili na poštno listo linux-kernel, glejte razdelek 2.9 ("Katere poštne liste obstajajo?").

Spletna stran <http://www.kernelnotes.org/> ponuja precej informacij in povezav na druge strani, ki ponujajo informacije o popravkih jedra Linuxa.

Glejte tudi vprašanje 6.18 ("Nadgradila sem jedro, zdaj pa mi ne deluje kartica PCMCIA").

## **7.8 Ali lahko z delitvijo prekinitev uporabljam vecˇ kot 3 zaporedne prikljuckˇ e?**

Da, toda hkrati ne boste mogli uporabljati dveh običajnih priključkov, ki si delita prekinitev (brez nekaj trikov). To je omejitev arhitekture vodila ISA.

Glejte Serial-HOWTO za informacije o morebitnih rešitvah in ovinkih okoli tega problema.

#### **7.9 Kako lahko osvežim (na primer) sistemsko dokumentacijo za Perl?**

Ker se izvorna koda in dokumentacija za program nabirata na strojih, ki so že dolgo v uporabi, se je dobro seznaniti z "načinom, kako to počne Unix", da boste zagotovo vedeli, kaj imate na sistemu. Na kratko, naj namesto vas to stori računalnik v ozadju.

Naslednji lupinski skript uporablja programe find, egrep in sed za iskanje besedilnega niza "=head1", ki nakazuje začetek dokumentacijskega modula za Perl POD (angl. Plain Old Documentation), po hierarhiji imenikov. Potem zgradi in izvede lupinski skript, ki iz teh datotek generira oblikovano dokumentacijo.

Programa, ki zares oblikujeta besedilo, sta pod2man in pod2text. To sta skripta v perlu, ki kličeta perlovske knjižnične module. Skriptu bi lahko dodali tudi programa pod2latex in pod2html, če bi jih imeli v sistemu. Spodnji skript shranite v datoteko "makepods" in potem naredite to datoteko za izvedljivo z lupinskim ukazom:

chmod +x makepods

Potem ga lahko izvajate v trenutnem imeniku z ukazom:

./makepods

tukaj prerežite ...................................................................

```
#!/bin/sh
rm -f /tmp/find.tmp
#
# makepods (C) 1999 by Robert Kiesling
# This program is free software; it is distributed under the
# terms of the GNU General Public License, available at
# http://www.gnu.org/. This software comes with no warranty,
# and the author disclaims any responsibility for its (mis)use
# on your system.
#
# WARNING:
# This program can overwrite Perl library files if you are not
# careful! You have been warned!
#
# End of legal.
# Now back to the program:
#
# List of the top-level directories that you want to search,
# separated by spaces:
#
```

```
directories='/usr /var'
#
# Extension that the formatted output files should have.
ext="txt"
#
# Program that does the actual formatting. Possible values are
# "pod2man" and "pod2text." Your system may have others...
#
converter="pod2text"
#
# Generate a list of files in the 'directories' hierarchy(s)
# that contain the POD format string '=head1'.
#
for i in $directories ; do
        find $i -type f -exec grep -l '=headl' \{\} \i >/tmp/find.tmp
done
#
# Remove from the list the files we're not interested in;
# e.g., man pages, html pages, vim and Emacs scripts....
#
egrep -v -E '*\.([1-9]|html|vim|el?)' /tmp/find.tmp >/tmp/eg1.tmp
#
# Generate a shell script from the commands, so that stdout is in
# the current directory. In this example, pod2man and pod2text are
# the commands used to format each input file from the list generated
# above, and the output files are given the extension defined by the
# variable "ext."
#
if [ $converter = "pod2man" ] ; then
sed -e "s/^/$converter --section=$ext /g" \
        -e "s^\(/.*\)^\1 >\1^g" \
        -e "s^>/.*/\(\langle \cdot \rangle.}*\).*$^>\1.$ext^g" </tmp/eg1.tmp >/tmp/sed1.tmp
fi
if [ $converter = "pod2text" ] ; then
sed -e "s/^/$converter /g" \
        -e "s^\(/.*\)^\1 >\1^g" \
        -e "s^>/.*/\([^\.]*\).*$^>\1.$ext^g" </tmp/eg1.tmp >/tmp/sed1.tmp
fi
# Run the script that we've constructed.
sh /tmp/sed1.tmp
#
# Now we're done. Clean up after ourselves.
#
rm /tmp/find.tmp /tmp/eg1.tmp /tmp/sed1.tmp
```
# End of makepods script

....................................................................

Ker lupinski skript preiskuje celotno strukturo imenikov, lahko njegovo izvajanje traja kar nekaj časa.

Ce ste sistemski administrator, lahko vstavite ta skript med opravila za cron in ga redno izvajate vsak teden, mesec, ali na kak drug interval, tako da vas obvešča po e-pošti o vseh napakah, ki so se zgodile. Če je, na primer, skript makepods v imeniku /usr/local/sbin/ in bi radi shranili oblikovano dokumentacijo v podimenik imenika /usr/local/doc/, lahko cron kliče naslednji lupinski skript, če ga shranite (na tem sistemu) v /etc/cron.d/Weekly/:

```
#!/bin/sh
cd /usr/local/doc/perl/formatted-pods
/usr/local/sbin/makepods 2>/tmp/mpds.err
mail -s 'Error output of makepod ' root </tmp/mpds.err
rm -f /tmp/mpds.err
```
Ne pozabite izvesti chmod +x, da napravite tudi ta skript za izvedljivega. To je le primer in ni edini način na katerega lahko napoveste opravila za cron. Prosim, poglejte v lokalno dokumentacijo, vaše izkušnje se lahko tudi razlikujejo, avtor ne prevzema nobene odgovornosti za uporabo, napačno rabo, zlorabo, itd.

#### **7.10 Kako naredim zagonsko disketo?**

Naredite na njej datotečni sistem z imeniki bin, etc, lib in dev - skratka vse, kar potrebujete. Namestite na njo jedro in uredite, da bo LILO zagnal sistem z diskete (glejte dokumentacijo, priloženo programu LILO, v datoteki lilo.u.\*.ps).

Če gradite jedro (ali naročite programu LILO naj naroči jedru) s pomnilniškim diskom enake velikosti kot disketa, se bo pomnilniški disk ob zagonu naložil in namestil kot korenski disk, namesto diskete.

Glejte datoteko Bootdisk-HOWTO.

#### **7.11 Kako preslikam svojo tipkovnico v slovensko, angleško, francosko itd.?**

Za novejša jedra vzemite paket kbd s <ftp://metalab.unc.edu/pub/Linux/system/Keyboards/kbd-0.90. tar. 92>. Prepričajte se, da imate ustrezno različico; uporabljati morate pravo preslikavanje tipkovnice za svoje jedro.

Pri starejših jedrih morate v imeniku /usr/src/linux popraviti glavno datoteko Makefile za prevajanje jedra.

Več uporabnih podatkov boste našli v delih *Slovenian HOWTO* Primoža Peterlina na naslovu <http://sizif. mf.uni-lj.si/linux/cee/Slovenian-HOWTO.l1.html> in *The Linux keystroke and console HOWTO* Andriesa Brouwerja na naslovu <ftp://metalab.unc.edu/pub/Linux/docs/HOWTO/>.

#### **7.12 Kako zagotovim, da bo NumLock privzeto vkljucen? ˇ**

Uporabite, na primer, program setleds (v vaših prijavnih skriptih /etc/rc.local ali /etc/rc.d/\*):

```
for t in 1 2 3 4 5 6 7 8
do
     setleds +num < /dev/tty$t > /dev/null
done
```
setleds je del paketa kbd (glejte razdelek 7.11 ("Kako preslikam svojo tipkovnico v slovensko, angleško, francosko itd.?").

Ali pa popravite vaše jedro. Urediti morate tako, da bo izraz KBD\_DEFLEDS ob prevajanju drivers/char/keyboard.c definiran kot  $(1 \lt\lt VC$  NUMLOCK).

## **7.13 Kako nastavim (ali obnovim) uvodne terminalske barve?**

Naslednji skript ukazne lupine bi moral delovati za konzole VGA:

```
for tty in 1 2 4 5 6 7 8; do
    setterm -fore yellow -bold on -back blue -store > /dev/tty$n
done
```
Zamenjajte yellow in blue z vašima priljubljenima barvama, in uporabite /dev/ttyS\$n za terminale na zaporednih vratih.

Če se želite prepričati, da so barve vrnjene v prvotno stanje, ko se ljudje odjavijo (če so jih spremenili), storite takole, zamenjajte vse navedbe "getty" (ali "mingetty" ali "uugetty" ali karkoli že) v datoteki /etc/inittab z navedbami "/sbin/mygetty".

```
#!/bin/sh
setterm -fore yellow -bold on -back blue -store > $1
exec /sbin/mingetty $@
```
[Jim Dennis]

#### **7.14 Kako lahko uporabim vecˇ kot 128 MB izmenjalnega prostora (swap)?**

Uporabite več izmenjalnih particij ali datotek - Linux podpira do 16 izmenjalnih področij, vsako je lahko veliko do 128 MB.

Zelo stara jedra podpirajo le izmenjalne particije velikosti do 16 MB.

Linux na strojih z 8 KB stranmi (8 KB paging) kot Alpha in Sparc64, podpira izmenjalna področja do 512 MB. Omejitev na 128 MB pride iz enačbe PAGE\_SIZE\*BITSPERBYTE le na strojih s 4 KB velikimi stranmi, na strojih z 8 KB velikimi stranmi pa je ta omejitev 512 MB. Vse podrobnosti so v datoteki *mm/swapfile.c*.

[Peter Moulder, Gordon Weast]

## **8 Razlicne ˇ informacije in odgovorjena vprašanja**

#### **8.1 Kako sprogramiram XYZ pod Linuxom?**

Preberite priročnike ali dobro knjigo o Unixu, programski priročniki (napišite man man) so navadno dober vir referenčnih informacij za uporabo določenega ukaza ali funkcije.

Obstaja tudi veliko dokumentacije v obliki GNU Info, ki je pogosto bolj uporabna kot učbenik. Poženite Emacs in napišite C-h i, ali napišite info info, če nimate ali ne marate Emacsa. Bodite pozorni na dejstvo, da Emacsova točka libc morda ne opisuje povsem natančno najnovejše knjižnice libc ali GNU glibc2 za Linux. Toda projekt GNU in LDP vedno iščeta prostovoljce za nadgradnjo njihove knjižnične dokumentacije.

Kakorkoli že, obstoječa dokumentacija za Texinfo in strani priročnika razdelkov 2 in 3 bi morali ponujati dovolj podatkov za začetek.

Kot pri vsem prostem programju je najboljši učbenik sama izvorna koda.

Zadnia izdaja priročnih strani in zbirka uporabne dokumentacije v formatu GNU Info za Linux je poleg različnih ostalih informacij, povezanih s programiranjem Linuxa, dostopna na <ftp://metalab.unc.edu/pub/Linux/docs/ man-pages/>.

## **8.2 Kaj je pravzaprav s tem ELF-om?**

Glejte ELF-HOWTO, ki ga je napisal Daniel Barlow - pozor, to ni datoteka move-to-elf, ki je navodilo za ročno nadgradnjo na format ELF.

Linux ima dva različna formata za izvedljive datoteke, objektne datoteke in knjižnice objektne kode. Novejši format se imenuje "ELF", starejši je znan kot "a.out". Format ELF ima veliko prednosti, vključno z boljšo podporo deljenim knjižnicam in dinamičnem povezovanju.

Oba formata, a.out in ELF, lahko sobivata na posameznem sistemu. Vendar uporabljata različne deljene C-jevske knjižnice, ki jih morate torej namestiti v dveh različnih izvodih.

Če želite izvedeti ali lahko vaš sistem poganja programe tipa ELF, poglejte, če obstaja datoteka /lib/libc.so.5. Če obstaja, imate verjetno knjižnice ELF. Če želite izvedeti ali vaša namestitev **je** tipa ELF, izberite reprezentativen program, kot ls, in poženite na njem file:

```
chiark:> file /bin/ls
/bin/ls: Linux/i386 impure executable (OMAGIC) - stripped
valour:> file /bin/ls
/bin/ls: ELF 32-bit LSB executable, Intel 80386, version 1, stripped
```
Obstaja popravek s katerim pripravite jedra 1.2.x, da se prevedejo z ELF-ovskimi prevajalniki in delajo ELF-ovske posmrtne ostanke. Najdete ga na <ftp://tsx-11.mit.edu/pub/packages/GCC/>. Za izvajanje ELF-ovskih binarnih datotek ne potrebujete nobenega popravka. Jedra 1.3.x in poznejša sploh ne potrebujejo popravkov.

## **8.3 Kaj pomeni tip datoteke .gz? In .tgz? In .bz2? In ... ?**

Datoteke .gz (in .z) so bile komprimirane z GNU-jevskim gzip-om. Razširite jih z uporabo gunzip (ki je le simbolna povezava na gzip; priložen je večini namestitev Linuxa).

Datoteke .taz, .tar.Z in .tz so narejene s programom za arhiviranje v Unixu tar in potem stisnjene s compress, standardnim tovrstnim programom za Unix.

Datoteke .tgz (ali .tpz) so komprimirane z gzip-om.

Datoteke .bz2 so stisnjene z novejšim (in učinkovitejšim) programom bzip2.

Datoteka .lsm je vnos, ki ga razume Linux Software Map (LSM), v obliki kratke tekstovne datoteke. Podrobnosti o LSM in sam zemljevid LSM sta dostopna na <ftp://metalab.unc.edu/docs/>.

Datoteka .deb je binarni paket distribucije Debian GNU/Linux. Z njo upravljate s pomočjo orodij dpkg in dpkg-deb (dostopni sta na debianskih sistemih in z mesta <ftp://ftp.debian.org/>).

Datoteka .rpm je paket distribucije Red Hat. Najdete jih na <ftp://ftp.redhat.com>.

Datoteka .bz2 je komprimirana z novejšim programom bzip.

Ukaz file vam pogosto pove pravilen tip datoteke.

Če se vam gzip pritožuje, da ne zna odpreti gzipane datoteke, ste jo verjetno po pomoti prenesli v načinu ASCII. Večino stvari morate prenesti v binarnem načinu - preden na FTP-ju uporabite ukaz get, s katerim prenesete datoteko, uporabite binary, ki pove, da prenašate binarne datoteke.

#### **8.4 Kaj pomeni angleška kratica VFS?**

Navidezni datotečni sistem (Virtual File System). To je abstraktni nivo med uporabnikom in pravim datotečnim sistemom kot npr. ext2, minix in msdos. Njegovo delo je, med drugim, izprazniti bralni pomnilnik, ko v disketni enoti zazna spremembo diskete:

VFS: Disk change detected on device 2/0

#### **8.5 Kej je devfs in kaj pocne? ˇ**

devfs je izvedba novega načina poimenovanja blokovnih naprav (diskov) v poznih jedrih 2.1.x in v jedrih 2.2.x. Namesto, da omejuje imena naprav na imena blokovnih naprav v imeniku /dev/, dovoljuje devfs poimenovanje in dostopanje naprav z navideznimi imeni, nekorenskim uporabnikom in iz več kot ene točke priklopa.

Domača stran in PZV o devfs je na <http://www.atnf.csiro.au/~rgooch/linux/kernel-patches.html>.

#### **8.6 Kaj je BogoMip?**

"BogoMips" je skrajšava za "Bogus MIPS", MIPS pa je kratica, ki (odvisno od tega, koga vprašate) pomeni "milijon ukazov na sekundo" (Millions of Instructions per Second) ali pa "nepomembna indikacija procesorjeve hitrosti" (Meaningless Indication of Processor Speed).

Število, ki se izpiše ob zagonu računalnika, je rezultat časovnega umerjanja jedra, ki se uporablja pri nekaterih gonilnikih za zelo kratke časovne zanke.

Zelo približno velja med BogoMipsi in MHz takšna korespondenca:

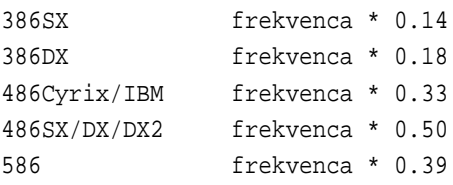

Če je število, ki ga vidite, divje nižje od zgornjih, imate morda izklopljeno stikalo Turbo ali napačno nastavljeno hitrost CPU ali nekakšno predpomnilniško težavo (kot je opisana v razdelku 6.7 ("Ko dodam pomnilnik, se sistem neznansko upočasni.")).

Če vas zanimajo vrednosti BogoMips, ki so jih ljudje izmerili z drugimi, redkejšimi, čipi, glejte BogoMips Mini-HOWTO na mestu <ftp://metalab.unc.edu/pub/Linux/docs/howto/mini/BogoMips/>.

Ceˇ ima kdo številke BogoMip za procesorje, novejše od 586, naj jih prosim pošlje na *rkiesling@mainmatter.com*.

#### **8.7 Kakšna periodika na zvezi ali zastonj obstaja za Linux?**

Seznam periodičnih publikacij ali redno vzdrževanih spletnih strani, posvečenih Linuxu ali prostem programju, zadnje čase dobiva veliko dodatkov.

- geek news, <http://geeknews.cjb.net/>. Naslovi člankov o Linuxu, kot članki v *comp.os.linux.announce* in Techweb, ter splošne zanimivosti, kot zgodbe Associated Press.
- Linux Gazette, <http://www.linuxgazette.com/>. To je najstarejši časnik na zvezi in tudi edini, ki objavlja izvorno kodo.
- Linux Today, <http://www.linuxtoday.com/>. Všeč mi je. Objavil je moj članek. Dnevno sveže novice in mnenja, povezana s skupnostjo Linuxa.
- Linux Weekly News, <http://www.lwn.net/>. Novice o skupnosti Linuxa, osvežene vsak teden.
- Slashdot, <http://www.slashdot.org>. Novice o skupnosti in kulturi prostega programja.
- Freshmeat, <http://www.freshmeat.net>. Obvestila o novem in osveženem programju za Linux in druge proste operacijske sisteme.

[Jim Dennis, Robert Kiesling]

#### **8.8 Koliko ljudi uporablja Linux?**

Linux je prosto dostopen in nikomur se ni treba registrirati v centralnem uradu, zato je to težko izvedeti. Veliko podjetij se dandanes preživlja izključno s prodajo in podporo Linuxa. Novičarske skupine o Linuxu so med najbolj branimi na Usenetu. Težko je postreči s točnimi podatki, a število uporabnikov gre verjetno v milijone.

Vendar se ljudje lahko registrirajo kot uporabniki Linuxa v okviru projekta Linux Counter (števec Linuxov), ki obstaja od leta 1993. Avgusta 1998 so v okviru tega projekta prešteli več kot 70.000 uporabnikov.

Obiščite spletno stran na <http://counter.li.org/> in izpolnite prijavni obrazec. Če ne želite uporabljati spleta, pošljite e-sporočilo na <*counter@counter.li.org>* z enim od naslednjih predmetov: "I use Linux at home" ("Doma uporabljam Linux") ali "I use Linux at work" ("Na delovnem mestu uporabljam Linux").

Trenutno stanje števca se mesečno objavlja v *comp.os.linux.misc* in je vedno dostopno na spletni strani.

[Harald Tveit Alvestrand]

#### **8.9 Koliko ljudi uporablja Linux? (Redux.)**

Podjetje International Data Corporation je nedavno objavilo svojo prvo komercialno napoved prodaje Linuxa. Napoved ovrednoti prodaje Linuxa prek trgovcev v letih 1996, 1997 in 1998 ter napoveduje prodajo do leta 2003.

Poročilo lahko dobite tako, da stopite v stik z IDC po e-poštni na <ctoffel@idc.com>. Njihova spletna stran je na <http://www.itresearch.com/>.

## **8.10 Kako naj izgovarjam ime "Linux"?**

Línuks, pa če si Anglosaksonci polomijo jezike (opomba prevajalca: tukaj se prevod rahlo razlikuje od angleškega izvirnika).

Ceˇ želite, lahko slišite Linusa, kako ga izgovarja. Poslušajte datoteki *english.au* ali *swedish.au* z mesta <ftp:// ftp.funet.fi/pub/Linux/PEOPLE/Linus/SillySounds/>. Če imate zvočno kartico ali avdio gonilnik za PC-jev zvočnik, ga lahko slišite, če napišete

\$ cat english.au >/dev/audio

Razlika pri obeh datotekah ni v izgovarjavi besede "Linux" ampak v jeziku, v katerem vas Linus pozdravi. V angleščini reče (zapisano fonetsko) takole: "Helou, dis is Linus Toorvalds ent aj pronauns Línuks es Línuks", v švedščini pa: "Hejt, her Linus Toorvalds ueja utala Línuks Línuks".

Q.E.D.

## **8.11 Kje je stran o hrani in Linuxu?**

Na <http://members.xoom.com/gnulix\_guy/geek-gourmet>. Vsebuje recepte za jedi kot so Fusili Chicken Marinara, Speedy Guacamole in Idiot-proof pilaf, kot tudi za nasvete za kuhanje v naglici. A ni še receptov za pingvine.

## **8.12 Kje lahko izvem vecˇ o projektih prostega programja?**

*The Free Software Bazaar* našteva najnovejše začetke dela na projektih prostega programja in pove, kako je mogoče sponzorirati te projekte in kako služiti denar s pisanjem prostega programja. Njegov URL je <http://www.csustan. edu/bazaar/>.

## **9 Najbolj pogosta sporocila ˇ o napakah**

## **9.1 Modprobe can't locate module, "XXX" in podobno**

(Program modprobe ne najde modula " $XXX$ ".)

Te vrste sporočila se predvsem pojavijo ob zagonu ali izklopu sistema. Če se modprobe, insmod, ali rmmod pritožujejo, da ne najdejo modula, dodajte naslednje v datoteko /etc/modules.conf ali v /etc/modutils/aliases, katero pač že imate na vašem sistemu:

alias <ime\_modula> off

In uporabite ime modula, ki se pojavlja v sporočilu o napaki.

[J. H. M. Dassen]

#### **9.2 Unknown terminal type linux (neznan tip terminala linux) in podobno.**

V zgodnjih jedrih so razvijalci spremenili privzeti tip zaslona s console na linux. Popraviti morate datoteko /etc/termcap in spremeniti vrstico, ki se glasi

```
console|con80x25:\
```
v vrstico

```
linux|console|con80x25:\
```
(Morda je v tej vrstici še beseda dumb, če je, jo odstranite.)

Če želite, da bo vaš urejevalnik besedil deloval normalno, morate morda najprej napisati TERM=console (za školjki bash in ksh) ali setenv TERM console (csh, tcsh).

Nekateri programi namesto datoteke /etc/termcap uporabljajo datoteko /usr/lib/terminfo. Za uporabo takšnih programov morate nadgraditi terminfo, ki je del ncurses.

#### **9.3 lp1 on fire**

(lp1 gori)

To je šala/tradicionalno sporočilo o napaki, ki sporoča, da vaš tiskalnik sporoča neko napako, vendar status te napake ni pravilen. Morda nastane zaradi V/I ali prekinitvenih konfliktov - glejte nastavitve vaših kartic. Nekateri ljudje sporočajo, da dobijo to napako, ko je tiskalnik ugasnjen. Upajmo, da v resnici ne gori ...

V novejših jedrih se sporočilo glasi

lp1 reported invalid error status (on fire, eh?).

#### **9.4 INET: Warning: old style ioctl... called!**

(INET: Pozor: kličete zastarel ioctl.)

Poskušate uporabljati stare pripomočke za nastavitev omrežja. Nove najdete na mestu <ftp://ftp.linux.org.uk/ pub/linux/Networking/PROGRAMS/NetTools/> (žal le izvorno kodo).

Upoštevajte, da teh programov ne morete uporabljati enako kot starejših. Glejte *NET-2 HOWTO* za navodila o pravilni nastavitvi starejših omrežnih programov. Še bolje: glejte *NET-3 HOWTO* in nadgradite vaše omrežno programje.

## **9.5 ld: unrecognized option '-m486'**

(ld: neznana izbira '-m486')

Uporabljate staro različico povezovalnika 1d. Namestite novejši paket binutils - vsebuje tudi najnovejši 1d. Glejte na <ftp://tsx-11.mit.edu/pub/linux/packages/GCC/>, datoteka je binutils-2.6.0.2.bin.tar.gz.

## **9.6 GCC javi notranjo napako: Internal compiler error.**

Če je napaka ponovljiva (tj. se vedno pojavi na istem kraju na isti datoteki - tudi, če ponovno zaženete računalnik in poskusite še enkrat, s stabilnim jedrom), ste odkrili hrošč prevajalnika GCC. Pošljite opis hrošča razvijalcem za podrobnosti glejte dokumentacijo GCC Info (C-h i v Emacsu in izberite GCC) - prepričajte se, da imate zadnjo dostopno verzijo GCC-ja.

Težava pravzaprav verjetno ni specifična Linuxu; če niste prevajali programa, ki ga prevaja veliko uporabnikov Linuxa, ne pošiljajte poročila o napaki v skupine comp.os.linux.\*.

Če napaka ni ponovljiva, imate verjetno probleme s pomnilnikom - glejte razdelek 9.7 ("make pravi Error 139").

## **9.7 make pravi Error 139**

(Napaka št. 139.)

Vaš prevajalski gonilnik (gcc) je izvrgel posmrtne ostanke. Verjetno imate pokvarjeno, hroščato ali staro verzijo GCCja - nabavite najnovejšo izdajo. Lahko pa vam tudi zmanjkuje izmenjalnega prostora - za več informacij glejte razdelek 6.10 ("Moj računalnik deluje zelo počasi, ko uporabljam GCC/X/...").

Če to ne odpravi težave imate verjetno problem s pokvarjenim pomnilnikom ali diskom. Preverite frekvenco ure, čakalna stanja in osvežilne čase za vaše čipe SIMM in predpomnilnik (včasih se moti tudi strojni priročnik). Če je vse nastavljeno kot mora biti, imate najbrž zanič SIMM-e ali matično ploščo ali trdi disk ali krmilnik.

Kot ostali Unixi, je tudi Linux zelo dober preizkuševalnik pomnilnika - mnogo boljši kot dosovski, posebej za to namenjeni, programi.

Poročajo, da povzročajo kloni nekaterih matematičnih koprocesorjev x87 določene težave; poskusite prevesti jedro z emulacijo matematičnih ukazov, glejte 7.7 ("Kako prevedem/nadgradim svoje jedro?"). Morda boste morali uporabiti v LILO-vem pozivniku ukaz no387, da bo jedro uporabljalo emulacijo, ali pa bo emulacijo uporabljalo samo včasih, večinoma pa pravi koprocesor.

Veliko več informacij o tem problemu najdete na svetovnem spletu na <http://www.bitwizard.nl/sig11/>.

## **9.8 shell-init: permission denied, ko se prijavim.**

Branje in poganjanje programov v vašem korenskem imeniku in vseh imenikih do vašega domačega mora biti dostopno vsem. Za odpravo problema glejte stran v priročniku za chmod (man chmod) ali kakšno knjigo o Unixu.

#### **9.9 No utmp entry. You must exec ..., ko se prijavim.**

Vaša datoteka /var/run/utmp je zavožena. V vaših prijavnih skriptih /etc/rc.local ali /etc/rc.d/\* morate imeti vrstico:

> /var/run/utmp

Glejte razdelek 6.13 ("Zavozil sem svoj sistem in se ne morem prijaviti, da bi ga popravil"). Vedite, da lahko najdete utmp tudi v imenikih /var/adm/ ali /etc/ v starejših sistemih.

#### **9.10 Warning-bdflush not running.**

Sodobna jedra uporabljajo boljšo strategijo za pisanje predpomnjenih diskovnih blokov. Poleg sprememb v jedru to vključuje tudi zamenjavo starega programa, ki je izpisoval vse na vsakih 30 sekund, z novejšim, bolj izpiljenim demonom (pravzaprav z dvema), imenovanim bdflush.

Nabavite datoteko bdflush-n.n.tar.gz z mesta, na katerem ste dobili izvorno kodo jedra (razdelek 7.7 ("Kako nadgradim/prevedem svoje jedro?")) in ga prevedite in namestite; zagnati se mora pred običajnim zagonskim preverjanjem datotečnega sistema. Novi demon bo odlično deloval tudi s starimi jedri, zato ni razloga, da bi še obdržali starega.

#### **9.11 Warning: obsolete routing request made.**

(Pozor: poslali ste zastarelo zahtevo po usmerjanju.)

Nikar si ne delajte skrbi; to pomeni le, da je različica vašega programa route nekoliko zastarela, glede na jedro. Sporočilo lahko izklopite tako, da dobite novo različico route z istega mesta kot izvorno kodo jedra (razdelek 7.7 ("Kako nadgradim/prevedem svoje jedro?")).

#### **9.12 EXT2-fs: warning: mounting unchecked filesystem.**

(EXT2-fs: pozor: nameščam nepregledan datotečni sistem.)

Pognati morate e2fsck (ali fsck -t ext2, če ga imate) z izbiro -a, ki pobriše zastavico "umazanosti" in potem na čist način odmesti particijo po vsakem pravilnem izklopu sistema.

Najlažje to storite z najnovejšimi ukazi fsck, umount in shutdown. Dobite jih v paketu Rika Faitha util-linux (glejte razdelek 2.6 ("Kako dobim stvari za Linux po FTP-ju?")). Prepričajte se, da jih prijavni skripti /etc/rc\* uporabljajo pravilno.

NB: Ne poskušajte preverjati datotečnega sistema, ki je nameščen v bralnem-pisalnem načinu - to vključuje korensko particijo, če ob zagonu ne vidite sporočila

VFS: mounted root ... read-only

Urediti morate tako, da se korenski datotečni sistem namesti le v bralnem načinu, se preveri, če je to potrebno, in potem namesti v bralno-pisalnem načinu. Preberite dokumentacijo, ki pride poleg util-linux za podrobnosti.

Upoštevajte, da morate določiti pri ukazu mount izbiro -n in tako preprečiti, da bi osvežil /etc/mtab, saj je korenski datotečni sistem še vedno le-bralni in lahko sicer mount spodleti!

#### **9.13 EXT2-fs warning: maximal count reached.**

To sporočilo izpiše jedro, ko namesti datotečni sistem, označen kot "čist", katerega "število priklopov po zadnjem preverjanju" pa presega določeno vrednost. Rešitev je poiskati zadnjo različico uporabnih programov za ext2fs (v času pisanja je to e2fsprogs-0.5b.tar.gz) na običajnih mestih (glejte razdelek 2.6 ("Kako dobim stvari za Linux po FTP-ju?")).

Največie število priklopov (mount) lahko vidite in spremenite s programom tune2fs iz tega paketa.

#### **9.14 EXT2-fs warning: checktime reached.**

 $(\check{C}$ as za pregled datotečnega sistema.)

Jedra od verzije 1.0 naprej podpirajo preverjanje datotečnega sistema na določen čas ali na določeno število priklopov. Nabavite najnovejšo različico uporabnih programov za ext2fs (glejte razdelek 9.13 ("EXT2-fs warning: maximal count reached.")).

#### **9.15 df izpiše Cannot read table of mounted filesystems.**

Verjetno je nekaj narobe z datoteko /etc/mtab ali /etc/fstab. Če imate skoraj novo različico programa mount, morate ob zagonu izprazniti ali pobrisati datoteko /etc/mtab (to določite v /etc/rc.local ali /etc/rc.d/\*), nekako takole:

rm -f /etc/mtab\*

Nekatere različice SLS naredijo vnos za korensko particijo v /etc/mtab z uporabo rdev v /etc/rc\*. To je napačno - nove različice ukaza mount to storijo samodejno.

Druge različice SLS imajo takšno vrstico v /etc/fstab:

```
/dev/sdb1 /root ext2 defaults
```
Tudi to je napačno, /root bi se moralo glasiti preprosto /.

#### **9.16 fdisk izpiše Partition X has different physical/logical ...**

Če je particijsko število  $(X, zgora)$  enako 1, je to enak problem kot v razdelku 9.17 ("fdisk: Partition 1 does not start on cylinder boundary").

Če se particija začne ali konča s številko cilindra, večjo od 1024, je to zato, ker se standardna dosovska informacija o geometriji diska ne zna spopadati s števili cilindrov, večjimi od 10 bitov. Glejte razdelek 4.1 ("Kako naj prepričam Linux, da bo delal z mojim diskom?").

#### **9.17 fdisk: Partition 1 does not start on cylinder boundary**

Verzija fdisk-a, ki pride poleg veliko Linuxaških sistemov, ustvari particije, ki ne ustrezajo niti lastnemu preverjanju. Žal ne morete storiti veliko, če ste že namestili svoj sistem, razen, da prepišete podatke s particije, jo pobrišete in nanovo ustvarite in prepišete podatke nazaj.

Problemom se lahko izognete z uporabo najnovejšega fdisk-a, ki je v paketu Rika Faitha util-linux (dostopnega na vseh običajnih mestih za FTP). Alternativa temu, če ustvarjate novo particijo št. 1, ki se začne na prvem cilindru, bi bila, da naredite naslednje (za ustvaritev particije, ki je všeč fdisk-u):

- 1. Na običajen način naredite particijo št. 1 s fdisk-om. Izpis p bo izpisal pritožbo, da je s particijo nekaj narobe.
- 2. Napišite u, da nastavite sektorski način in spet naredite p. Prepišite številko s stolpca End.
- 3. Pobrišite particijo št. 1.
- 4. Še vedno v sektorskem načinu, ponovno ustvarite particijo št. 1. Nastavite prvi sektor tako, da se bo ujemal s številom sektorjev na sled. To je sektorsko število prve vrstice izhoda p. Nastavite zadnji sektor na vrednost, opisano zgoraj v drugi točki.
- 5. Napišite u za resetiranje cilindrskega načina in nadaljujte z drugimi particijami.

Prezrite sporočila o nealociranih sektorjih - nanašajo se na sektorje prve sledi razen tistih iz glavnega zagonskega zapisa (Master Boot Record), ki se ne uporabljajo, če zaženete prvo particijo v 2. sledi.

## **9.18 fdisk izpiše partition n has an odd number of sectors.**

PC-jeva diskovna particijska shema deluje s 512-zlogovnimi sektorji, vendar Linux uporablja bloke velikosti 1 Kb. Če imate particijo z lihim številom sektorjev, ostane zadnji sektor neuporabljen. Prezrite sporočilo.

## **9.19 mtools izpiše cannot initialize drive XYZ**

To pomeni, da mtools ne more dostopati do pogona. Vzrokov je lahko več.

Pogosto je to zaradi napačnih dovoljenj disketnih napravah (/dev/fd0\* in /dev/fd1\*) - uporabnik, ki kliče mtools, mora imeti ustrezen dostop. Za podrobnosti poglejte referenčni priročnik, kako se uporablja chmod.

Večina verzij mtools, ki jih dobite poleg Linuxa (a ne standardna verzija GNU), uporablja vsebino datoteke /etc/mtools za podatek o tem, katere naprave in gostote zapisa naj uporablja, namesto da bi imela to informacijo prevedeno v izvedljivi datoteki. Pogosto to sploh ni dokumentirano.

Najlažji način za dostop do dosovskih datotek (predvsem tistih na particijah trdega diska) najdete v razdelku 3.2 ("Kako dostopam do datotek na dosovski particiji ali disketi?"). Pazite, da ne boste nikoli uporabljali mtools za dostop do datotek na particiji, priklopljeni z datotečnim sistemom msdosfs.

## **9.20 Na zacetku ˇ zaganjanja sistema: Memory tight**

To pomeni, da imate zelo veliko jedro, kar pomeni, da mora Linux opravljati posebne čarovnije s pomnilnikom, da bi se lahko zagnal z BIOS-a. To dejstvo ni povezano s količino fizičnega pomnilnika v vašem stroju. Ignorirajte sporočilo ali prevedite jedro le z gonilniki in lastnostmi, ki jih potrebujete (glejte vprašanje 7.7 ("Kako nadgradim/prevedem svoje jedro?")).

## **9.21 Moj sistemski dnevnik pravi 'end\_request: I/O error, ...'.**

To sporočilo o napaki in podobna sporočila skoraj vedno kažejo na strojno napako, povezano s trdim diskom.

To je splošen indikator strojne napake. Edini način s katerim preprečite nadaljno izgubo podatkov je popoln pravilen izklop sistema (s shutdown). Zagotoviti morate tudi, da so vsi podatki na pogonu rezervno arhivirani in jih obnoviti na delujočem trdem disku.

To sporočilo o napaki lahko pomeni tudi slabo povezavo s pogonom, posebno pri doma narejenih sistemih. Če sami nameščate disk IDE, **vedno** uporabite nove kable. Najbrž je to dobra zamisel tudi pri diskih SCSI.

V nekem primeru je ta problem sovpadal z ozemljitvenimi problemi med sistemsko ploščo in ohišjem enega strojev. Preden zvalite krivdo na trdi disk, se prepričajte, da so vse električne povezave čiste in trdne.

[Peter Moulder, Theodore T'so]

#### **9.22 You don't exist. Go away.**

(Ne obstajaš. Izgini!)

Ne gre za okužbo z virusom. :-) To sporočilo pride od programov kot so write, talk in wall, če klicajoča zastavica UID ne ustreza nobenemu uporabniku (verjetno zato, ker je datoteka /etc/passwd pokvarjena) ali če zveza (navadno psevdoterminal) ni pravilno zabeležena v utmp (verjetno zato, ker ste jo vzpostavili na čuden način).

## **10 Sistem X Window**

#### **10.1 Ali Linux podpira sistem X Windows?**

Da. Linux uporablja strežnik za X Windows, imenovan XFree86 (trenutna različica je 3.3.3, ki počiva na X11R6). Potrebujete grafično kartico, ki je podprta v XFree86 (to pa so skoraj vse). Več podatkov dobite v *Linux XFree86 HOWTO*.

Večina današnjih distribucij Linuxa vsebuje tudi namestitev oken X. Tudi sami lahko namestite ali nadgradite strežnik XFree86. Glejte na <ftp://metalab.unc.edu/pub/Linux/X11/> in na zrcala, datoteke se imenujejo Xfree86-\*. Za namestitvena navodila preberite XFree86 HOWTO, glejte razdelek 2.2 ("Kje lahko dobim HOWTO-je in ostalo dokumentacijo?").

#### **10.2 Kje lahko dobim XF86Config za moj sistem?**

Glejte spis *Linux XFree86 HOWTO*, zadnje različice knjige *Installation and Getting Started*, in navodila programa XF86Setup.

Vsebina datoteke XF86Config je odvisna od natančne kombinacije grafične kartice in monitorja. Nastavite jo lahko ročno, ali s pripomočkom XF86Setup. Berite navodila, ki pridejo poleg X-strežnika XFree86 v imeniku /usr/X11R6/lib/X11/etc. Datoteka, ki jo morate najbolj nujno prebrati, se imenuje README.Config.

Nikar dobesedno ne uporabljajte datoteke XF86Config.eg, ki je vključena z novejšimi verzijami XFree86, saj lahko napačne nastavitve frekvenc grafične kartice poškodujejo vaš monitor. Ta datoteka je vključena le kot primer.

Prosim, ne pišite v *comp.os.linux.x*, da vam sestavijo datoteko XF86Config, in, prosim, ne odgovarjajte na takšne prošnje.

#### **10.3 Katera namizna okolja tecejo ˇ na Linuxu?**

Linux, opremljen z XFree86, med ostalimi upravljalniki namizja podpira namizna okolja KDE, GNOME in komercialno okolje CDE. Vsako uporablja drug nabor knjižnic in ponuja različne stopnje videza in občutka MS Windows.

Informacije o KDE so dostopne na <http://www.kde.org/>. Okolje KDE uporablja grafične knjižnice Qt, dostopne z <http://www.qt.org>. Namizje uporablja lastni okenski upravljalnik, imenovan kwm in ponuja podoben videz in občutek kot MS Windows.

Spletna stran GNOME je na <http://www.gnome.org/>. Okolje uporablja proste knjižnice GTK, dostopna z naslova <http://www.gtk.org/> in okenski upravljalnik Enlightenment, dostopen na <http://www. enlightenment.org/>.

Komercialno okolje CDE uporablja knjižnice Motif in okenski upravljalnik mwm. Dostopno je prek različnih komercialnih prodajalcev. Prosta različica knjižnic Motif, imenovana LessTiF, je dostopna z <http://www.lesstif.org/>.

## **10.4 Prijave z xterm-om izgledajo cudno ˇ v who, finger.**

Terminalski program xterm, ki pride s strežnikom XFree86 2.1 in prejšnjimi, ne razume povsem zapisa, ki ga Linux uporablja v datoteki /var/adm/utmp, kjer sistem zapisuje, kdo je prijavljen. Torej ne nastavi pravilno vseh podatkov.

Terminali Xterm, vključeni v strežnike XFree86 od 3.1 naprej, rešijo to težavo.

## **10.5 Nikakor ne prepricamˇ X Window, da bi pravilno deloval**

Preberite *XFree86 HOWTO* - ne pozabite na poglavje z vprašanji in odgovori.

Poskusite spremljati *comp.windows.x.i386unix* - posebej preberite PZV (FAQ) te skupine.

Prosim, ne pošiljajte vprašanj, povezanih z X Windows ali XFree86 v skupino *comp.os.linux.x*, razen, če niso specifična Linuxu.

## **11 Kako dobiti nadaljnjo pomoc?ˇ**

## **11.1 Še vedno niste odgovorili na moje vprašanje!**

Prosim, preberite ves ta odgovor, preden pošljete sporočilo v svetovno novičarsko skupino. Vem, da je ta odgovor dolg, a morda se pripravljate, da se boste osmešili pred 50.000 ljudmi in porabili na stotine ur njihovega časa. Kajneda se splača porabiti nekaj vašega časa za branje in upoštevanje teh navodil?

Če mislite, da je odgovor nepopoln ali netočen, se obrnite najprej na vzdrževalca prevoda na *roman.maurer@hermes.si*, saj gre morda za zastarel prevod, potem šele na originalnega avtorja Linux FAQ Roberta Kieslinga, *rkiesling@mainmatter.com*.

Preberite ustrezne knjige projekta Linux Documentation Project - glejte razdelek 2.2 ("Kje lahko dobim HOWTO-je in ostalo dokumentacijo?").

Če ste novopečeni uporabnik Unixa, preberite FAQ (Frequently Asked Questions, angleška kratica za PZV) skupine *comp.unix.questions*, morda bodo zanimiva tudi tista ostalih skupin news:comp.unix.\*.

Linux ima toliko skupnega s komercialnimi Unixi, da se bo skoraj vse, kar preberete tam, nanašalo tudi na Linux. PZV o Unixu lahko, tako kot vsa PZV, najdete na <ftp://rtfm.mit.edu/pub/usenet/news.answers>, če nimate dostopa do FTP-ja vam jih lahko pošlje tudi *mail-server@rtfm.mit.edu*. Po svetu obstajajo tudi zrcala arhivov PZV - poglejte v Introduction to \*.answers posting, ali glejte v news-answers/introduction na zgornjem mestu.

V Sloveniji obstaja zrcalo PZV na naslovu <ftp://ftp.arnes.si/usenet/news.answers/>.

Preglejte za vaše vprašanje ustrezen HOWTO, če obstaja, ali ustrezen starinski dokument sub-FAQ. Preverite na mestu za FTP.

Eksperimentirajte - to je najboljši način za učenje Unixa in Linuxa.

Berite dokumentacijo. Berite referenčni priročnik (napišite man man za navodila, tudi man -k <predmet> pogosto navede uporabne in ustrezne reference).

Poglejte v dokumentacijo v formatu Info (v Emacsu napišite C-h i, se pravi Control-H potem pa še I) - dokumentacija ni le za Emacs, v njej je na primer tudi celotna dokumentacija o prevajalniku GCC.

Pogosto boste poleg programskega paketa dobili tudi datoteko README z navodili za namestitev in/ali uporabo paketa.

Prepričajte se, da nimate pokvarjenega ali zastarelega izvoda programa, ki vam povzroča težave. Če je to mogoče, ga še enkrat prenesite k sebi in namestite - morda ste prvič naredili napako.

Spremljajte novičarsko skupino *comp.os.linux.announce*, v njej so pogosto zelo pomembne informacije za vse uporabnike Linuxa.

Splošna vprašanja za delo z X-Windows spadajo v *comp.windows.x.i386unix*, ne v *comp.os.linux.x*. Vendar pred pošiljanjem sporočila spremljajte skupino (vključno s PZV)!

Le, če ste upoštevali vsa ta navodila, in še vedno obtičali v težavah, lahko opišete problem v ustrezni skupini news: comp.os.linux. \*. Pred tem pa preberite še naslednji razdelek 11.2 ("Kaj vključiti v prošnjo za pomoč").

#### **11.2 Kaj vkljuciti ˇ v prošnjo za pomocˇ**

Prosim, natančno preberite naslednji nasvet o tem, kako pisati vaša novičarska sporočila ali epošto. Upoštevanje teh navodil bo bistveno pripomoglo temu, da bo strokovnjak in/ali nek drug uporabnik prebral vaše sporočilo in imel dovolj informacije in motivacije, da vam bo odgovoril.

Nasvet se nanaša na klice na pomoč v novičarskih skupinah in tudi na zasebno pošto, ki jo pošiljate strokovnjakom in souporabnikom.

Prepričajte se, da boste opisali problem z vsemi podrobnostmi, vključno s podatki:

- S katerim programom, natančno, imate težave. Vključite številko različice, če jo poznate in povejte, kje ste dobili to različico. Veliko standardnih ukazov vam izpiše svojo različico, če jih poženete z izbiro -version.
- Katero izdajo Linuxa (Red Hat, Slackware, Debian ali karkoli) in katero verzijo te izdaje uporabljate.
- **· Natančno** in popolno besedilo vseh sporočil o napakah, ki se vam izpišejo.
- Natančno, kakšno obnašanje programa ste pričakovali in natančno kakšno obnašanje ste dobili. Dobro je, če vključite zapis uporabe programa z vašimi in njegovimi odzivi.
- Katero različico jedra in deljenih knjižnic uporabljate. Različico jedra izveste z ukazom uname -a, različico deljenih knjižnic pa z ukazom ls -l /lib/libc\*.
- · Podrobnosti o vaši strojni opremi, če se zdi to smiselno.

Če ne pošiljate velikih količin izvorne kode ali uuencodiranih datotek, niste v nevarnosti, da bi bilo vaše sporočilo predolgo, zato le upoštevajte zgornja navodila.

Uporabljajte razumljivo, podrobno predmetno vrstico (Subject). Ne pišite v njo stvari kot "ne deluje", "Linux", "na pomoč" ali "vprašanje" – to že vemo! Prihranite prostor v predmetu za ime programa, del sporočila o napaki, povzetek nenavadnega obnašanja ipd.

Če poročate o sporočilu "unable to handle kernel paging request", upoštevajte navodila v datoteki README, priloženi izvorni kodi, da boste spremenili številke v nekaj uporabnega. Če ne boste storili tega, ne bo tega mogel storiti nihče drug, saj se preslikave med številkami in sporočili razlikujejo od jedra do jedra.

Na začetku vašega sporočila napišite povzetek (en sam odstavek).

V zaključku vašega sporočila prosite za odgovor po epošti in napišite, da boste poslali v skupino povzetek. To podprite z uporabo polja Followup-To: poster. Po nekaj dnevih ali tednu tudi zares objavite povzetek. Ne združite preprosto vseh odgovorov, ki ste jih dobili - povzemite jih. V predmet vašega sporočila dajte besedo SUMMARY (povzetek). Razmislite o objavi povzetka v *comp.os.linux.announce*.

Prepričajte se, da ima vaše sporočilo pravilno zaglavje References. To označi vaš članek kot del niti originalnega članka, tako bralcem ni treba brati člankov, ki jih ne zanimajo.

V vašem sporočilu lahko tudi poveste, da ste prebrali ta in ta PZV in ustrezen HOWTO - morda ljudje potem ne bodo preskočili vašega sporočila.

Ne pozabite, da ne smete javno objavljati zasebne pošte, brez dovoljenja pisca.

## **11.3 Nekomu bi rad pisal o moji težavi**

Poskusite poiskati avtorja ali razvijalca programa ali dela programa, ki vam povzroča težave. Če imate podporo pri prodajalcu distribucije Linuxa, jo uporabite. V Sloveniji lahko uporabite tudi elektronski spisek lugos-list ali pišete na *lugos@lugos.si*.

Prosim, vključite v e-pošto vse, kar bi sicer vključili v javno prošnjo za pomoč.

Končno, zavedajte se dejstva, da od neplačanega prostovoljca nimate pravice pričakovati odgovora, čeprav je večina skupnosti Linuxa zelo pripravljena odgovoriti in pomagati.

## **12 Administrativni podatki in zahvale**

## **12.1 Odziv je dobrodošel**

Prosim, pošljite mi vaš komentar na ta PZV.

Prispevke za PZV sprejemam v vseh formatih; vsi prispevki, komentarji in popravki so hvaležno sprejeti.

Pošljite jih, prosim, na <rkiesling@mainmatter.com>.

Če se želite sklicevati na vprašanje teh PZV, je zame najbolj uporabno, da se sklicujete z naslovom vprašanja, ne s številko, saj so številke generirane avtomatično in jih ne vidim v izvorni datoteki, ki jo popravljam.

Raje imam komentarje v angleščini kot datoteke za popravek (nastale s programom diff) - kontekstni popravek pač ni moja materinščina.

Prosim, pošljite pripombe na slovenski prevod na <*roman.maurer@hermes.si* >, v kateremkoli formatu, lahko tudi kot datoteke za popravek.

#### **12.2 Formati, v katerih so na voljo ta PZV**

Originalni angleški dokument je na voljo kot tekstovna datoteka ASCII, kot spletna stran v formatu HTML, Postscript in kot sporočilo v Usenetu.

Vsi ti formati so narejeni samodejno iz izvorne kode v SGML s pomočjo paketa *SGML Tools* in opisa dokumenta *LinuxDoc DTD*.

Izvirnik angleških PZV se redno objavlja v skupinah Useneta *news.answers*, *comp.answers*, *comp.os.linux.misc* in *comp.os.linux.announce*. Arhivira se na <ftp://rtfm.mit.edu/pub/usenet-by-hierarchy/comp/os/linux/ misc/>.

Če bi radi prejeli arhivirano različico izvirnih FAQ po e-pošti, pošljite naslednje v telesu vašega sporočila na *mailserver@rtfm.mit.edu*:

send faqs/linux/faq

Različice v oblikah HTML, SGML in Postscript so dostopne v arhivih Linuxa na metalab.unc.edu in na <http: //metalab.unc.edu/LDP/>, vendar so zaradi pomanjkanja časa vzdrževalcev LDP lahko tudi zastarele.

Najnovejša tekstovna različica in različica HTML sta v angleščini dostopni s strani <http://www.mainmatter. com/> ali neposredno prek vzdrževalca, *rkiesling@mainmatter.com*.

Slovenski prevod (torej tole, kar berete) pogosto zastavljenih vprašanj o Linuxu z odgovori je dostopen v tekstovnem in drugih formatih in kot Usenetovo sporočilo v si.comp.os.unix.

"Živa" različica slovenskih PZV v obliki HTML je dostopna na <http://www.lugos.si/delo/slo/HOWTO-sl, Linux-FAQ-sl.html>, različica v formatih TXT, Postscript, PDF, DVI, SGML DTD LinuxDoc in HTML pa na <ftp://ftp.lugos.si/pub/lugos/doc/HOWTO-sl/>. Morda lahko dobite ta dokument tudi v drugih formatih, pišite prevajalcu za podrobnosti.

## **12.3 Avtorstvo in zahvale**

Ta pogosto zastavljena vprašanja je zbral Robert Kiesling <*rkiesling@mainmatter.com*> s pomočjo aktivistov Linuxa po vsem svetu.

Posebna zahvala velja Mattu Welshu, ki moderira skupini *comp.os.linux.announce* in *comp.os.linux.answers*, ki je koordiniral HOWTO-je in jih veliko tudi napisal, Gregu Hankinsu in Timothyju Bynumu, prejšnjem in sedanjem vzdrževalcu HOWTO-jev, Larsu Wirzeniusu in Mikki Rauhali, prejšnjem in sedanjem moderatorju skupine *comp.os.linux.announce*, Marc-Michelu Corsiniju, ki je prvi napisal Linux FAQ in Ianu Jacksonu, prejšnjem vzdrževalcu PZV.

Na koncu še hvala Linusu Torvaldsu in drugim soavtorjem Linuxa, da so nam dali nekaj, o čemer lahko govorimo!

## **12.4 Opozorilo in pravice razširjanja**

Ta dokument je ponujen "tako kot je". Nihče ne zagotavlja, da so informacije v njem točne. Uporabljate ga na svoje tveganje.

Pogosto zastavljena vprašanja o Linuxu z odgovori (Linux Frequently Asked Questions with Answers) je zaščiteno delo © 1997 projekta *Linux Documentation Project*. Celotna licenca v angleščini je dostopna v imeniku <ftp: //metalab.unc.edu/pub/Linux/docs/LDP/>.

Nekatere dele besedila je zaščitil © 1994, 1995, 1996 Ian Jackson, prejšnji vzdrževalec originalnih angleških FAQ.

Slovenski prevod iz maja 1998 s popravki 6. januarja 1999, 31. julija 1999 in 5. januarja 2000 je avtorsko delo © 1998, 1999, 2000 Romana Maurerja *roman.maurer@hermes.si*.

PZV lahko reproducirate in razširjate v njihovi celoti (če vključite te podatke o avtorstvu, pravicah razširjanja in dovoljenjih), če nikomur ne zaračunate samega dokumenta, brez avtorjevega soglasja. To vključuje uporabo delov dokumenta za "poštene namene", kot so članki, oglaševanje in izpeljana dela kot prevodi.

Zgornje omejitve pa niso mišljene za prepoved zaračunavanja storitve tiskanja ali kopiranja.

Avtor lahko po svoji presoji izjemoma dovoli uporabo tudi v nasprotju s temi pravili. Srečen bom, če bom lahko odgovoril na kakršnakoli vprašanja v zvezi s pravicami razširjanja. Pošljite mi e-pošto na *rkiesling@mainmatter.com*. Te omejitve so tukaj zato, da zavarujejo pisce prispevkov, ne zato, da bi omejevale vas kot učitelje in učence.